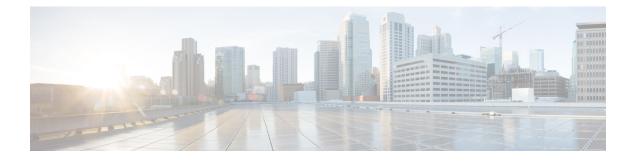

## **Segment Routing Commands**

This chapter describes the commands used to configure and use Segment Routing.

- address ipv4 (PCE), on page 4
- adjacency-sid, on page 5
- advertise-definition, on page 7
- affinity (flexible algorithm), on page 8
- affinity flex-algo, on page 10
- affinity-map (flexible algorithm), on page 12
- apply-weight ecmp-only bandwidth, on page 13
- bandwidth-metric flex-algo, on page 14
- bgp auto-discovery segment-routing, on page 15
- bgp best-path sr-policy, on page 16
- clear segment-routing local-block discrepancy all, on page 17
- clear traffic-collector ipv4 counters prefix, on page 18
- clear traffic-collector ipv4 counters tunnels, on page 19
- data-plane, on page 20
- disjoint-path (PCE), on page 21
- distribute link-state (IS-IS), on page 22
- egress-engineering, on page 23
- evi (bridge-domain), on page 24
- encapsulation-type srv6 relax-sid, on page 25
- explicit-path , on page 26
- fast-detect sbfd, on page 27
- fast-reroute per-prefix ti-lfa, on page 28
- flex-algo, on page 30
- generic-metric flex-algo, on page 31
- group-id type (PCE), on page 32
- group-mode, on page 34
- hw-module profile segment-routing srv6 mode, on page 35
- index, on page 37
- isis prefix-attributes n-flag-clear, on page 39
- keepalive (PCE), on page 40
- local-discriminator, on page 41
- lsp (PCE), on page 43

- maximum-delay, on page 44
- mdt, on page 45
- mdt data, on page 46
- metric-type bandwidth, on page 48
- metric-type delay, on page 49
- metric-type generic, on page 50
- microloop avoidance rib-update-delay, on page 51
- microloop avoidance segment-routing, on page 53
- minimum-bandwidth, on page 55
- minimum-peer-keepalive, on page 56
- override-rules (PCE), on page 57
- path-option, on page 59
- path-selection, on page 61
- pce, on page 63
- pce segment-routing traffic-eng p2mp, on page 64
- pce try-regex, on page 66
- performance-measurement delay-measurement, on page 67
- performance-measurement interface, on page 68
- performance-measurement delay-profile endpoint, on page 70
- performance-measurement delay-profile interfaces, on page 72
- performance-measurement delay-profile name, on page 75
- performance-measurement delay-profile, on page 77
- performance-measurement endpoint, on page 80
- performance-measurement liveness-detection, on page 82
- performance-measurement liveness-profile endpoint, on page 84
- performance-measurement liveness-profile, on page 86
- performance-measurement protocol twamp-light measurement delay, on page 88
- performance measurment source-address, on page 90
- ping mpls nil-fec labels, on page 91
- ping sr-mpls, on page 93
- prefix-sid, on page 96
- prefix-sid (flexible algorithm), on page 98
- prefix-unreachable, on page 99
- priority, on page 101
- reference-bandwidth, on page 102
- remote-discriminator, on page 103
- remote-target, on page 105
- reoptimization, on page 106
- router static, on page 107
- sbfd, on page 108
- segment-routing global-block, on page 109
- segment-routing local-block, on page 111
- segment-routing mapping-server, on page 113
- segment-routing mpls, on page 115
- segment-routing prefix-sid-map advertise-local, on page 116
- segment-routing prefix-sid-map receive disable, on page 118

- segment-routing traffic-eng explicit, on page 120
- show bfd label session, on page 122
- show bfd reflector, on page 125
- show bfd target-identifier, on page 127
- show bgp egress-engineering, on page 129
- show isis segment-routing prefix-sid-map, on page 130
- show mvpn vrf, on page 132
- show ospf routes flex-algo, on page 135
- show ospf segment-routing prefix-sid-map, on page 141
- show mrib nsf private, on page 143
- show pce ipv4, on page 145
- show pce override-rules detail, on page 148
- show pce lsp, on page 149
- show pce lsp p2mp, on page 152
- show performance-measurement history, on page 155
- show pim vrf, on page 158
- show segment-routing local-block inconsistencies, on page 160
- show segment-routing mapping-server prefix-sid-map, on page 161
- show segment-routing srv6 sid, on page 163
- show segment-routing traffic-eng p2mp policy, on page 164
- show segment-routing traffic-eng pcc, on page 166
- show traffic-collector, on page 169
- show traffic-collector ipv4 counters label, on page 170
- show traffic-collector ipv4 counters prefix, on page 173
- show traffic-collector ipv4 counters tunnels, on page 176
- state-sync ipv4 (PCE), on page 178
- strict (PCE), on page 179
- summary-prefix, on page 180
- tcp-buffer (PCE), on page 182
- timers (PCE), on page 183
- traceroute mpls nil-fec labels, on page 184
- traceroute sr-mpls, on page 186
- traffic-collector, on page 190
- traffic-collector interface, on page 192
- traffic-collector statistics collection-interval, on page 194
- traffic-collector statistics history-size, on page 195
- traffic-collector statistics history-timeout, on page 196
- UCMP Disable, on page 197

## address ipv4 (PCE)

To configure the IPv4 self address for Path Computation Element (PCE), use the **address ipv4** command in PCE configuration mode.

address ipv4 address

| Syntax Description | ipv4 addre    | ess Configures the IPv4 address fo | r PCE.                                                                                                    |
|--------------------|---------------|------------------------------------|----------------------------------------------------------------------------------------------------|
| Command Default    | No default    | behavior or values                 |                                                                                                    |
| Command Modes      | PCE config    | guration                           |                                                                                                    |
| Command History    | Release       | Modification                       |                                                                                                    |
|                    | Release 6.2.1 | This command was introduced.       |                                                                                                    |
| Usage Guidelines   |               | user group assignment is preventin | roup associated with a task group that includes appropriate task<br>g you from using a command, contact your AAA administrator |

Task ID Task Operation ID

This example shows how to configure the IPv4 address of the PCE:

```
RP/0/RSP0/CPU0:router # configure
RP/0/RSP0/CPU0:router(config)# pce
RP/0/RSP0/CPU0:router(config-pce)# address ipv4 192.168.0.1
```

## adjacency-sid

To manually allocate an adjacency segment ID (Adj-SID) on an interface, use the **adjacency-sid** command in IS-IS interface address family configuration mode. adjacency-sid {index adj-sid-index | absolute adj-sid-value} [protected] **no adjacency-sid** {**index** *adj-sid-index* | **absolute** *adj-sid-value*} [**protected**] Syntax Description index adj-sid-index Specifies the Adj-SID for each link based on the lower boundary of the SRLB + the index. **absolute** *adj-sid-value* Specifies the specific Adj-SID for each link within the SRLB. protected Specify if the Adj-SID is protected. For each primary path, if the Adj-SID is protected on the primary interface and a backup path is available, a backup path is installed. By default, manual Adj-SIDs are not protected. Adjacency SID is not protected. **Command Default** IS-IS interface address-family configuration **Command Modes Command History** Release Modification Release This command was introduced. 6.3.1 To use this command, you must be in a user group associated with a task group that includes appropriate task **Usage Guidelines** IDs. If the user group assignment is preventing you from using a command, contact your AAA administrator for assistance. Segment routing must be configured on the ISIS instance before configuring adjacency SID value. Manually allocated Adj-SIDs are supported on point-to-point (P2P) interfaces. Task ID Task **Operations** ID isis read, write **Examples** This example shows how to configure an Adj-SID. RP/0/RSP0/CPU0:router # configure RP/0/RSP0/CPU0:router(config) # router isis 100 RP/0/RSP0/CPU0:router(config-isis)# interface GigabitEthernet0/0/0/7 RP/0/RSP0/CPU0:router(config-isis-if)# point-to-point RP/0/RSP0/CPU0:router(config-isis-if)# address-family ipv4 unicast RP/0/RSP0/CPU0:router(config-isis-if-af)# adjacency-sid index 10

| Related Commands | Command                                  | Description                                        |
|------------------|------------------------------------------|----------------------------------------------------|
|                  | segment-routing local-block, on page 111 | Configures the segment routing local block (SRLB). |

## advertise-definition

To enable advertisement of the flexible algorithm definition in IS-IS, use the **advertise-definition** command in the flexible algorithm configuration mode.

#### advertise-definition

| <b>Command Default</b> No default behavior or values. |                              |                                                                                                  |
|-------------------------------------------------------|------------------------------|--------------------------------------------------------------------------------------------------|
| Command Modes flex-algo                               |                              |                                                                                                  |
| Release                                               | Modification                 |                                                                                                  |
| IOS XR Release 6.6.1                                  | This command was introduced. |                                                                                                  |
|                                                       | flex-algo Release            | flex-algo         Release       Modification         IOS XR Release 6.6.1       This command was |

#### Example

```
RP/0/RSP0/CPU0:exr2(config) #router isis 1
RP/0/RSP0/CPU0:exr2(config-isis) #flex-algo 128
RP/0/RSP0/CPU0:exr2(config-isis-flex-algo) #priority 100
RP/0/RSP0/CPU0:exr2(config-isis-flex-algo) #advertise-definition
```

## affinity (flexible algorithm)

To configure flexible algorithm definition to include or exclude links with a particular affinity, use the **affinity** command in flexible algorithm configuration mode.

router isis instance flex-algo algo affinity [reverse] { include-any | include-all | exclude-any
} name1, name2,...

**router ospf** *process* **flex-algo** *algo* **affinity** { **include-any** | **include-all** | **exclude-any** } *name1*, *name2*,...

| Syntax Description | instance         | Name of the IS-IS routing process. Maximum number of cha                                                                       | aracters is 40.                  |
|--------------------|------------------|----------------------------------------------------------------------------------------------------|----------------------------------|
|                    | process          | Name that uniquely identifies an OSPF routing process. The string no longer than 40 characters without spaces.                 | process name is any alphanumeric |
|                    | algo             | Flex-algo value. An algorithm is a one octet value. Values fr<br>defined values and are used for Flexible Algorithm represen   |                                  |
|                    | reverse          | Specifies the IS-IS Flexible Algorithm link admin group (aff<br>on links in the reverse direction toward the calculating route | • /                              |
|                    | name1            | Name of affinity map.                                                                                                    |                                  |
| Command Default    | No defau         | It behavior or values                                                                                                    |                                  |
| Command Modes      | Flexible         | Algorithm configuration                                                                                                    |                                  |
| Command History    | Release          | Modification                                                                                                    |                                  |
|                    | Releaes<br>7.9.1 | The <b>reverse</b> keyword was added for IS-IS.                                                                                |                                  |
|                    | Release<br>7.1.1 | The <b>include-any</b> and <b>include-all</b> keywords were added.                                                             |                                  |
|                    | Release 6.6.1    | This command was introduced.                                                                                                   |                                  |

#### Example

The following example shows how to configure IS-IS Flex-Algo:

```
Router#configure
Router(config)#router isis 1
Router(config-isis)#flex-algo 128
Router(config-isis-flex-algo)#affinity exclude-any red
Router(config-isis-flex-algo)#affinity include-any blue
Router(config-isis-flex-algo)#exit
Router(config-isis)#flex-algo 129
Router(config-isis-flex-algo)#affinity exclude-any green
```

Router(config-isis-flex-algo)#affinity reverse exclude-any green

## affinity flex-algo

To advertise the affinity on an interface, use the **affinity flex-algo** command in the IS-IS interface configuration mode.

affinity flex-algo { name | [anomaly name] }

| Syntax Description | <i>name</i> Name of affinity map. |                                       |                              |
|--------------------|-----------------------------------|---------------------------------------|------------------------------|
|                    | anomaly A                         | dvertises flex-algo affinity on perfo | ormance measurement anomaly. |
| Command Default    | No default                        | behavior or values                    |                              |
| Command Modes      | IS-IS interface configuration     |                                       |                              |
| Command History    | Release                           | Modification                          |                              |
|                    | Release<br>7.8.1                  | This command was modified             |                              |
|                    | Release 6.6.1                     | This command was introduced.          |                              |

#### Example

The following example shows how ISIS advertises affinity FOO for the adjacency over interface GigabitEthernet0/0/0/0.

```
RP/0/RSP0/CPU0:router#configure
RP/0/RSP0/CPU0:router(config)#router isis 1
RP/0/RSP0/CPU0:router(config-isis)#interface GigabitEthernet0/0/0/0
RP/0/RSP0/CPU0:router(config-isis-if)#affinity flex-algo FOO
```

With the IOS XR Release 7.8.1, the new optional keyword **anomaly** is introduced to the **interface** submode of **affinity flex-algo**. This keyword option helps to advertise flex-algo affinity on PM anomaly. The following command is used to associate the affinity with an interface:

```
router isis instance interface type interface-path-id affinity flex-algo anomaly name 1, name 2, ...
```

router ospf process area area interface type interface-path-id affinity flex-algo anomaly name 1, name 2, ...

name - name of the affinity-map

You can configure both normal and anomaly values. For the following example, the **blue** affinity is advertised. However, if a metric is received with the anomaly flag set, it will change to **red**:

```
Router# configure
Router(config)# router isis 1
Router(config-isis)#flex-algo 128
Router(config-isis-flex-algo)# interface GigabitEthernet0/0/0/2
```

Router(config-isis-flex-algo)# affinity flex-algo blue Router(config-isis-flex-algo)# affinity flex-algo anomaly red

## affinity-map (flexible algorithm)

To define a name for the bit position, use the affinity-map command in the IS-IS configuration mode.

**affinity-map** *affinity name* { **bit-position***value* }

| ~  |       | <b>D</b> |         |
|----|-------|----------|---------|
| SI | ntax/ | Desci    | ription |
| -  |       |          |         |

| Configures the value of an affinity map for the bit position |
|--------------------------------------------------------------|
| Bit position value.                                          |
|                                                              |

**Command Default** No default behavior or values

Command Modes IS-IS configuration

Command HistoryReleaseModificationReleaseThis command was6.6.1introduced.

#### Example

RP/0/RSP0/CPU0:exr2(config)#router isis 1
RP/0/RSP0/CPU0:exr2(config-isis)#affinity-map FO0 bit-position 7

## apply-weight ecmp-only bandwidth

To enable Unequal Cost Multipath (UCMP) functionality locally between Equal Cost Multipath (ECMP) paths based on the bandwidth of the local links, use the **apply-weight ecmp-only bandwidth** command in IS-IS interface address family configuration mode.

#### apply-weight ecmp-only bandwidth

| Syntax Description | <b>bandwidth</b> Enables UCMP functionality locally between ECMP paths based on the bandwidth of the local links.                                                                                                    |
|--------------------|----------------------------------------------------------------------------------------------------|
| Command Default    | None.                                                                                                    |
| Command Modes      | IS-IS interface address-family configuration                                                                                                    |
| Command History    | Release Modification                                                                                                    |
|                    | ReleaseThis command was introduced.6.3.1                                                                                                    |
| Usage Guidelines   | To use this command, you must be in a user group associated with a task group that includes appropriate task IDs. If the user group assignment is preventing you from using a command, contact your AAA administrator for assistance. |
|                    | Bandwidth-based local UCMP is performed for prefixes, segment routing Adjacency SIDs, and Segment Routing label cross-connects installed by IS-IS, and is supported on any physical or virtual interface that has a valid bandwidth.  |
|                    | Segment routing must be configured on the ISIS instance before configuring bandwidth-based local UCMP.                                                                                                    |
| Task ID            | Task Operations<br>ID                                                                                                    |
|                    | isis read, write                                                                                                    |
| Examples           | This example shows how to configure bandwidth-based local UCMP.                                                                                                    |
|                    | RP/0/RSP0/CPU0:router # configure<br>RP/0/RSP0/CPU0:router(config)# router isis 100<br>RP/0/RSP0/CPU0:router(config-isis)# address-family ipv4 unicast<br>RP/0/RSP0/CPU0:router(config-isis-af)# apply-weight ecmp-only bandwidth     |

## bandwidth-metric flex-algo

To configure an application specific bandwidth metric for the interface, use the **bandwidth-metric** command in the IS-IS interface address-family submode.

bandwidth-metric flex-algo value

| Syntax Description | bandwidth-metric Configures an application specific bandwidth metric for the interface. |                                                                                                 |  |  |
|--------------------|-----------------------------------------------------------------------------------------|-------------------------------------------------------------------------------------------------|--|--|
|                    | flex-algo val                                                                           | <i>lue</i> Flex-algo bandwidth metric for the interface. The value can range from 1 to 16777214 |  |  |
| Command Default    | No default beha                                                                         | avior or values                                                                                 |  |  |
| Command Modes      | IS-IS interface                                                                         | address-family submode                                                                          |  |  |
| Command History    | Release                                                                                 | Modification                                                                                    |  |  |
|                    | Release<br>24.4.1                                                                       | This command was introduced.                                                                    |  |  |
| Usage Guidelines   | None                                                                                    |                                                                                                 |  |  |
| Task ID            | –<br>Task Operatio<br>ID                                                                | uns line line line line line line line line                                                     |  |  |
|                    | isis read,<br>write                                                                     |                                                                                                 |  |  |

#### Example

This example shows how to configure flex-algo bandwidth-mteric for an interface.

```
Router (config) #router isis 1
Router (config-isis) #interface GigabitEthernet 0/2/0/7
Router (config-isis-if) #address-family ipv4 unicast
Router (config-isis-if-af) #bandwidth-metric flex-algo 100
Router (config-isis-if-af) #commit
```

Com

## bgp auto-discovery segment-routing

To configure the BGP Auto-Discovery function for transporting IP VPN multicast traffic, use the **bgp auto-discovery segment-routing** command in multicast routing VRF address family configuration mode. To remove the configuration, use the **no** form of the command.

bgp auto-discovery segment-routing

| Syntax Description | This command has no keywords or arguments. |
|--------------------|--------------------------------------------|
|--------------------|--------------------------------------------|

#### **Command Default** The BGP Auto-Discovery function is not enabled.

**Command Modes** Multicast routing VRF address family configuration

| nmand History | Release          | Modification                 |
|---------------|------------------|------------------------------|
|               | Release<br>7.3.1 | This command was introduced. |

**Usage Guidelines** The **bgp auto-discovery segment-routing** command must be enabled on the PE routers, for *default* MDT, *partitioned* MDT and *data* MDT configuration

#### Example

The following example shows how to enable the BGP MVPN Auto-Discovery function:

```
Router(config)# multicast-routing vrf cust1
Router(config-mcast-cust1)# address-family ipv4
Router(config-mcast-cust1-ipv4)# bgp auto-discovery segment-routing
Router(config-mcast-cust1-ipv4-bgp-ad)# commit
```

## bgp best-path sr-policy

To select the best path, backup, or multipath resolving over nexthop using SR policies, use the **bgp best-path sr-policy** command in BGP configuration mode. To remove the configuration, use the **no** form of the command.

| Syntax Description | force WI                                                                                                    | hen force mode is enabled, only SR policy paths are | considered for best path calculation. |  |
|--------------------|----------------------------------------------------------------------------------------------------|-----------------------------------------------------|---------------------------------------|--|
|                    | <b>prefer</b> When prefer mode is enabled, SR policy paths and eBGP non-color paths are eligible for l calculation. |                                                     |                                       |  |
| Command Default    | None.                                                                                                    |                                                     |                                       |  |
| Command Modes      | BGP config                                                                                                    | guration mode                                       |                                       |  |
| Command History    | Release                                                                                                    | Modification                                        |                                       |  |
|                    | Release<br>7.5.2                                                                                                    | This command was introduced.                        |                                       |  |

#### Example

The following example shows how to enable the force mode:

```
Router(config)#router bgp 100
Router(config-bgp)#bgp router-id 10.1.1.2
Router(config-bgp)#bgp best-path sr-policy force
```

## clear segment-routing local-block discrepancy all

Clears segment routing local block (SRLB) label conflicts.

|                    | clear segm                                                                                                    | ent-routing local-block discrepan         | cy all       |                                                |  |
|--------------------|----------------------------------------------------------------------------------------------------|-------------------------------------------|--------------|------------------------------------------------|--|
| Syntax Description | This comm                                                                                                    | and has no keywords or arguments.         |              |                                                |  |
| Command Default    | None                                                                                                    |                                           |              |                                                |  |
| Command Modes      | EXEC                                                                                                    |                                           |              |                                                |  |
| Command History    | Release                                                                                                    | Modification                              |              |                                                |  |
|                    | Release 6.3.1                                                                                                    | This command was introduced.              |              |                                                |  |
| Usage Guidelines   | To use this command, you must be in a user group associated with a task group that includes appropriate task IDs. If the user group assignment is preventing you from using a command, contact your AAA administrator for assistance.                                                                         |                                           |              |                                                |  |
|                    | When you define a new SRLB range, there might be a label conflict (for example, if labels are alreat statically or dynamically, in the new SRLB range). In this case, the new SRLB range will be ac not applied (pending). The previous SRLB range (active) will continue to be in use until one of a occurs: |                                           |              | case, the new SRLB range will be accepted, but |  |
|                    | • Reloa                                                                                                    | d the router to release the currently a   | allocated la | bels and allocate the new SRLB                 |  |
|                    | • Use th                                                                                                    | ne <b>clear segment-routing local-blo</b> | ck discrepa  | ncy all command to clear the label conflicts   |  |
| Task ID            | Task Op<br>ID                                                                                                    | eration                                   |              |                                                |  |
|                    | This example shows how to clear SRLB label conflicts.                                                                                                    |                                           |              |                                                |  |
|                    | RP/0/RSP0                                                                                                    | /CPU0:router(config)# <b>clear se</b>     | gment-rout   | ting local-block discrepancy all               |  |
| Related Commands   | Command                                                                                                    |                                           | Des          | scription                                      |  |
|                    |                                                                                                    |                                           |              |                                                |  |

show segment-routing local-block inconsistencies, on Displays SRLB label conflicts

page 160

segment-routing local-block, on page 111

Configures the SRLB

## clear traffic-collector ipv4 counters prefix

Clears all statistical counters of IPv4 prefixes.

|                             | clear t          | raffic-collec | tor ipv4 counters prefi       | <b>x</b> [prefix-ID]                                                                                                    |
|-----------------------------|------------------|---------------|-------------------------------|----------------------------------------------------------------------------------------------------|
| Syntax Description          | prefix-II        | D Specifies   | a particular prefix to clear. |                                                                                                    |
| Command Default             | None             |               |                               |                                                                                                    |
| Command Modes               | EXEC             |               |                               |                                                                                                    |
| Command History             | Releas           | e Modi        | fication                      |                                                                                                    |
|                             | Release<br>6.0.1 | e This c      | command was introduced.       |                                                                                                    |
|                             |                  |               |                               |                                                                                                    |
| Usage Guidelines            |                  | he user group |                               |                                                                                                    |
| Usage Guidelines<br>Task ID | IDs. If t        | he user group |                               | oup associated with a task group that includes appropriate task<br>you from using a command, contact your AAA administrator |

RP/0/RSP0/CPU0:router(config)# clear traffic-collector ipv4 counters prefix 1.1.1.10/32

| Related | Commands |
|---------|----------|
|---------|----------|

| ıds | Command                                       | Description                                                                             |
|-----|-----------------------------------------------|-----------------------------------------------------------------------------------------|
|     | clear traffic-collector ipv4 counters tunnels | Clears all statistical counters for IPv4 tunnels.                                       |
|     | show traffic-collector                        | Retrieves data about traffic routed through the system.                                 |
|     | traffic-collector                             | enable traffic collector and places the router in traffic collector configuration mode. |

L

## clear traffic-collector ipv4 counters tunnels

Clears all statistical counters for IPv4 tunnels.

clear traffic-collector ipv4 counters tunnels [tunnel-ID]

| Syntax Description | tunnel-ID     | Specifies a particular tunnel to clear. |
|--------------------|---------------|-----------------------------------------|
| Command Default    | None          |                                         |
| Command Modes      | EXEC          |                                         |
| Command History    | Release       | Modification                            |
|                    | Release 6.0.1 | This command was introduced.            |
|                    |               |                                         |

## Usage Guidelines To use this command, you must be in a user group associated with a task group that includes appropriate task IDs. If the user group assignment is preventing you from using a command, contact your AAA administrator for assistance.

| Task ID | Task<br>ID | Operation |
|---------|------------|-----------|
|         |            | read,     |
|         |            | write     |

#### Example

This example shows how to clear the traffic-collector counter history for the specified tunnel.

RP/0/RSP0/CPU0:router(config)# clear traffic-collector ipv4 counters tunnels tunnel-te 1

#### **Related Commands**

| Command                                      | Description                                                                             |
|----------------------------------------------|-----------------------------------------------------------------------------------------|
| clear traffic-collector ipv4 counters prefix | Clears all statistical counters for IPv4 prefixes.                                      |
| show traffic-collector                       | Retrieves data about traffic routed through the system.                                 |
| traffic-collector                            | enable traffic collector and places the router in traffic collector configuration mode. |

## data-plane

To enable participation of the Flexible Algorithm with segment routing (SR/SRv6) or IP data-planes, use the **data-plane** command in the IS-IS Flexible Algorithm configuration mode.

|                    | data-plane segm                                                                                            | ent-routing   ip                     |          |  |  |
|--------------------|----------------------------------------------------------------------------------------------------|--------------------------------------|----------|--|--|
| Syntax Description | segment-routing Participates with the segment routing data-plane.                                          |                                      |          |  |  |
|                    | ір                                                                                                    | Participates with the IP data-plane  |          |  |  |
| Command Default    | Segment-routing da                                                                                         | ata-plane is enabled.                |          |  |  |
| Command Modes      | IS-IS Flexible Algo                                                                                        | orithm configuration (config-isis-fl | ex-algo) |  |  |
| Command History    | Release                                                                                                    | Modification                         |          |  |  |
|                    | IOS XR Release<br>7.6.1                                                                                    | This command was introduced.         |          |  |  |
| Usage Guidelines   | To use this comman                                                                                         | nd, you must specify a data-plane.   |          |  |  |
| _                  | <b>Note</b> If you are enabling participation of the IP Flexible Algorithm, data-plane ip must be enabled. |                                      |          |  |  |
|                    | This example shows how to enable IP data-plane to participate with a Flexible Algorithm:                   |                                      |          |  |  |

```
Router(config)#router isis 1
Router(config-isis)#flex-algo 128
Router(config-isis-flex-algo)#data-plane ip
```

## disjoint-path (PCE)

To enter PCE disjoint configuration mode to configure PCE disjoint policy, use the **timers** command in PCE configuration mode.

#### disjoint-path

| Syntax Description | This command has no keywords or arguments.                                                                                                    |
|--------------------|----------------------------------------------------------------------------------------------------|
| Command Default    | No default behavior or values                                                                                                    |
| Command Modes      | PCE configuration                                                                                                    |
| Command History    | Release Modification                                                                                                    |
|                    | ReleaseThis command was introduced.6.2.1                                                                                                    |
| Usage Guidelines   | To use this command, you must be in a user group associated with a task group that includes appropriate task IDs. If the user group assignment is preventing you from using a command, contact your AAA administrator for assistance. |
| Task ID            | Task Operation<br>ID                                                                                                    |
|                    | This example shows how to enter PCE disjoint configuration mode:                                                                                                    |
|                    | RP/0/RSP0/CPU0:router # configure<br>RP/0/RSP0/CPU0:router(config)# pce                                                                                                    |

RP/0/RSP0/CPU0:router(config-pce)# disjoint-path RP/0/RSP0/CPU0:router(config-pce-disjoint)#

Segment Routing Commands

## distribute link-state (IS-IS)

To configure filters for IS-IS advertisements to BGP-LS, use the **distribute link-state** command in the IS-IS configuration mode.

#### distribute link-state [ exclude-external exclude-interarea route-policy name ]

#### Table 1: Syntax Description:

| Syntax            | Description                                                                                                    |
|-------------------|----------------------------------------------------------------------------------------------------|
| exclude-external  | Sets filter to exclude information for external prefixes<br>and specify a route-policy name to filter based on a<br>set of destination prefixes.  |
| exclude-interarea | Sets filter to exclude information for interarea prefixes<br>and specify a route-policy name to filter based on a<br>set of destination prefixes. |
| route-policyname  | Distributes prefixes based on the route policy name set.                                                                                          |

#### **Command Default** BGP-LS is disabled by default.

Command Modes IS-IS Configuration

# Command History Release Modification Release New keywords under the command distribute link-state was introduced. 7.10.1 New keywords under the command distribute link-state was introduced.

#### Example

This example shows how to configure filters for IS-IS advertisements to BGP-LS:

```
Router#config
Router(config)#router isis 1
Router(config-isis)#distribute link-state exclude-external
Router(config-isis)#commit
```

```
Router#config
Router(config)#router isis 1
Router(config-isis)#ddistribute link-state exclude-interarea
Router(config-isis)#commit
```

```
Router# config
Router(config)# router isis 1
Router(config-isis)#distribute link-state route-policy isis-rp-1
Router(config-isis)#commit
```

## egress-engineering

To configure segment routing egress peer engineering (EPE) on the egress node, use the **egress-engineering** command.

#### egress-engineering

| Syntax Description | This comma               | This command has no keywords or arguments.                                                                                                 |                                                                                                    |  |
|--------------------|--------------------------|----------------------------------------------------------------------------------------------------|----------------------------------------------------------------------------------------------------|--|
| Command Default    | No default l             | No default behavior or values                                                                                                    |                                                                                                    |  |
| Command Modes      | Neighbor co              | onfiguration                                                                                                    |                                                                                                    |  |
| Command History    | Release                  | Modification                                                                                                    |                                                                                                    |  |
|                    | Release 6.1.2            | This command was introduced.                                                                                                    |                                                                                                    |  |
| Usage Guidelines   |                          | iser group assignment is preventir                                                                                                    | roup associated with a task group that includes appropriate task<br>g you from using a command, contact your AAA administrator |  |
| Task ID            | Task Op<br>ID            | erations                                                                                                    |                                                                                                    |  |
|                    | mpls-te rea              | ıd, write                                                                                                    |                                                                                                    |  |
| Examples           | This examp               | le shows how to configure segme                                                                                                    | nt routing EPE on the egress node:                                                                                             |  |
|                    | RP/0/RSP0/<br>RP/0/RSP0/ | CPU0:router # <b>configure</b><br>CPU0:router(config)# <b>router</b><br>CPU0:router(config-bgp)# <b>ne</b><br>CPU0:router(config-bgp-nbr); | ghbor 192.168.1.3                                                                                                    |  |

RP/0/RSP0/CPU0:router(config-bgp-nbr)# egress-engineering

## evi (bridge-domain)

To associate an EVI instance with an L2VPN bridge domain or enable ELAN bridged unicast traffic over an SRv6 network, use the **evi** command in the L2VPN bridge domain configuration mode. To disable this feature, use the **no** form of this command.

evi instance [segment-routing srv6]

| Syntax Description | instance                 | EVI instance that is associated with an L2VPN bridge domain.                    |
|--------------------|--------------------------|---------------------------------------------------------------------------------|
|                    | segment-r                | outing srv6 (Optional) Specifies that SRv6 is associated with the EVI instance. |
| Command Default    | The EVI in               | stance is not associated with an L2VPN bridge domain.                           |
| Command Modes      | L2VPN bri                | dge domain configuration.                                                       |
| Command History    | Release                  | Modification                                                                    |
|                    | Release 6.2.2            | The evi command was introduced for MPLS bridging.                               |
|                    | Release<br>7.5.2         | The <b>segment-routing srv6</b> option was added to the command.                |
| Examples           | This examp               | ble shows how to enable EVPN ELAN bridged unicast traffic over an SRv6 netwo    |
|                    | Router # (<br>Router(con | configure<br>nfig)# <b>12vpn</b>                                                |

Router(config)# l2vpn
Router(config-l2vpn)# bridge group bg1
Router(config-l2vpn-bg)# bridge-domain bd1
Router(config-l2vpn-bg-bd)# interface Hu0/0/0/0.1
Router(config-l2vpn-bg-bd-ac)# exit
Router(config-l2vpn-bg-bd)# evi 1 segment-routing srv6
Router(config-l2vpn-bg-bd-evi-srv6)# commit

## encapsulation-type srv6 relax-sid

To configure the BGP signaling for coexistence of IP routes with or without SRv6 SID over an SRv6-enabled core network use **encapsulation-type srv6 relax-sid** command in Global Configuration mode.

encapsulation-type srv6 relax-sid

| Syntax Description | encapsulatio                                                                                                    | encapsulation-type srv6 relax-sid Enables coexistence of IP routes with or without SRv6 SID. |  |  |  |
|--------------------|----------------------------------------------------------------------------------------------------|----------------------------------------------------------------------------------------------|--|--|--|
| Syntax Description | This command has no keywords or arguments.                                                                            |                                                                                              |  |  |  |
| Command Default    | The BGP signaling for coexistence of IP routes with or without SRv6 SID over an SRv6-enabled core network is enabled. |                                                                                              |  |  |  |
| Command Modes      | Multicast routing VRF address family configuration                                                                    |                                                                                              |  |  |  |
| Command History    | Release                                                                                                    | Modification                                                                                 |  |  |  |
|                    | Release 24.3.1                                                                                                    | This command was introduced.                                                                 |  |  |  |
| Task ID            | Task Oper<br>ID                                                                                                    | ration                                                                                       |  |  |  |
|                    | system read<br>write                                                                                                  |                                                                                              |  |  |  |

#### Example

The following example shows how to enable BGP signaling for coexistence of IP routes with or without SRv6 SID over an SRv6-enabled core network:

```
Router(config) # router bgp 2
Router(config-bgp) # neighbor-group srv6-core-relax
Router(config-bgp-nbr) # address-family ipv4 unicast
Router(config-bgp-nbr-af) # encapsulation-type srv6 relax-sid
Router(config-bgp-nbr-af) # exit
```

## explicit-path

Configures a fixed path through the network.

explicit-path name path\_name

| Syntax Description | path_nam                                                                                  | e Specifies a name for an explicit pa                                      | th.     |                                                                                                    |  |  |
|--------------------|-------------------------------------------------------------------------------------------|----------------------------------------------------------------------------|---------|----------------------------------------------------------------------------------------------------|--|--|
| Command Default    | None                                                                                      |                                                                            |         |                                                                                                    |  |  |
| Command Modes      | Global Cor                                                                                | ifiguration mode                                                           |         |                                                                                                    |  |  |
| Command History    | Release                                                                                   | Modification                                                               |         |                                                                                                    |  |  |
|                    | Release 5.3.2                                                                             | This command was introduced.                                               |         |                                                                                                    |  |  |
| Usage Guidelines   |                                                                                           | user group assignment is preventing                                        | -       | iated with a task group that includes appropriate task<br>a using a command, contact your AAA administrator |  |  |
| Task ID            | Task O <sub>l</sub><br>ID                                                                 | peration                                                                   |         |                                                                                                    |  |  |
|                    | mpls-te read,<br>write                                                                    |                                                                            |         |                                                                                                    |  |  |
|                    | Example                                                                                   |                                                                            |         |                                                                                                    |  |  |
|                    | This example shows how to specify a path name and enter explicit-path configuration mode: |                                                                            |         |                                                                                                    |  |  |
|                    |                                                                                           | /CPU0:router(config)# <b>explicit</b> -<br>/CPU0:router(config-expl-path)# | path na | ame ABCD1_Nodes                                                                                             |  |  |
| Related Commands   | Command                                                                                   |                                                                            | D       | Description                                                                                                 |  |  |

| ls | Command | Description                             |
|----|---------|-----------------------------------------|
|    | index   | Determines the order of path selection. |

## fast-detect sbfd

To enable seamless bidirectional forwarding detection (SBFD) fast-detection on a specified IPv4 destination address, use the **fast-detect sbfd** command.

#### fast-detect sbfd

| Syntax Description | This command has no keywords or arguments.                                                      |                                                                                                    |                                                                                                    |  |  |  |
|--------------------|-------------------------------------------------------------------------------------------------|----------------------------------------------------------------------------------------------------|----------------------------------------------------------------------------------------------------|--|--|--|
| Command Default    | No default behavior or values                                                                   |                                                                                                    |                                                                                                    |  |  |  |
| Command Modes      | Tunnel inte                                                                                     | Tunnel interface configuration                                                                                                    |                                                                                                    |  |  |  |
| Command History    | Release                                                                                         | Modification                                                                                                    |                                                                                                    |  |  |  |
|                    | Release 6.1.2                                                                                   | This command was introduced.                                                                                                    |                                                                                                    |  |  |  |
| Usage Guidelines   |                                                                                                 | user group assignment is preventin                                                                                                    | roup associated with a task group that includes appropriate task<br>g you from using a command, contact your AAA administrator |  |  |  |
| Task ID            | Task Operations<br>ID                                                                           |                                                                                                    |                                                                                                    |  |  |  |
|                    | mpls-te re                                                                                      | ad, write                                                                                                    |                                                                                                    |  |  |  |
| Examples           | This example shows how to enable SBFD fast-detection on the specified IPv4 destination address: |                                                                                                    |                                                                                                    |  |  |  |
|                    | RP/0/RSP0<br>RP/0/RSP0<br>RP/0/RSP0<br>RP/0/RSP0<br>RP/0/RSP0                                   | /CPU0:router <b># configure</b><br>/CPU0:router(config)# <b>interfa</b><br>/CPU0:router(config-if)# <b>ipv4</b><br>/CPU0:router(config-if)# <b>dest</b><br>/CPU0:router(config-if)# <b>bfd</b><br>/CPU0:router(config-tunte-bfd<br>/CPU0:router(config-tunte-bfd | <pre>unnumbered loopback0 ination 1.1.1.5 )# fast-detect sbfd</pre>                                                            |  |  |  |
| Related Commands   | Command                                                                                         |                                                                                                    | Description                                                                                                    |  |  |  |

| elated Commands | Command | Description                      |  |
|-----------------|---------|----------------------------------|--|
|                 | sbfd    | Enters seamless BFD (SBFD) mode. |  |

## fast-reroute per-prefix ti-lfa

To enable Topology Independent Loop Free Alternate (TI-LFA) path for SR-TE policies using the IP Fast Reroute (FRR) mechanism, use the **fast-reroute per-prefix ti-lfa** command in interface configuration mode. To return to the default behavior, use the **no** form of this command.

fast-reroute per-prefix [ ti-lfa | tiebreaker { node-protecting | srlg-disjoint } index priority
]
no fast-reroute

| Syntax Description | per-prefix                                                                                    | Specifies an alternate path for every prefix on the specified interface.                                                                                                    |  |  |  |  |  |
|--------------------|-----------------------------------------------------------------------------------------------|----------------------------------------------------------------------------------------------------|--|--|--|--|--|
|                    | ti-lfa                                                                                        | Enables link-protecting TI-LFA.                                                                                                    |  |  |  |  |  |
|                    | tiebreaker                                                                                    | Enables fast reroute tie-breaker.                                                                                                    |  |  |  |  |  |
|                    | node-prote                                                                                    | cting Enables node-protecting TI-LFA.                                                                                                    |  |  |  |  |  |
|                    | srlg-disjoin                                                                                  | t Enables SRLG-protecting TI-LFA.                                                                                                    |  |  |  |  |  |
|                    | index prior                                                                                   | <i>ity</i> Specifies the priority of the configured tie-breaker. Priority range is from 1 to 255.                                                                                                    |  |  |  |  |  |
| Command Default    | FRR is disab                                                                                  | bled.                                                                                                    |  |  |  |  |  |
|                    | Link protect                                                                                  | ion is disabled.                                                                                                    |  |  |  |  |  |
|                    | Node-protec                                                                                   | ting TI-LFA is disabled.                                                                                                    |  |  |  |  |  |
|                    | SRLG TI-LI                                                                                    | SRLG TI-LFA is disabled.                                                                                                    |  |  |  |  |  |
| Command Modes      | Interface configuration                                                                       |                                                                                                    |  |  |  |  |  |
| Command History    | Release                                                                                       | Modification                                                                                                    |  |  |  |  |  |
|                    | Release 3.7.2                                                                                 | This command was introduced.                                                                                                    |  |  |  |  |  |
|                    | Release 5.3.2                                                                                 | The <b>per-prefix ti-lfa</b> option was introduced for segment routing.                                                                                                    |  |  |  |  |  |
|                    | ReleaseThe tiebreaker { node-protecting   srlg-disjoint } options were introduced.6.1.2       |                                                                                                    |  |  |  |  |  |
| Usage Guidelines   | due to a link<br>backup paths                                                                 | TI-LFA is to reduce the packet loss that results while routers converge after a topology change or node failure. Rapid failure repair (< 50 msec) is achieved through the use of pre-calculated s that are loop-free and safe to use until the distributed network convergence process is completed. repair path is the path that the traffic will eventually follow after the IGP has converged. |  |  |  |  |  |
|                    | TI-LFA supports the following protection:                                                     |                                                                                                    |  |  |  |  |  |
|                    | • Link protection — The link is excluded during the post-convergence backup path calculation. |                                                                                                    |  |  |  |  |  |
|                    | • Link pr                                                                                     | otection — The link is excluded during the post-convergence backup path calculation.                                                                                                    |  |  |  |  |  |

 Shared Risk Link Groups (SRLG) protection — SRLG refer to situations in which links in a network share a common fiber (or a common physical attribute). These links have a shared risk: when one link fails, other links in the group might also fail. TI-LFA SRLG protection attempts to find the post-convergence backup path that excludes the SRLG of the protected link. All local links that share any SRLG with the protecting link are excluded.

If the priority associated with the specified tiebreaker is higher than any other tiebreakers, then the specified post-convergence backup path will be selected, if it is available.

| Task ID  | Task<br>ID   | Operations     |                                                                    |
|----------|--------------|----------------|--------------------------------------------------------------------|
|          | isis<br>ospf | read,<br>write |                                                                    |
| Examples | The fol      | lowing exam    | ple shows how to enable FRR on an interface:                       |
|          |              |                | (config)# router isis 1<br>(config-isis)# interface TenGigE0/0/0/2 |

```
RP/0/RSP0/CPU0:R1(config-isis)# interface TenGigE0/0/0/2/1
RP/0/RSP0/CPU0:R1(config-isis-if)# point-to-point
RP/0/RSP0/CPU0:R1(config-isis-if)# address-family ipv4 unicast
RP/0/RSP0/CPU0:R1(config-isis-if)# fast-reroute per-prefix
RP/0/RSP0/CPU0:R1(config-isis-if)# fast-reroute per-prefix ti-lfa
RP/0/RSP0/CPU0:R1(config-isis-if)# exit
```

The following example shows how to configure the SRLG-disjoint tiebreaker priority on an interface:

```
RP/0/RSP0/CPU0:R1(config) # router isis 1
RP/0/RSP0/CPU0:R1(config-isis) # interface TenGigE0/0/0/2/1
RP/0/RSP0/CPU0:R1(config-isis-if) # point-to-point
RP/0/RSP0/CPU0:R1(config-isis-if) # address-family ipv4 unicast
RP/0/RSP0/CPU0:R1(config-isis-if) # fast-reroute per-prefix
RP/0/RSP0/CPU0:R1(config-isis-if) # fast-reroute per-prefix ti-lfa
RP/0/RSP0/CPU0:R1(config-isis-if) # fast-reroute per-prefix tiebreaker srlg-disjoint index
100
RP/0/RSP0/CPU0:R1(config-isis-if) # exit
```

## flex-algo

To enter into the flexible algorithm configuration sub-mode to configure flexible algorithm, use the **flex-algo** command in the IS-IS interface configuration mode.

**flex-algo** algorithm number

| 0                      | value from 128 to 255                                          |
|------------------------|----------------------------------------------------------------|
| No default behavior of | or values.                                                     |
| IS-IS interface        |                                                                |
| Release                | Modification                                                   |
| IOS XR Release 6.6.1   | 1 This command was introduced.                                 |
|                        | No default behavior of         IS-IS interface         Release |

#### Example

This example shows how to enter the flex-algo configuration mode:

RP/0/RSP0/CPU0:exr2(config)#router isis 1
RP/0/RSP0/CPU0:exr2(config-isis)#flex-algo 128

## generic-metric flex-algo

To configure an application-specific user-defined generic metric for IS-IS interfaces, use the **generic-metric flex-algo** command in the IS-IS interface address-family submode.

|                    | generic-metri                                                                           | ic flex-algo type type value                                         |  |  |
|--------------------|-----------------------------------------------------------------------------------------|----------------------------------------------------------------------|--|--|
| Syntax Description | <b>type</b> <i><type></type></i> Specify the generic metric type. The range is 128–255. |                                                                      |  |  |
|                    | <value></value>                                                                         | Specify the flex-algo generic metric value. The range is 1–16777214. |  |  |
| Command Default    | By default, the generic metric is not used.                                             |                                                                      |  |  |
| Command Modes      | IS-IS interface address-family submode.                                                 |                                                                      |  |  |
| Command History    | Release                                                                                 | Modification                                                         |  |  |
|                    | Release 24.2.1                                                                          | This command was introduced.                                         |  |  |
| Usage Guidelines   | None.                                                                                   |                                                                      |  |  |
| Task ID            | Task Opera<br>ID                                                                        | ntions                                                               |  |  |
|                    | isis read,<br>write                                                                     |                                                                      |  |  |

#### Example

The following example shows how to configure a user-defined application-specific generic metric for an interface:

```
Router(config)#router isis 1
Router(config-isis)#interface GigabitEthernet 0/2/0/7
Router(config-isis-if)#address-family ipv4 unicast
Router(config-isis-if-af)#generic-metric flex-algo type 128 100
Router(config-isis-if-af)#commit
```

## group-id type (PCE)

To configure the disjoint group ID and define the preferred level of disjointness (the type of resources that should not be shared by the two paths), use the **group-id type** command in PCE disjoint configuration mode.

group-id value type {link | node | srlg | srlg-node} [sub-id value] **Syntax Description** group-id value Defines the disjoint group ID. link Specifies that links are not shared on the computed paths. node Specifies that nodes are not shared on the computed paths. Specifies that links with the same SRLG value are not shared on the computed paths. srlg srlg-node Specifies that SRLG and nodes are not shared on the computed paths sub-id value (Optional) Specifies a sub ID. The range is from 1 to 65535. None **Command Default** PCE disjoint configuration **Command Modes Command History** Modification Release Release This command was introduced. 6.2.1 To use this command, you must be in a user group associated with a task group that includes appropriate task **Usage Guidelines** IDs. If the user group assignment is preventing you from using a command, contact your AAA administrator for assistance. If a pair of paths meeting the requested disjointness level cannot be found, then the paths will automatically fallback to a lower level (unless strict is specified): If the requested disjointness level is SRLG or node, then link-disjoint paths will be computed. • If the requested disjointness level is link, or if the first fallback from SRLG or node disjointness failed, then the lists of segments encoding two shortest paths, without any disjointness constraint, will be computed. Task ID Task Operation ID This example shows how to configure the PCE disjoint policy: RP/0/RSP0/CPU0:router # configure

```
RP/0/RSP0/CPU0:router(config)# pce
RP/0/RSP0/CPU0:router(config-pce)# disjoint-path
```

RP/0/RSP0/CPU0:router(config-pce-disjoint)# group-id 1 type node

## group-mode

To enable interface group mode for bandwidth metric computation, use the **group-mode** command in the IS-IS flex-algo auto-cost submode. This command facilitates the cumulative bandwidth metric calculation for parallel links.

group-mode

| Syntax Description | <b>group-mode</b> Enables interface group mode for bandwidth metric computation. |                                   |                              |  |  |
|--------------------|----------------------------------------------------------------------------------|-----------------------------------|------------------------------|--|--|
| Command Default    | Group                                                                            | Group mode is disabled.           |                              |  |  |
| Command Modes      | IS-IS f                                                                          | IS-IS flex-algo auto-cost submode |                              |  |  |
| Command History    | Release Modification                                                             |                                   | Modification                 |  |  |
|                    | Relea:<br>24.4.1                                                                 |                                   | This command was introduced. |  |  |
| Usage Guidelines   | None                                                                             |                                   |                              |  |  |
| Task ID            | Task<br>ID                                                                       | Operat                            | tions                        |  |  |
|                    | isis                                                                             | read,<br>write                    |                              |  |  |

#### Example

This example shows how to enable group mode for bandwidth metric computation.

```
Router(config)#router isis 1
Router(config-isis)#flex-algo 131
Router(config-isis-flex-algo)#auto-cost reference
Router(config-isis-flex-algo-af-auto-cost)#group-mode
Router(config-isis-flex-algo-af-auto-cost)#commit
```

### hw-module profile segment-routing srv6 mode

To enable Segment Routing mode over IPv6, use the **hw-module profile segment-routing srv6 mode** command in XR Configuration mode

 

 hw-module profile segment-routing srv6 mode [ { base } | { micro-segment format 3216 | [ path-mtu ] } ]

 Note

 Note

 You must reload the router or line card after enabling the command.

 Syntax Description

 mode
 Defines the SRV6 format that are supported: • Base: f1 • Micro-segment: f3216 (represents 32-bit block and 16-bit IDs)

path-mtu Enables Path MTU Discovery over Ingress, Egress, and P or Transit nodes (with IPv6 role).

**Syntax Description** This command has no keywords or arguments.

Command Default None

Command Modes XR Configuration

| Command History | Release           | Modification                                |
|-----------------|-------------------|---------------------------------------------|
|                 | Release<br>7.11.1 | The <b>path-mtu</b> keyword was introduced. |
|                 | Release 7.7.1     | This command was introduced.                |

Usage Guidelines The router must be reloaded for the hw-module profile segment-routing srv6 mode feature to be functional.

Task ID ID System read, write

#### Example

The following example shows how to enable Segment Routing over IPv6:

```
Router# configure
Router(config)# hw-module profile segment-routing srv6 mode
base Base SRv6 (Format-1) support only
```

micro-segment micro-segment support only Router(config) # hw-module profile segment-routing srv6 mode micro-segment format f3216

# index

|                    | <pre>index index_number {     unicast ip_address}  </pre>                                                                                                    | {exclude-address   exclude-srlg   next-address [loose   strict] } ipv4<br>{next-label label}                                   |  |  |
|--------------------|----------------------------------------------------------------------------------------------------|----------------------------------------------------------------------------------------------------|--|--|
| Syntax Description | index_number                                                                                                    | Defines priority for the path to be selected.                                                                                  |  |  |
|                    |                                                                                                    | Ranges from 1 to 65535.                                                                                                    |  |  |
|                    | exclude-address                                                                                                    | Specifies the IP address to be excluded from the path.                                                                         |  |  |
|                    | exclude-srlg                                                                                                    | Specifies the IP address from which Shared Risk Link Groups (SRLGs) are derived for exclusion.                                 |  |  |
|                    | next-address                                                                                                    | Specifies the next IP address in the path.                                                                                     |  |  |
|                    | loose                                                                                                    | Specifies the next hop in the path as a flexible hop.                                                                          |  |  |
|                    | strict                                                                                                    | Specifies the next hop in the path as a fixed hop                                                                              |  |  |
|                    | <b>ipv4 unicast</b> <i>ip_address</i> Specifies the the IPv4 unicast address.                                                                                                    |                                                                                                    |  |  |
|                    | next-label label                                                                                                    | Specifies the next label in the path.                                                                                          |  |  |
| Command Default    | None                                                                                                    |                                                                                                    |  |  |
| Command Modes      | Explicit path configuration                                                                                                    | on mode                                                                                                    |  |  |
| Command History    | Release Modification                                                                                                    | Dn                                                                                                    |  |  |
|                    | Release This comm<br>5.3.2                                                                                                    | and was introduced.                                                                                                    |  |  |
| Usage Guidelines   | To use this command, you must be in a user group associated with a task group that includes appropriate to IDs. If the user group assignment is preventing you from using a command, contact your AAA administration for assistance. |                                                                                                    |  |  |
|                    |                                                                                                    | addresses, labels, or both. However, once you start configuring labels, you need to cannot use addresses after you use labels. |  |  |
| Task ID            | Task Operation<br>ID                                                                                                    |                                                                                                    |  |  |
|                    | mpls-te read,<br>write                                                                                                    |                                                                                                    |  |  |
|                    |                                                                                                    | to insert the next address and next label for evaluating the ADCD1 Madee                                                       |  |  |

Marks an explicit path. The index determines the order of path selection.

This example shows how to insert the next-address and next-label for explicit path ABCD1\_Nodes:

RP/0/RSP0/CPU0:router(config)# explicit-path name ABCD1\_Nodes
RP/0/RSP0/CPU0:router(config-expl-path)# index 10 next-address strict ipv4 unicast
192.168.0.2
RP/0/RSP0/CPU0:router(config-expl-path)# index 20 next-label 24012

| Related Commands | Command       | Description                                  |  |
|------------------|---------------|----------------------------------------------|--|
|                  | explicit-path | Configures a fixed path through the network. |  |

# isis prefix-attributes n-flag-clear

To set the N-flag in the Prefix Attribute Flags sub-TLV to 0, use the **isis prefix-attributes n-flag-clear** command.

isis prefix-attributes n-flag-clear [level-1 | level-2] **Syntax Description** level-1 Clears the N-flag for level-1. level-2 Clears the N-flag for level-2. The N-flag is set to 1 for host prefixes (/32 for IPv4 and /128 for IPv6). **Command Default** Interface configuration **Command Modes Command History** Release Modification Release This command was introduced. 6.2.1 To use this command, you must be in a user group associated with a task group that includes appropriate task **Usage Guidelines** IDs. If the user group assignment is preventing you from using a command, contact your AAA administrator for assistance. The Prefix Attributes Flag sub Type Length Value (TLV) supports the advertisement of attribute flags associated with prefix advertisements. By default, the N-flag is set by IS-IS when advertising a SID that is associated with a loopback address. The advertising router may choose to not set this flag. When the N-flag is cleared, the N-flag is set to 0 in the Prefix Attribute Flags sub-TLV. Prefix attributes are only added when wide metric is used. Task ID Task Operation ID This example shows how to clear the N-flag: RP/0/RSP0/CPU0:router # configure RP/0/RSP0/CPU0:router(config)# interface loopback0

RP/0/RSP0/CPU0:router(config-if)# isis prefix-attributes n-flag-clear

# keepalive (PCE)

To configure a locally generated path computation element protocol (PCEP) keepalive interval, use the **keepalive** command in PCE timer configuration mode. To disable this command, use the **no** form of this command.

keepalive interval

 Syntax Description
 interval
 Keepalive interval, in seconds. The range is 0 to 255.

 Command Default
 30

**Command Modes** PCE timers configuration

| Command History | Release       | Modification                 |
|-----------------|---------------|------------------------------|
|                 | Release 6.2.1 | This command was introduced. |

# Usage Guidelines To use this command, you must be in a user group associated with a task group that includes appropriate task IDs. If the user group assignment is preventing you from using a command, contact your AAA administrator for assistance.

When the keepalive interval is 0, the LSR does not send keepalive messages.

Task ID

Task Operation

**Example** 

This example shows how to configure PCEP keepalive interval for 10 seconds:

```
RP/0/RSP0/CPU0:router # configure
RP/0/RSP0/CPU0:router(config) # pce
RP/0/RSP0/CPU0:router(config-pce) # timers
PP/0/RSP0/CPU0:router(config-pce-timers) # keeplive 10
```

# local-discriminator

remote-target

To configure a unique local disciminator on the SBFD reflector, use the **local-discriminator** command in SBFD configuration mode.

**local-discriminator** {*ipv4-address 32-bit-value* | **dynamic** | **interface** *interface*}

| Syntax Description | ipv4-address                                                                                                    | <i>s</i> Configures the IPv4 address as the local discriminator. |                                                                                          |  |  |  |
|--------------------|----------------------------------------------------------------------------------------------------|------------------------------------------------------------------|------------------------------------------------------------------------------------------|--|--|--|
|                    | 32-bit-value                                                                                                    | Configures a unique 32-bit va                                    | lue as the local discriminator.                                                          |  |  |  |
|                    | dynamic                                                                                                    | Creates a randomly generated                                     | value as the local discriminator.                                                        |  |  |  |
|                    | <b>interface</b> <i>interface</i> Configures the IPv4 address of the interface as the local discriminator.                                                                                                    |                                                                  |                                                                                          |  |  |  |
| Command Default    | None                                                                                                    |                                                                  |                                                                                          |  |  |  |
| Command Modes      | SBFD configu                                                                                                    | ration mode                                                      |                                                                                          |  |  |  |
| Command History    | Release                                                                                                    | Modification                                                     |                                                                                          |  |  |  |
|                    | Release 6.1.2                                                                                                    | This command was introduced.                                     |                                                                                          |  |  |  |
| Usage Guidelines   | To use this command, you must be in a user group associated with a task group that includes appropriate task IDs. If the user group assignment is preventing you from using a command, contact your AAA administrator for assistance.                                                                                                    |                                                                  |                                                                                          |  |  |  |
|                    | To ensure the BFD packet arrives on the intended reflector, configure at least one globally unique discriminator for each reflector. Globally unique discriminators of the reflector are known by the initiator before the session starts.                                                                                                    |                                                                  |                                                                                          |  |  |  |
|                    | Example                                                                                                    |                                                                  |                                                                                          |  |  |  |
|                    | This example shows how to configure various local discriminators on the SBFD reflector:                                                                                                    |                                                                  |                                                                                          |  |  |  |
|                    | RP/0/RSP0/CPU0:router(config)# <b>sbfd</b><br>RP/0/RSP0/CPU0:router(config-sbfd)# <b>local-discriminator 1.1.1.5</b><br>RP/0/RSP0/CPU0:router(config-sbfd)# <b>local-discriminator 987654321</b><br>RP/0/RSP0/CPU0:router(config-sbfd)# <b>local-discriminator dynamic</b><br>RP/0/RSP0/CPU0:router(config-sbfd)# <b>local-discriminator interface Loopback0</b> |                                                                  |                                                                                          |  |  |  |
| Related Commands   | Command                                                                                                    |                                                                  | Description                                                                              |  |  |  |
|                    | remote-discrit                                                                                                    | minator                                                          | Specifies the remote discriminator that maps to the remote target on the SBFD initiator. |  |  |  |

Maps a destination address to a remote discriminator.

I

| Command                    | Description                                                     |
|----------------------------|-----------------------------------------------------------------|
| sbfd                       | Enters seamless bidirectional forwarding detection (SBFD) mode. |
| show bfd label session     | Displays the BFD initiator session information.                 |
| show bfd reflector         | Displays the SBFD reflector configuration.                      |
| show bfd target-identifier | Displays the BFD local and remote discriminators.               |

# Isp (PCE)

To add label switched paths (LSPs) to the disjoint group, use the **lsp** command in PCE disjoint configuration mode.

| Syntax Description | 1   2               | 1   2Specifies the first or second LSP in the association.                                                                                                    |  |  |
|--------------------|---------------------|----------------------------------------------------------------------------------------------------|--|--|
|                    | address             | Specifies the IPv4 address of the path computation client (PCC).                                                                                                    |  |  |
|                    | name                | Specifies the name of the LSP.                                                                                                    |  |  |
|                    | shortest-path       | (Optional) Forces one of the disjoint paths to follow the shortest path from the source to the destination. This option can only be applied to the first LSP specified (lsp 1).         |  |  |
| Command Default    | None                |                                                                                                    |  |  |
| Command Modes      | PCE disjoint co     | onfiguration                                                                                                    |  |  |
| Command History    | Release N           | Nodification                                                                                                    |  |  |
|                    | Release T<br>6.2.1  | This command was introduced.                                                                                                    |  |  |
| Usage Guidelines   |                     | mand, you must be in a user group associated with a task group that includes appropriate task<br>group assignment is preventing you from using a command, contact your AAA administrato |  |  |
|                    |                     | specified with <b>shortest-path</b> will follow the shortest path. The secondary LSP will follow the path that is disjoint from the primary LSP.                                        |  |  |
| Task ID            | Task Operatio<br>ID |                                                                                                    |  |  |
|                    | This example sl     | hows how to configure the PCE disjoint policy:                                                                                                    |  |  |
|                    |                     |                                                                                                    |  |  |

# maximum-delay

To configure a minimum bandwidth value for computing a Flexible Algorithm path, use the **maximum-delay** command in IS-IS Flexible Algorithm configuration mode.

maximum-delay delay

maximum-delay 300

! !

| Syntax Description | <i>delay</i> Specifies the maximum delay value in microseconds. The range is from 1 to 10000000. |                                                                                |  |
|--------------------|--------------------------------------------------------------------------------------------------|--------------------------------------------------------------------------------|--|
| Command Default    | None                                                                                             |                                                                                |  |
| Command Modes      | IS-IS Flexib                                                                                     | le Algorithm configuration (config-isis-flex-algo)                             |  |
| Command History    | Release                                                                                          | Modification                                                                   |  |
|                    | Release<br>7.11.1                                                                                | This command was introduced.                                                   |  |
| Usage Guidelines   | None                                                                                             |                                                                                |  |
|                    | Example                                                                                          |                                                                                |  |
|                    | This examp                                                                                       | le shows how configure the maximum delay constraint for Flexible Algorithm 123 |  |
|                    | router isi<br><b>flex-algo</b>                                                                   |                                                                                |  |

# mdt

To configure a default or partitioned MVPN profile for transporting IP VPN multicast traffic using SR-TE, use the **mdt** command in multicast routing VRF address family configuration mode. To remove the configuration, use the **no** form of the command.

mdt { default | partitioned } segment-routing mpls [ color value ] [ fast-reroute lfa ]

| Syntax Description | default                                                                                                  | Specifies that the MPVN profile is of the type <i>default</i> .                                                                  |  |  |  |
|--------------------|----------------------------------------------------------------------------------------------------|----------------------------------------------------------------------------------------------------|--|--|--|
|                    | partitioned                                                                                              | Specifies that the MPVN profile is of the type <i>partitioned</i> .                                                              |  |  |  |
|                    | segment-routing mpls                                                                                     | Specifies that the TE mechanism is Segment Routing, and data plane protocol is MPLS.                                             |  |  |  |
|                    | color value                                                                                              | (Optional) Specifies the on-demand color value that defines TE constraints and optimizations applied to the SR multicast policy. |  |  |  |
|                    | fast-reroute lfa                                                                                         | (Optional) Enables the LFA FRR function for SR multicast policies that are created for the MDT.                                  |  |  |  |
| Command Default    | An MVPN default or partitioned profile is not configured.                                                |                                                                                                    |  |  |  |
| Command Modes      | Multicast routing VRF address family configuration.                                                      |                                                                                                    |  |  |  |
| Command History    | Release Modifica                                                                                         | ntion                                                                                                    |  |  |  |
|                    | Release This com<br>7.3.1                                                                                | nmand was introduced.                                                                                                    |  |  |  |
| Usage Guidelines   | The <b>mdt</b> configuration is enabled on all the VPN end-points, the PE routers used for MVPN peering. |                                                                                                    |  |  |  |
|                    | Example                                                                                                  |                                                                                                    |  |  |  |
|                    | The following example shows how to configure a <i>default</i> MDT MVPN Profile for SR multicast:         |                                                                                                    |  |  |  |
|                    | Router (config-mcast-                                                                                    | cicast-routing vrf cust1<br>-cust1)# address-family ipv4<br>-cust1-ipv4)# mdt default segment-routing mpls color 10              |  |  |  |

### Example

Router(config-mcast-cust1-ipv4)# commit

The following example shows how to configure a partitioned MDT MVPN Profile for SR multicast:

```
Router(config)# multicast-routing vrf cust1
Router(config-mcast-cust1)# address-family ipv4
Router(config-mcast-cust1-ipv4)# mdt partitioned segment-routing mpls color 10
Router(config-mcast-cust1-ipv4)# commit
```

# mdt data

To configure an MVPN *data* profile for transporting IP VPN multicast traffic using SR-TE, use the **mdt data** command in multicast routing VRF address family configuration mode. To remove the configuration, use the **no** form of the command.

**mdt data segment-routing mpls** *max-mdt-nmr* [ **color** *value* ] [ **fast-reroute lfa** ] [ **route-policy** *name* ] [ **threshold** *value* ] [ *ACL* ] [ **immediate-switch** ]

| Syntax Description | segment-routing mplsSpecifies the maximum number of SR multicast polices to be used<br>MDTs.                                                             |                                                                                                    |  |  |
|--------------------|----------------------------------------------------------------------------------------------------|----------------------------------------------------------------------------------------------------|--|--|
|                    | color value                                                                                                    | (Optional) Specifies the on-demand SR policy color value. The TE constraints and optimizations are associated with the color value.                                                            |  |  |
|                    | fast-reroute lfa                                                                                                    | (Optional) Enables the LFA FRR function for SR multicast policies that are created for <i>data</i> MDTs.                                                                                       |  |  |
|                    | route-policy name                                                                                                    | (Optional) Specifies the route policy that dictates multicast flow-to-SR multicast policy mapping (with different colors).                                                                     |  |  |
|                    |                                                                                                    | The route policy option is an alternative to enabling the <b>color</b> <i>value</i> option.                                                                                                    |  |  |
|                    | threshold value                                                                                                    | (Optional) The traffic rate threshold value in Kbps.                                                                                                    |  |  |
|                    |                                                                                                    | When the rate exceeds the specified value, multicast flow is switched to a <i>data</i> MDT.                                                                                                    |  |  |
|                    | ACL                                                                                                    | (Optional) ACL that directs specific multicast flows to be switched to a <i>data</i> MDT.                                                                                                    |  |  |
|                    | immediate-switch(Optional) Specifies that the multicast flow be switched to a <i>data</i> MDT, without<br>waiting for the threshold limit to be crossed. |                                                                                                    |  |  |
| Command Default    | An MVPN data profile is                                                                                                    | not configured.                                                                                                    |  |  |
| Command Modes      | Multicast routing VRF add                                                                                                    | dress family configuration                                                                                                    |  |  |
| Command History    | Release Modificatio                                                                                                    | )n                                                                                                    |  |  |
|                    | Release This comma<br>7.3.1                                                                                                    | and was introduced.                                                                                                    |  |  |
| Usage Guidelines   |                                                                                                    | has to be enabled on the ingress PEs where multicast flows need to be steered into<br>for SR multicast processing. <i>Data</i> MDT can be configured for <i>default</i> and <i>partitioned</i> |  |  |
|                    | Example                                                                                                    |                                                                                                    |  |  |

The following example shows how to configure an MVPN data profile.

```
Router(config) # multicast-routing vrf cust1
Router(config-mcast-cust1) # address-family ipv4
Router(config-mcast-cust1-ipv4) # mdt data segment-routing mpls 2 color 10
Router(config-mcast-cust1-ipv4) # commit
```

# metric-type bandwidth

To use the bandwidth of the links as a metric for flexible algorithm calculation, use the **metric-type bandwidth** command in the IS-IS flexible algorithm configuration mode.

### metric-type bandwidth

| No def                        | ault habaviar a                        |                                                                                                    |  |
|-------------------------------|----------------------------------------|----------------------------------------------------------------------------------------------------|--|
| No default behavior or values |                                        |                                                                                                    |  |
| IS-IS f                       | lexible algorith                       | n configuration submode                                                                                         |  |
| Releas                        | se Modifi                              | cation                                                                                                    |  |
|                               | se This co                             | mmand was introduced.                                                                                           |  |
| None                          |                                        |                                                                                                    |  |
| Task<br>ID                    | Operations                             |                                                                                                    |  |
| isis                          | read,<br>write                         |                                                                                                    |  |
|                               | Releas<br>24.4.1<br>None<br>Task<br>ID | Release     Modifie       Release     This co       24.4.1     None       Task     Operations       ID     isis |  |

### Example

This example shows how to associate and advertise the bandwidth metric to a Flexible Algorithm Definition.

```
Router(config)#router isis 1
Router(config-isis)#flex-algo 131
Router(config-isis-flex-algo)#metric-type bandwidth
Router(config-isis-flex-algo)#advertise-definition
Router(config-isis-flex-algo)#commit
```

### metric-type delay

To use the measured delay on the links as a metric for flexible algorithm calculation, use the **metric-type delay** command in the flexible algorithm configuration mode.

#### metric-type delay

| Command Default | By default, igp metric is used. |                              |  |  |
|-----------------|---------------------------------|------------------------------|--|--|
| Command Modes   | flex-algo                       |                              |  |  |
| Command History | Release Modification            |                              |  |  |
|                 | IOS XR Release 6.6.1            | This command was introduced. |  |  |

**Usage Guidelines** 

By default the regular IGP metric is used. If delay metric is enabled, the advertised delay on the link is used as a metric for flexible algorithm computation. If delay metric is enabled, performance measurement must also be enabled.

#### Example

```
RP/0/RSP0/CPU0:router(config) #router isis 1
 RP/0/RSP0/CPU0:router(config-isis)#is-type level-2-only
  RP/0/RSP0/CPU0:router(config-isis)#net 49.0001.0000.0000.0001.00
 RP/0/RSP0/CPU0:router(config-isis)#log adjacency changes
 RP/0/RSP0/CPU0:router(config-isis)#flex-algo 128
  RP/0/RSP0/CPU0:router(config-isis-flex-algo)#metric-type delay
  RP/0/RSP0/CPU0:router(config-isis-flex-algo)#advertise-definition
  !
  RP/0/RSP0/CPU0:router(config-isis) #performance-measurement
  RP/0/RSP0/CPU0:router(config-isis) #interface GigabitEthernet0/2/0/3
  RP/0/RSP0/CPU0:router(config-isis-if)#delay-measurement
  !
  1
 RP/0/RSP0/CPU0:router(config-isis)#interface GigabitEthernet0/2/0/4
  RP/0/RSP0/CPU0:router(config-isis-if)#delay-measurement
  !
  !
  RP/0/RSP0/CPU0:router(config-isis) #interface GigabitEthernet0/2/0/7
 RP/0/RSP0/CPU0:router(config-isis-if)#delay-measurement
  1
  !
!
```

### metric-type generic

To use the user-defined generic metrics as a metric for Flexible Algorithm Definition (FAD), use the **metric-type generic** command in the IS-IS flexible algorithm configuration mode.

metric-type generic type **Syntax Description** *<type>* Specify the generic metric type. The range is 128–255. By default, the generic metric is not used. **Command Default** IS-IS Flex Algo. **Command Modes Command History** Modification Release This command was introduced. Release 24.2.1 If a user-defined generic metric is enabled, the router advertises and uses the metrics for flexible algorithm **Usage Guidelines** computation. Tack ID . ~ ...

| U | lask<br>ID | Uperations     |
|---|------------|----------------|
|   | isis       | read,<br>write |

### Example

The following example shows how to associate or advertise the configured user-defined generic metric to a Flexible Algorithm Definition. The user-defined application-specific generic metric is configured for an interface using the **generic-metric flex-algo** command.

```
Router(config)#router isis 1
Router(config-isis)#flex-algo 128
Router(config-isis-flex-algo)#priority 254
Router(config-isis-flex-algo)#metric-type generic 177
Router(config-isis-flex-algo)#advertise-definition
```

### microloop avoidance rib-update-delay

To set the Routing Information Base (RIB) update delay value to avoid microloops in the network, use the **microloop avoidance rib-update-delay** command. To disable the RIB update delay, use the **no** form of this command.

microloop avoidance rib-update-delay delay-time

Syntax Description *delay-time* Specifies the amount of time the node uses the microloop avoidance policy before updating its forwarding table. The *delay-time* is in milliseconds. The range is from 1-60000. The default value is 5000 milliseconds. **Command Default Command Modes** IPv4 address family configuration Router configuration **Command History** Modification Release Release This command was introduced. 6.2.1 To use this command, you must be in a user group associated with a task group that includes appropriate task **Usage Guidelines** IDs. If the user group assignment is preventing you from using a command, contact your AAA administrator for assistance. Use this command with the microloop avoidance segment-routing command to specify how long the SR-TE policy path to the destination is used. After the RIB update delay timer expires, the SR-TE policy is replaced with regular forwarding paths. Task ID Operation Task ID ospf read, write isis

#### Example

This example shows how to set the Routing Information Base (RIB) update delay value for OSPF:

```
RP/0/RSP0/CPU0:router# configure
RP/0/RSP0/CPU0:router(config)# router ospf 1
RP/0/RSP0/CPU0:router(config-ospf)# microloop avoidance segment-routing
RP/0/RSP0/CPU0:router(config-ospf)# microloop avoidance rib-update-delay 3000
```

This example shows how to set the Routing Information Base (RIB) update delay value for IS-IS:

```
RP/0/RSP0/CPU0:router# configure
```

```
RP/0/RSP0/CPU0:router(config)# router isis 1
RP/0/RSP0/CPU0:router(config-isis)# address-family ipv4 unicast
RP/0/RSP0/CPU0:router(config-isis-af)# microloop avoidance segment-routing
RP/0/RSP0/CPU0:router(config-isis-af)# microloop avoidance rib-update-delay 3000
```

# microloop avoidance segment-routing

To enable the segment routing microloop avoidance and set the Routing Information Base (RIB) update delay value, use the **microloop avoidance** command. To disable segment routing microloop avoidance, use the **no** form of this command.

microloop avoidance segment-routing [route-policy name]

| Syntax Description | route-policy nam                         | <b>route-policy</b> <i>name</i> Specifies the route policy for the destination prefixes for per-prefix filtering.                                                                                                    |  |  |  |  |
|--------------------|------------------------------------------|----------------------------------------------------------------------------------------------------|--|--|--|--|
| Command Default    | Disabled.                                |                                                                                                    |  |  |  |  |
| Command Modes      | IS-IS IPv4 address                       | a family configuration                                                                                                    |  |  |  |  |
|                    | IS-IS IPv6 address                       | a family configuration                                                                                                    |  |  |  |  |
|                    | OSPF configuration                       | n                                                                                                    |  |  |  |  |
| Command History    | Release                                  | Modification                                                                                                    |  |  |  |  |
|                    | Release 6.2.1                            | This command was introduced.                                                                                                    |  |  |  |  |
|                    | Release 7.11.1                           | The <b>route-policy</b> <i>name</i> option is added for IS-IS.                                                                                                    |  |  |  |  |
| Usage Guidelines   | change. If a node of SR-TE policy path   | ting Microloop Avoidance feature detects if microloops are possible following a topology<br>computes that a microloop could occur on the new topology, the node creates a loop-free<br>to the destination using a list of segments. After the RIB update delay timer expires, the<br>placed with regular forwarding paths.                                       |  |  |  |  |
|                    | avoidance. A route<br>configuration. One | dance per-prefix filtering uses route policies to identify the prefixes subjected to microloop<br>e policy must be defined before it can be attached to the SR microloop avoidance<br>e a route policy is defined and attached to the SR microloop avoidance configuration, it<br>d or removed until the route policy is removed from the SR microloop avoidance |  |  |  |  |
| Task ID            | Task Operation                           | _<br>                                                                                                    |  |  |  |  |

Task IDTask<br/>IDOperation<br/>ospfospfread,<br/>write

### Example

This example shows how to enable Segment Routing Microloop Avoidance for OSPF:

```
RP/0/RSP0/CPU0:router# configure
RP/0/RSP0/CPU0:router(config)# router ospf 1
RP/0/RSP0/CPU0:router(config-ospf)# microloop avoidance segment-routing
RP/0/RSP0/CPU0:router(config-ospf)# microloop avoidance rib-update-delay 3000
```

This example shows how to enable Segment Routing Microloop Avoidance for IS-IS:

```
RP/0/RSP0/CPU0:router# configure
RP/0/RSP0/CPU0:router(config)# router isis 1
RP/0/RSP0/CPU0:router(config-isis)# address-family ipv4 unicast
RP/0/RSP0/CPU0:router(config-isis-af)# microloop avoidance segment-routing
RP/0/RSP0/CPU0:router(config-isis-af)# microloop avoidance rib-update-delay 3000
```

This example shows how to enable per-prefix filtering for a prefix set defined in "route policy FOO2":

```
RP/0/RSP0/CPU0:router# configure
RP/0/RSP0/CPU0:router(config)# router isis 1
RP/0/RSP0/CPU0:router(config-isis)# address-family ipv4 unicast
RP/0/RSP0/CPU0:router(config-isis-af)# microloop avoidance segment-routing route-policy
FO02
```

# minimum-bandwidth

To configure a minimum bandwidth value for computing a Flexible Algorithm path, use the minimum-bandwidth command in IS-IS Flexible Algorithm configuration mode.

minimum-bandwidth value

| Syntax Description | value Spe      | <i>value</i> Specifies the minimum bandwidth value in kbps. The range is from 1 to 4294967295. |                         |  |
|--------------------|----------------|------------------------------------------------------------------------------------------------|-------------------------|--|
| Command Default    | None           |                                                                                                |                         |  |
| Command Modes      | IS-IS Flexit   | ble Algorithm configuration                                                                    | (config-isis-flex-algo) |  |
| Command History    | Release        | Modification                                                                                   |                         |  |
|                    | Release 7.11.1 | This command was introduced.                                                                   |                         |  |
| Usage Guidelines   | None           |                                                                                                |                         |  |

**Usage Guidelines** 

### Example

This example shows how configure the minimum bandwidth constraint for Flexible Algorithm 129:

```
router isis 1
flex-algo 129
 minimum-bandwidth 1000000
 !
!
```

# minimum-peer-keepalive

To configure a minimum acceptable path computation element (PCE) peer keepalive interval, use the **minimum-peer-keepalive** command in PCE timer configuration mode. To disable this command, use the **no** form of this command.

minimum-peer-keepalive interval

| Syntax Description | <i>interval</i> Keepalive interval, in seconds. The range is 0 to 255.                                                                                                    |
|--------------------|----------------------------------------------------------------------------------------------------|
| Command Default    | 20                                                                                                    |
| Command Modes      | PCE timers configuration                                                                                                    |
| Command History    | Release Modification                                                                                                    |
|                    | ReleaseThis command was introduced.6.2.1                                                                                                    |
| Usage Guidelines   | To use this command, you must be in a user group associated with a task group that includes appropriate task IDs. If the user group assignment is preventing you from using a command, contact your AAA administrator for assistance. |
| Task ID            | Task Operation<br>ID                                                                                                    |
|                    | Example                                                                                                    |

This example shows how to configure a minimum acceptable PCEP peer keepalive interval for 10 seconds:

RP/0/RSP0/CPU0:router # configure
RP/0/RSP0/CPU0:router(config)# pce
RP/0/RSP0/CPU0:router(config-pce)# timers
PP/0/RSP0/CPU0:router(config-pce-timers)# minimum-peer-keepalive 10

# override-rules (PCE)

To configure a Path Computation Element (PCE) override of Path Computation Client (PCC)-Initiated policies, use the **override-rules** command in the PCE configuration mode.

override-rulessequencesequence number [ [ matching-criteria ]peer{ all | | access-listipv4ipv4-acl-name }lsp{ all | namelsp-name in the form of regex| colors<colors</td>ranges> ! "0-50, 55, 70-80" | }] [ [ override ]metrictype{ igp | | te | | latency | | hopcount}Constraints{ bandwidth }]

| Syntax Description | Matching                                                                           | -criteria {peer lsp color}                                                                                                    | (Optional) Specifies the matching criteria in the PCC-initiated policies to override. You can use peer, lsp, or color as the matching criteria.                           |  |
|--------------------|------------------------------------------------------------------------------------|----------------------------------------------------------------------------------------------------|----------------------------------------------------------------------------------------------------|--|
|                    | <b>peer</b> { <b>all</b>   <b>access-list ipv4</b><br><i>ipv4-acl-name</i> }       |                                                                                                    | Specifies <i>all</i> available peers or the <i>access-list ipv4</i> name that matches your criteria to override the PCC initiated policies.                               |  |
|                    | LSP {all na<br>of regex}                                                           | <b>ame</b> } <i>lsp-name in the form</i>                                                                                                    | Specifies the LSP, the PCE tunnel database by all or specific name as a matching criteria.                                                                                |  |
|                    | color <colors and="" color="" ranges="">!"0-50, 55, 70–80"]overridemetric</colors> |                                                                                                    | Specifies the color range as a matching criteria.                                                                                                    |  |
|                    |                                                                                    |                                                                                                    | <ul><li>(Optional) Disables load balancing of SR multicast traffic across ECMP paths.</li><li>Specifies the override metric for IGP, TE, latency, or hop-count.</li></ul> |  |
|                    |                                                                                    |                                                                                                    |                                                                                                    |  |
|                    | constraint                                                                         | ts                                                                                                    | Specifies the override constraints in bandwidth value.                                                                                                    |  |
| Command Default    | No default                                                                         | behavior or values.                                                                                                    |                                                                                                    |  |
| Command Modes      | PCE config                                                                         | guration                                                                                                    |                                                                                                    |  |
| Command History    | Release Modification                                                               |                                                                                                    |                                                                                                    |  |
|                    | Release<br>7.7.1                                                                   | This command was introd                                                                                                    | luced.                                                                                                    |  |
|                    | This example shows PCE override rules                                              |                                                                                                    |                                                                                                    |  |
|                    | router (cor<br>router (cor<br>router (cor<br>router (cor<br>router (cor<br>!       | <pre>onfigure<br/>nfig) # pce<br/>nfig-pce) # Override-rule<br/>nfig-pce-ovr-rule) # Sequ<br/>nfig-pce-ovr-rule-seq) #<br/>nfig-pce-ovr-rule-crit) #<br/>nfig-pce-ovr-rule-peer) #<br/>nfig-pce-ovr-rule-peer) #</pre> | nence 100<br>matching-criteria<br># peer<br># all<br># exit                                                                                                    |  |

```
router(config-pce-ovr-rule-crit)# exit
    !
router(config-pce-ovr-rule-seq)# override constraints bandwidth 1000
!
!
```

# path-option

To configure a path option for an SR-TE policy, use the **path-option** command in tunnel-te interface configuration mode. To return to the default behavior, use the **no** form of this command.

path-option path\_preference\_value {dynamic [attribute-set | isis | lockdown |
ospf | pce | protected-by] | explicit {identifier path-number | name path-name}
[attribute-set | isis | lockdown | ospf | protected-by | verbatim]}
segment-routing

| Syntax Description | path_preference_value                                                                                                    |                                 | Specifies the preference for an LSP.                                                                                                    |      |
|--------------------|----------------------------------------------------------------------------------------------------|---------------------------------|----------------------------------------------------------------------------------------------------|------|
|                    |                                                                                                    |                                 | Range is from 1 to 1000.                                                                                                    |      |
|                    | dynamic [attribute-set   isis  <br>lockdown   ospf   pce                                                                                           |                                 | Configures a dynamically allocated path based on the configured options.                                                                                                    |      |
|                    | protected-                                                                                                    | •by ]                           | See the <b>attribute-set</b> statement for a description of all the attributes.                                                                                                    |      |
|                    | explicit {identifier path-number  <br>name path-name } [attribute-set   isis<br>  lockdown   ospf   protected-by<br>  verbatim]<br>segment-routing |                                 | Configures a preset path, based on the configured options.                                                                                                    |      |
|                    |                                                                                                    |                                 | <ul> <li>The verbatim option is required for disabling loop detection on the path. When you configure this option, the topology database is not referred by the source router while configuring the preset path.</li> <li>See the attribute-set statement for a description of all the attributes.</li> </ul> |      |
|                    |                                                                                                    |                                 |                                                                                                    |      |
|                    |                                                                                                    |                                 | Command Default                                                                                                    | None |
| Command Modes      | Tunnel-te in                                                                                                    | nterface configuration          |                                                                                                    |      |
| Command History    | Release                                                                                                    | Modification                    |                                                                                                    |      |
|                    | ReleaseThis command was introduced.3.7.2                                                                                                    |                                 |                                                                                                    |      |
|                    | Release This command was introduced for segment routing. 5.2.0                                                                                     |                                 |                                                                                                    |      |
| Usage Guidelines   |                                                                                                    | iser group assignment is prever | or group associated with a task group that includes appropriate tash ting you from using a command, contact your AAA administrato                                                                                                    |      |

# Task ID Task Operation ID mpls-te read,

write

### Example

This example shows how to configure the tunnel to use an explicit path for segment routing:

```
RP/0/RSP0/CPU0:router(config)# interface tunnel-te22
RP/0/RSP0/CPU0:router(config-if)# ipv4 unnumbered loopback0
RP/0/RSP0/CPU0:router(config-if)# destination 192.168.0.2
RP/0/RSP0/CPU0:router(config-if)# path-selection segment-routing adjacency protected
RP/0/RSP0/CPU0:router(config-if)# path-option 1 explicit name ABCD1_Nodes segment-routing
```

| Related Commands | Command       | Description                              |
|------------------|---------------|------------------------------------------|
|                  | attribute-set | Configures the attribute set for an LSP. |
|                  | index         | Determines the order of path selection.  |

# path-selection

Configures the LSP to be selected for the SR-TE tunnel.

path-selection [cost-limit limit | hop-limit limit | invalidation timer [tear | drop] | metric [igp | te] segment-routing adjacency [protected | unprotected] | tiebreaker [max-fill | min-fill | random] ]

| segment labeled data is dropped.         Ranges from 0 to 60000.         metric [igp   te]       Configures the type of metric to be used for the LS         segment-routing adjacency       Configures the type of adjacency for segment rout         [protected   unprotected]       Configures the tipe of adjacency for segment rout         tiebreaker [max-fill   min-fill   Configures the tie breaker for path calculation of end         random]       Kax-fill selects the path with the most-utilize                                                                                                    |                    |                                           |                                                                                                    |  |
|----------------------------------------------------------------------------------------------------|--------------------|-------------------------------------------|----------------------------------------------------------------------------------------------------|--|
| hop-limit       limit       Configures the hop limit for the LSP.<br>Ranges from 1 to 255.         invalidation       timer       [tear         Configures the path invalidation timer.         drop ]       When the timer expires, the path is either torn dow segment labeled data is dropped.<br>Ranges from 0 to 60000.       Ranges from 0 to 60000.         metric [igp   te]       Configures the type of metric to be used for the LS segment-routing adjacency<br>[protected   unprotected]       Configures the type of adjacency for segment rout<br>[protected   unprotected]         tiebreaker [max-fill   min-fill  <br>random]       Configures the time least-utilized links. Rando<br>with randomly utilized links. Rando<br>with randomly utilized links.         Command Default       None         Command Modes       Tunnel interface configuration mode         Command History       Release<br>5.3.2         To use this command, you must be in a user group associated with a task group that include<br>IDs. If the user group assignment is preventing you from using a command, contact your A     | Syntax Description | cost-limit limit                          | Configures the cost limit for the LSP.                                                                                                    |  |
| Ranges from 1 to 255.         invalidation timer [tear   drop]       Configures the path invalidation timer.<br>When the timer expires, the path is either torn down segment labeled data is dropped.<br>Ranges from 0 to 60000.         metric [igp   te]       Configures the type of metric to be used for the L4 segment-routing adjacency [protected   unprotected]         iebreaker [max-fill   min-fill   Configures the type of adjacency for segment routing segment-for the path. Max-fill selects the path with the most-utilized links. Randow with randomly utilized links.         Command Default       None         Command Modes       Tunnel interface configuration mode         Command History       Release This command was introduced. 5.3.2         To use this command, you must be in a user group associated with a task group that include IDs. If the user group assignment is preventing you from using a command, contact your A                                                                                                    |                    |                                           | Ranges from 1 to 4294967295.                                                                                                    |  |
| invalidation timer [tear         Configures the path invalidation timer.         drop]       When the timer expires, the path is either torn down segment labeled data is dropped.         Ranges from 0 to 60000.       Ranges from 0 to 60000.         metric [igp   te]       Configures the type of metric to be used for the LS segment-routing adjacency         [protected   unprotected]       Configures the type of adjacency for segment routing adjacency         [ibbreaker [max-fill   min-fill   Configures the tipe of adjacency for segment routing selects the path with the most-utiliz selects the path with the most-utiliz selects the path with the least-utilized links. Randow with randomly utilized links.         Command Default       None         Command Modes       Tunnel interface configuration mode         Command History       Release Modification Release This command was introduced. 5.3.2         To use this command, you must be in a user group associated with a task group that include IDs. If the user group assignment is preventing you from using a command, contact your A |                    | hop-limit limit                           | Configures the hop limit for the LSP.                                                                                                    |  |
| drop]       When the timer expires, the path is either torn dow segment labeled data is dropped.<br>Ranges from 0 to 60000.         metric [igp   te]       Configures the type of metric to be used for the LS segment-routing adjacency         [protected   unprotected]       Configures the type of adjacency for segment rout         [protected   unprotected]       tiebreaker [max-fill   min-fill   Configures the tie breaker for path calculation of e paths. Max-fill selects the path with the most-utiliz selects the path with the least-utilized links. Rando with randomly utilized links.         Command Default       None         Command Modes       Tunnel interface configuration mode         Command History       Release Modification         Release This command was introduced.       5.3.2         Usage Guidelines       To use this command, you must be in a user group associated with a task group that include IDs. If the user group assignment is preventing you from using a command, contact your A                                                                                     |                    |                                           | Ranges from 1 to 255.                                                                                                    |  |
| Image: Command Default       None         Command Default       None         Command History       Release         Modification       Release         To use this command, you must be in a user group associated with a task group that include IDs. If the user group assignment is preventing you from using a command, contact your A                                                                                                    |                    |                                           | Configures the path invalidation timer.                                                                                                    |  |
| metric [igp   te]       Configures the type of metric to be used for the LS         segment-routing adjacency       Configures the type of adjacency for segment rout         [protected   unprotected]       tiebreaker [max-fill   min-fill   Configures the tie breaker for path calculation of epaths. Max-fill selects the path with the most-utiliz selects the path with the least-utilized links. Rando with randomly utilized links.         Command Default       None         Command Modes       Tunnel interface configuration mode         Command History       Release Modification         Release       This command was introduced.         5.3.2       To use this command, you must be in a user group associated with a task group that include IDs. If the user group assignment is preventing you from using a command, contact your A                                                                                                    |                    | drop ]                                    | When the timer expires, the path is either torn down or just the segment labeled data is dropped.                                                                                                    |  |
| segment-routing adjacency<br>[protected   unprotected]       Configures the type of adjacency for segment rout<br>[protected   unprotected]         tiebreaker [max-fill   min-fill   Configures the tie breaker for path calculation of ec<br>paths. Max-fill selects the path with the most-utiliz<br>selects the path with the least-utilized links. Rando<br>with randomly utilized links.         Command Default       None         Tunnel interface configuration mode         Command History       Release<br>S.3.2         To use this command, you must be in a user group associated with a task group that include<br>IDs. If the user group assignment is preventing you from using a command, contact your A                                                                                                    |                    |                                           | Ranges from 0 to 60000.                                                                                                    |  |
| [protected   unprotected]         tiebreaker [max-fill   min-fill   Configures the tie breaker for path calculation of e paths. Max-fill selects the path with the most-utiliz selects the path with the least-utilized links. Rando with randomly utilized links.         Command Default       None         Command Modes       Tunnel interface configuration mode         Command History       Release Modification         Release       This command was introduced.         5.3.2       To use this command, you must be in a user group associated with a task group that included IDs. If the user group assignment is preventing you from using a command, contact your A                                                                                                    |                    | metric [igp   te]                         | Configures the type of metric to be used for the LSP.                                                                                                    |  |
| random ]       paths. Max-fill selects the path with the most-utiliz selects the path with the least-utilized links. Rando with randomly utilized links.         Command Default       None         Command Modes       Tunnel interface configuration mode         Command History       Release Modification         Release       This command was introduced.         5.3.2       To use this command, you must be in a user group associated with a task group that include IDs. If the user group assignment is preventing you from using a command, contact your A                                                                                                    |                    |                                           | Configures the type of adjacency for segment routing.                                                                                                    |  |
| Command Modes       Tunnel interface configuration mode         Command History       Release       Modification         Release       This command was introduced.       5.3.2         Usage Guidelines       To use this command, you must be in a user group associated with a task group that include IDs. If the user group assignment is preventing you from using a command, contact your A                                                                                                    |                    | 2                                         | Configures the tie breaker for path calculation of equal cost multiple paths. <b>Max-fill</b> selects the path with the most-utilized links. <b>Min-fill</b> selects the path with the least-utilized links. Random selects the path with randomly utilized links. |  |
| Command History       Release       Modification         Release       This command was introduced.         5.3.2       To use this command, you must be in a user group associated with a task group that include IDs. If the user group assignment is preventing you from using a command, contact your A                                                                                                    | Command Default    | None                                      |                                                                                                    |  |
| Release       This command was introduced.         5.3.2       5.3.2         Usage Guidelines       To use this command, you must be in a user group associated with a task group that include IDs. If the user group assignment is preventing you from using a command, contact your A                                                                                                    | Command Modes      | Tunnel interface configuration mode       |                                                                                                    |  |
| 5.3.2         Usage Guidelines         To use this command, you must be in a user group associated with a task group that include IDs. If the user group assignment is preventing you from using a command, contact your A                                                                                                    | Command History    | Release Modification                      |                                                                                                    |  |
| IDs. If the user group assignment is preventing you from using a command, contact your A                                                                                                    |                    |                                           | duced.                                                                                                    |  |
|                                                                                                    | Usage Guidelines   | IDs. If the user group assignment is pro- |                                                                                                    |  |
| Task ID Task Operation<br>ID                                                                                                    | Task ID            | •                                         |                                                                                                    |  |
| mpls-te read,<br>write                                                                                                    |                    | 1                                         |                                                                                                    |  |

This example shows how to set the path-selection for segment routing adjacency protection.

RP/0/RSP0/CPU0:router(config)# interface tunnel-te22
RP/0/RSP0/CPU0:router(config-if)# path-selection segment-routing adjacency protected

### pce

To enable Path Computation Element (PCE) and enter PCE configuration mode, use the **pce** command in global configuration mode.

|                    | pce                                                                                                    |  |  |
|--------------------|----------------------------------------------------------------------------------------------------|--|--|
| Syntax Description | This command has no keywords or arguments.                                                                                                    |  |  |
| Command Default    | No default behavior or values                                                                                                    |  |  |
| Command Modes      | Global configuration (config)                                                                                                    |  |  |
| Command History    | Release Modification                                                                                                    |  |  |
|                    | ReleaseThis command was introduced.6.2.1                                                                                                    |  |  |
| Usage Guidelines   | To use this command, you must be in a user group associated with a task group that includes appropriate task IDs. If the user group assignment is preventing you from using a command, contact your AAA administrator for assistance. |  |  |
| Task ID            | Task Operation<br>ID                                                                                                    |  |  |
|                    | This example shows how to enable PCE and enter PCE configuration mode:                                                                                                    |  |  |
|                    | RP/0/RSP0/CPU0:router # configure<br>RP/0/RSP0/CPU0:router(config)# pce                                                                                                    |  |  |

RP/0/RSP0/CPU0:router(config-pce) #

# pce segment-routing traffic-eng p2mp

To configure the SR-PCE server for managing multicast traffic flows, use the **pce segment-routing traffic-eng p2mp** command in global configuration mode. To remove the configuration, use the **no** form of the command.

**pce segment-routing traffic-eng p2mp** [ **policy** *name* [ **candidate-paths** [ **constraints** [ **affinity** { **include-any** | **include-all** | **exclude-any** } *name* ] | [ **sid-algorithm** *algo* ] ] ] ] [ **fast-reroute lfa** | **frr-node-set** { **from** | **to** } [ **ipv4** *address* ] ] | [ **label-range min** *value* **max** *value* ] | [**multipath-disable**]

| Syntax Description | policy name                                                            | (Optional) Specifies the static or dynamic SR multicast policy for which LFA FRR is enabled.                                                                                                    |  |
|--------------------|------------------------------------------------------------------------|----------------------------------------------------------------------------------------------------|--|
|                    | constraints                                                            | Configures constraints.                                                                                                    |  |
|                    | affinity {include-all   include-any<br>  exclude-any} name             | Configures the affinity constraints and the affinity name.                                                                                                    |  |
|                    | sid-algorithm algo                                                     | <ul><li>Flex-algo value. An algorithm is a one octet value. Values from 128 to 255 are reserved for user defined values and are used for Flexible Algorithm representation.</li><li>Specifies that LFA FRR be enabled on all multicast routers of the SR multicast tree.</li></ul> |  |
|                    | fast-reroute lfa                                                       |                                                                                                    |  |
|                    | <b>frr-node-set</b> { <b>from</b>   <b>to</b> } [ <b>ipv4</b> address] | Specifies the ( <i>from</i> and <i>to</i> ) paths on multicast routers that requires FRR protection.                                                                                                    |  |
|                    |                                                                        | The PCE server applies the LFA FRR function for traffic <i>from</i> a specific IP address, sent <i>to</i> specific IP address(es).                                                                                                    |  |
|                    | label-range min value max value                                        | Specifies the label range to be used for the multicast traffic LSPs.                                                                                                    |  |
|                    | multipath-disable                                                      | Disables load balancing of SR multicast traffic across ECMP paths.                                                                                                    |  |
| Command Default    | The SR-PCE server parameters are                                       | disabled.                                                                                                    |  |
| Command Modes      | Global configuration (config)                                          |                                                                                                    |  |
| Command History    | Release Modification                                                   |                                                                                                    |  |
|                    | ReleaseThe sid-algorithm a7.11.1                                       | <i>lgo</i> options are introduced.                                                                                                    |  |
|                    | Release 7.3.1 This command was introduced.                             |                                                                                                    |  |
|                    |                                                                        |                                                                                                    |  |

### Example

The following example shows how to configure SR-PCE server parameters.

### Label Range Configuration

The configuration specifies that labels between 30000 and 60000 be used for multicast traffic LSPs.

Router(config)# pce segment-routing traffic-eng p2mp label-range min 30000 max 60000
Router(config)# commit

#### FRR Configuration

The LFA FRR function is configured for all SR policies.

Router(config) # pce segment-routing traffic-eng p2mp fast-reroute lfa

The LFA FRR function is configured for the SR policy tree1.

Router(config) # pce segment-routing traffic-eng p2mp policy tree1 fast-reroute lfa

FRR protection is configured for traffic from the interface with IP address 192.168.0.3, and traffic being sent to the interface with IP address 192.168.0.4.

Router(config) # pce segment-routing traffic-eng p2mp frr-node-set from ipv4 192.168.0.3 Router(config) # pce segment-routing traffic-eng p2mp frr-node-set to ipv4 192.168.0.4 Router(config) # commit

#### **Disable Load Balancing**

To disable ECMP load splitting of different trees on the SR-PCE server, configure the **multipath-disable** command.

```
Router(config)# pce segment-routing traffic-eng p2mp multipath-disable
Router(config)# commit
```

#### **Flexible Algorithm**

The following example shows how to configure a P2MP policy with Flex-Algo constraint:

```
Router(config)# pce
Router(config-pce)# segment-routing traffic-eng
Router(config-pce-sr-te)# p2mp
Router(config-pce-sr-te-p2mp)# policy FOO
Router(config-pce-p2mp-policy)# candidate-paths
Router(config-pce-p2mp-policy-path)# constraints
Router(config-pce-p2mp-path-const)# sid-algorithm 128
Router(config-pce-p2mp-path-const)#
```

### pce try-regex

To test whether regex matches the LSP name, use the pce try-regex command in EXEC mode.

pce try-regex { regex | name-to-test }

| Syntax Description | regex         Specifies the regular expression to match the LSP                                                                    |                                  |                                                    |  |  |
|--------------------|----------------------------------------------------------------------------------------------------|----------------------------------|----------------------------------------------------|--|--|
|                    | <i>name-to-test</i> Specifies the regex name that you want to test if it matches the LSP name and to verify the matching criteria. |                                  |                                                    |  |  |
| Command Default    | No default b                                                                                                    | ehavior or values                |                                                    |  |  |
| Command Modes      | EXEC confi                                                                                                    | guration                         |                                                    |  |  |
| Command History    | Release                                                                                                    | Modification                     |                                                    |  |  |
|                    | Release<br>7.7.1                                                                                                    | This command was introduced.     |                                                    |  |  |
|                    | 7.7.1                                                                                                    | e shows how to verify whether th | e override-rule for the matching-criteria lsp name |  |  |

(regens frome.

Router# pce try-regex ^cp\_c\_[0-9]+\$ cp\_c\_5000

Regex: cp\_c\_[0-9]+\$ Test string: cp\_c\_5000 Result: Matched

### performance-measurement delay-measurement

To apply an SR performance measurement delay profile to an SR-TE policy, use the **performance-measurement delay-measurement** command in the SR-TE policy configuration mode. To disassociate the profile from the SR-TE policy, use the **no** form of the command.

performance-measurement delay-measurement [ delay-profile name profile ] no performance-measurement delay-measurement [ delay-profile ]

| Syntax Description | <b>delay-profile name</b> <i>profile</i> (Optional) Specifies the delay profile that is to be associated with the SR-policy. |                                 |                                             |  |
|--------------------|----------------------------------------------------------------------------------------------------|---------------------------------|---------------------------------------------|--|
| Command Default    | The Defaul                                                                                                    | t performance measurement delay | profile is associated with an SR-TE policy. |  |
| Command Modes      | SR-TE policy configuration (config-sr-te-policy)<br>On-Demand SR-TE policy configuration (config-sr-te-color)                |                                 |                                             |  |
| Command History    | Release                                                                                                    | Modification                    |                                             |  |
|                    | Release                                                                                                    | This command was introduced.    |                                             |  |

Usage Guidelines The performance-measurement command is also available in global configuration mode. Amongst other configurations, you can use it for creating a Segment Routing performance measurement delay and liveness profiles.

### Example

7.3.1

This example shows how to associate a delay profile to an SR-TE policy:

```
Router(config)# segment-routing traffic-eng
Router(config-sr-te)# policy TEST
Router(config-sr-te-policy)# color 4 end-point ipv4 10.10.10.10
Router(config-sr-te-policy)# performance-measurement delay-measurement delay-profile name
profile2
Router(config-sr-te-policy-perf-meas)# commit
```

```
Router(config-sr-te) # on-demand color 20
Router(config-sr-te-color) # performance-measurement delay-measurement delay-profile name
profile2
Router(config-sr-te-color) # commit
```

# performance-measurement interface

This command helps you configure the target interface with probe packets that transit Interface ID and timestamp templates within a network.

Starting from Cisco IOS XR Release 24.4.1, the command can be used to enable delay measurement for GRE or IP-in-IP interfaces.

| Syntax Description | tunnel-ip                             |                                                                                               | Enable the GRE or IP-in-IP tunnel interface.                                                                                                    |  |                                                                                 |
|--------------------|---------------------------------------|-----------------------------------------------------------------------------------------------|----------------------------------------------------------------------------------------------------|--|---------------------------------------------------------------------------------|
|                    | {0-131070}                            |                                                                                               | Enter the GRE or IP-in-IP tunnel interface. The range is 0 to 131070.                                                                                                    |  |                                                                                 |
|                    | path-tracing<br>interface-id          |                                                                                               | Enables path-tracing for the interface for tracing short timestamp, interface-id and interface load on source, midpoint and sink nodes in PT probes.                                        |  |                                                                                 |
|                    |                                       |                                                                                               | Enter interface ID that is between 1-4095.                                                                                                    |  |                                                                                 |
|                    |                                       |                                                                                               | Default value is none. Interface ID value 0 is used internally to indicate PT is disabled on the interface.                                                                                 |  |                                                                                 |
|                    | delay-measur                          | rement                                                                                        | Configure delay measurement on the interface and enter the delay mesurement submode.                                                                                                    |  |                                                                                 |
|                    | advertise-delay fallback <1-16777215> |                                                                                               | Advertise the configured delay fallback value for interfaces when the computed delay metric is not available.<br>Specify the fallback delay value in microseconds. The range is 1-16777215. |  |                                                                                 |
|                    |                                       |                                                                                               |                                                                                                    |  | <b>Timestamp template</b> { <i>st0</i> / <i>st1</i> / <i>st2</i> / <i>st3</i> } |
|                    |                                       | You can apply global template type for short timestamp to st1 to overwrite the default value. |                                                                                                    |  |                                                                                 |
| Command Default    | Path tracing is disabled by default.  |                                                                                               |                                                                                                    |  |                                                                                 |
|                    | The default va                        | lue for Interface I                                                                           | D is set to None.                                                                                                    |  |                                                                                 |
|                    | The default va                        | lue for timestamp                                                                             | template is set to st2.                                                                                                    |  |                                                                                 |
| Command Modes      | Global Configuration                  |                                                                                               |                                                                                                    |  |                                                                                 |
| Command History    | Release                               | Modification                                                                                  |                                                                                                    |  |                                                                                 |
|                    | Release The <b>advertise-de</b>       |                                                                                               | elay fallback keyword is introduced.                                                                                                    |  |                                                                                 |
|                    | 24.4.1                                | The <b>tunnel-ip</b> k                                                                        | eyword is now supported.                                                                                                    |  |                                                                                 |
|                    | Release 7.8.1                         | This command w                                                                                | was introduced.                                                                                                    |  |                                                                                 |
|                    |                                       |                                                                                               |                                                                                                    |  |                                                                                 |

| Usage Guidelines | Enable path-tracing for the interface for tracing short timestamp, interface-id and interface load on source, midpoint and sink nodes in PT probes.                                                                                                    |  |  |  |
|------------------|----------------------------------------------------------------------------------------------------|--|--|--|
| Examples         | This example shows how to configure Path Tracing midpoint with InterfaceID and time-stamp:                                                                                                    |  |  |  |
|                  | <pre>Router(config)# performance-measurement Router(config-pm)# interface FourHundredGigE0/0/0/1 Router(config-pm-interf)# path-tracing Router(config-pm-interf-interf-id)# interface-id 200 Router(config-pm-interf-time)# timestamp template st3 Router(config-pm-interf-time)# exit</pre> |  |  |  |
|                  | This example shows how to configure delay measurement for a specific GRE tunnel interface:                                                                                                    |  |  |  |
|                  | Router(config)# <b>performance-measurement</b><br>Router(config-perf-meas)# <b>interface tunnel-ip 23</b><br>Router(config-pm-intf)# <b>delay-measurement</b><br>Router(config-pm-intf-dm)# <b>commit</b>                                                                                    |  |  |  |
|                  | The following example shows how to configure and advertise the interface fallback delay value when the computed delay metric is not available.                                                                                                    |  |  |  |
|                  | Router# <b>config</b><br>Router(config)# <b>performance-measurement</b><br>Router(config-perf-meas)# <b>interface GigabitEthernet 0/2/0/0</b><br>Router(config-pm-intf)# <b>delay-measurement</b><br>Router(config-pm-intf-dm)# <b>advertise-delay fallback 1000</b>                         |  |  |  |

Router (config-pm-intf-dm) #advert. Router (config-pm-intf-dm) #commit

```
Segment Routing Commands
```

### performance-measurement delay-profile endpoint

To detect the delay of an endpoint, use the **performance-measurement delay-profile endpoint** command in global configuration. To disable the delay-profile, use the **no** form of the command.

performance-measurement delay-profile endpoint { default | name name } { advertisement accelerated { minimum-change value | threshold value } | logging delay-exceeded | periodic { disabled | interval value | minimum-change value | threshold value } | threshold-check { average-delay | maximum-delay | minimum-delay } | probe { burst-interval interval | tx-interval interval | computation-interval interval | measurement-mode { one-way | two-way | loopback } | tos dscp value | flow-label { explicit value | from value to value increment value } } }

| Syntax Description | advertisement                                                     | Enter interface delay profile advertisement submode                                                                                 |
|--------------------|-------------------------------------------------------------------|----------------------------------------------------------------------------------------------------|
|                    | accelerated                                                       | Enter interface delay profile advertisement accelerated submode                                                                     |
|                    | minimum change microseconds                                       | The range is from 0 to 100000 microseconds.                                                                                         |
|                    | threshold percent                                                 | Checks the minimum-delay metric change for threshold crossing<br>for accelerated advertisement. The range is from 0 to 100 percent. |
|                    | logging delay-exceeded                                            | Sends syslog when the delay exceeds the threshold.                                                                                  |
|                    | periodic                                                          | Enter periodic advertisement configuration submode.                                                                                 |
|                    | disabled                                                          | Disables periodic advertisement.                                                                                                    |
|                    | interval seconds                                                  | Periodic advertisement and metric aggregation interval. The interval range is from 30 to 3600 seconds.                              |
|                    | minimum-change microseconds                                       | The range is from 0 to 100000 microseconds.                                                                                         |
|                    | threshold percent                                                 | Checks the minimum-delay metric change for threshold crossing<br>for periodic advertisement. The range is from 0 to 100 percent.    |
|                    | threshold-check {average-delay  <br>maximum-delay  minimum-delay} | max = default                                                                                                    |
|                    | probe                                                             | Enter probe configuration submode.                                                                                                  |
|                    | burst-interval milliseconds                                       | Specify the interval for sending probe packet. The range is from 30 to 15000 milliseconds.                                          |
|                    | tx-interval microseconds                                          | Specify the transmission interval. The allowed range is from 30000 to 15000000 micro seconds.                                       |
|                    | computation-interval seconds                                      | Specify the interval for metric computation. The range is from 1 to 3600 seconds.                                                   |
|                    | measurement-mode {one-way  <br>two-way loopback}                  | Specify the delay measurement mode.                                                                                                 |
|                    | tos dscp value                                                    | Type of Service DSCP. The range is from 0 to 63.                                                                                    |
|                    |                                                                   |                                                                                                    |

|                 | flow-labelex                                                              | plicit value                   | Specify explicit list of flow labels. The range is from 1 to 28 flow labels.                      |
|-----------------|---------------------------------------------------------------------------|--------------------------------|---------------------------------------------------------------------------------------------------|
|                 | flow-labelfro<br>increment                                                | <b>m</b> value <b>to</b> value | Specify the flow labels range. The range is from 1 to 28 flow labels.                             |
| Command Default | The default advertisement accelerated minimum change is 500 microseconds. |                                |                                                                                                   |
|                 | The default advertisement accelerated threshold is 20 percent.            |                                |                                                                                                   |
|                 | The default advertisement periodic interval is 120 seconds.               |                                |                                                                                                   |
|                 | The default advertisement periodic minimum-change is 500 microseconds.    |                                |                                                                                                   |
|                 | The default advertisement periodic threshold is 10 percent.               |                                |                                                                                                   |
|                 | The default advertisement threshold-check is <b>maximum-delay</b> .       |                                |                                                                                                   |
|                 | The default burst-interval is 3000 milliseconds.                          |                                |                                                                                                   |
|                 | The default computation-interval is 30 seconds.                           |                                |                                                                                                   |
|                 | The default measurement-mode is <b>one-way</b> .                          |                                |                                                                                                   |
|                 | The default ToS DSCP value is 48 for IP/UDP.                              |                                |                                                                                                   |
| Command Modes   | Global Configuration                                                      |                                |                                                                                                   |
| Command History | Release                                                                   | Modification                   |                                                                                                   |
|                 | Release 7.4.1                                                             | This command was i             | introduced.                                                                                       |
|                 | Release 7.6.1                                                             |                                | word was deprecated. Use the <b>performance-measurement delay-profil</b> e reate a named profile. |
|                 |                                                                           |                                | interval keyword was deprecated.                                                                  |

### Example

```
Router(config)# performance-measurement
Router(config-perf-meas)# delay-profile endpoint default
Router(config-pm-dm-ep)# probe
Router(config-pm-dm-ep-probe)# measurement-mode one-way
```

The following example shows how to configure flow label for delay profile.

```
RP/0/RSP0/CPU0:ios#configure
RP/0/RSP0/CPU0:ios(config)#performance-measurement
RP/0/RSP0/CPU0:ios(config-perf-meas)#delay-profile endpoint default
RP/0/RSP0/CPU0:ios(config-pm-dm-ep)#probe
RP/0/RSP0/CPU0:ios(config-pm-dm-ep-probe)#flow-label explicit 100 200 300
```

# performance-measurement delay-profile interfaces

performance-measurement delay-profile interfaces { default | name name } { advertisement
{ accelerated { minimum-change value | threshold value } | anomaly-check upper-bound
upper\_bound lower\_bound | logging delay-exceeded | periodic { disabled | interval
value | minimum-change value | threshold value } } | probe { burst-interval value | tx-interval
interval | computation-interval value | measurement-mode { one-way | two-way } | protocol {
pm-mpls | twamp-light } | tos dscp value } }

| Syntax Description | advertisement                                                       | Enter interface delay profile advertisement submode.                                                                                                    |
|--------------------|---------------------------------------------------------------------|----------------------------------------------------------------------------------------------------|
|                    | accelerated                                                         | Enter interface delay profile advertisement accelerated submode.                                                                                                    |
|                    | minimum change microseconds                                         | The range is from 0 to 100000 microseconds.                                                                                                    |
|                    | threshold percent                                                   | Checks the minimum-delay metric change for threshold crossing for accelerated advertisement. The range is from 0 to 100 percent.                                                         |
|                    | anomaly-check upper-bound<br>upper_bound lower-bound<br>lower_bound | Specify the upper and lower bounds of the interface delay profile advertisement anomaly check. The range for <i>upper_bound</i> and <i>lower_bound</i> is from 1 to 200000 microseconds. |
|                    | logging delay-exceeded                                              | Sends syslog when the delay exceeds the threshold.                                                                                                    |
|                    | periodic                                                            | Enter periodic advertisement configuration submode.                                                                                                    |
|                    | disabled                                                            | Disables periodic advertisement.                                                                                                    |
|                    | interval seconds                                                    | Periodic advertisement and metric aggregation interval. The interval range is from 30 to 3600 seconds.                                                                                   |
|                    | minimum-change microseconds                                         | The range is from 0 to 100000 microseconds.                                                                                                    |
|                    | threshold percent                                                   | Checks the minimum-delay metric change for threshold crossing for periodic advertisement. The range is from 0 to 100 percent.                                                            |
|                    | probe                                                               | Enter probe configuration submode.                                                                                                    |
|                    | burst-interval milliseconds                                         | Specify the interval for sending probe packet. The range is from 30 to 15000 milliseconds.                                                                                               |
|                    | tx-interval value                                                   | Specify the transmission interval. The allowed range is from 30000 to 15000000 micro seconds.                                                                                            |
|                    | computation-interval seconds                                        | Specify the interval for metric computation. The range is from 1 to 3600 seconds.                                                                                                    |
|                    | measurement-mode {one-way  <br>two-way}                             | Specify the delay measurement mode.                                                                                                    |

|                 | protocol {pm                                                | n-mpls   twamp-light}                                             | Specify the protocol used. MPLS (using RFC6374 with MPLS encap) or Two-Way Active Measurement Protocol (TWAMP) Light (using RFC 5357 with IP/UDP encap). |  |  |
|-----------------|-------------------------------------------------------------|-------------------------------------------------------------------|----------------------------------------------------------------------------------------------------|--|--|
|                 | tos dscp valu                                               | е                                                                 | Type of Service DSCP. The range is from 0 to 63.                                                                                                    |  |  |
| Command Default | The default ad                                              | vertisement accelerated                                           | l minimum change is 500 microseconds.                                                                                                    |  |  |
|                 | Default measu                                               | rement-mode for interf                                            | aces is two-way whereas others is one-way.                                                                                                    |  |  |
|                 | The default ad                                              | vertisement accelerated                                           | threshold is 20 percent.                                                                                                    |  |  |
|                 | The default advertisement periodic interval is 120 seconds. |                                                                   |                                                                                                    |  |  |
|                 | The default ad                                              | vertisement periodic m                                            | inimum-change is 500 microseconds.                                                                                                    |  |  |
|                 | The default advertisement periodic threshold is 10 percent. |                                                                   |                                                                                                    |  |  |
|                 | The default burst-interval is 3000 milliseconds.            |                                                                   |                                                                                                    |  |  |
|                 | The default computation-interval is 30 seconds.             |                                                                   |                                                                                                    |  |  |
|                 | The default measurement-mode is <b>two-way</b> .            |                                                                   |                                                                                                    |  |  |
|                 | The default protocol is TWAMP-light.                        |                                                                   |                                                                                                    |  |  |
|                 | The default ToS DSCP value is 48 for IP/UDP.                |                                                                   |                                                                                                    |  |  |
| Command Modes   | Global Config                                               | uration                                                           |                                                                                                    |  |  |
| Command History | Release                                                     | Modification                                                      |                                                                                                    |  |  |
|                 | Release 7.3.1                                               | This command was in                                               | troduced.                                                                                                    |  |  |
|                 | Release 7.4.1                                               | The <b>anomaly-check</b> u introduced.                            | apper-bound upper_bound lower-bound lower_bound command is                                                                                               |  |  |
|                 | Release 7.6.1                                               | The <b>name</b> <i>name</i> keywork <b>name</b> command to create | ord was deprecated. Use the <b>performance-measurement delay-profile</b> eate a named profile.                                                           |  |  |
|                 | Release<br>7.10.1                                           | The <b>burst-interval</b> in                                      | terval keyword was deprecated.                                                                                                    |  |  |

#### **Usage Guidelines**

#### Example

This example shows how to configure performance-measurement functionalities for link delay as a global default profile.

```
RP/0/0/CPU0:router(config) # performance-measurement delay-profile interfaces default
RP/0/0/CPU0:router(config-pm-dm-intf) # probe
RP/0/0/CPU0:router(config-pm-dm-intf-probe) # measurement-mode one-way
RP/0/0/CPU0:router(config-pm-dm-intf-probe) # burst-interval 60
RP/0/0/CPU0:router(config-pm-dm-intf-probe) # computation-interval 60
RP/0/0/CPU0:router(config-pm-dm-intf-probe) # exit
RP/0/0/CPU0:router(config-pm-dm-intf) # advertisement periodic
RP/0/0/CPU0:router(config-pm-dm-intf-adv-per) # interval 120
RP/0/0/CPU0:router(config-pm-dm-intf-adv-per) # threshold 20
RP/0/0/CPU0:router(config-pm-dm-intf-adv-per) # minimum-change 1000
```

```
RP/0/0/CPU0:router(config-pm-dm-intf-adv-per)# exit
RP/0/0/CPU0:router(config-pm-dm-intf)# advertisement accelerated
RP/0/0/CPU0:router(config-pm-dm-intf-adv-acc)# threshold 30
RP/0/0/CPU0:router(config-pm-dm-intf-adv-acc)# minimum-change 1000
RP/0/0/CPU0:router(config-pm-dm-intf-adv-per)# exit
```

This example shows how to define thresholds above which delay and loss are considered "anomalous."

```
RP/0/0/CPU0:router(config)# performance-measurement delay-profile interfaces default
RP/0/0/CPU0:router(config-pm-dm-intf)# advertisement
RP/0/0/CPU0:router(config-pm-dm-intf-adv)# anomaly-check upper-bound 5000 lower-bound 1000
RP/0/0/CPU0:router(config-pm-dm-intf-adv)# interval 120
RP/0/0/CPU0:router(config-pm-dm-intf-adv)# threshold 20
RP/0/0/CPU0:router(config-pm-dm-intf-adv)# minimum-change 1000
RP/0/0/CPU0:router(config-pm-dm-intf-adv)# exit
```

### performance-measurement delay-profile name

To detect the delay of an name, use the **performance-measurement delay-profile name** command in global configuration. To disable the delay-profile, use the **no** form of the command.

performance-measurement delay-profile name value probe [ flow-label { explicit value | from value to value increment value } | measurement-mode { one-way | two-way | loopback } | sweep destination ipv4 *ip-address* range *range-value* | tos { dscp value | traffic-class value } | tx-interval value ]

| Syntax Description | <b>flow-label</b> { <b>explicit</b> <i>value</i>   <b>from</b><br><i>value</i> <b>to</b> <i>value</i> <b>increment</b> }                          |                       | Specify explicit list of flow labels or specify the range. The range is from 1 to 28 flow labels.                                                                                                    |                                                  |  |                                    |
|--------------------|----------------------------------------------------------------------------------------------------|-----------------------|----------------------------------------------------------------------------------------------------|--------------------------------------------------|--|------------------------------------|
|                    |                                                                                                    | t-mode {one-way       | Specify the delay measurement mode. There are three options:                                                                                                    |                                                  |  |                                    |
|                    | two-way loopback}                                                                                                    |                       | one-way: Measures the one way delay with timestamp 1 and 2.                                                                                                    |                                                  |  |                                    |
|                    |                                                                                                    |                       | two-way: Measures the one way delay with timestamp 1, 2, 3 and 4 without clock synchronization.                                                                                                    |                                                  |  |                                    |
|                    |                                                                                                    |                       | loopback: Measures the delay in loopback mode.                                                                                                    |                                                  |  |                                    |
|                    | <pre>sweep destination ipv4ip-addressrangevalue</pre>                                                                                             |                       | Specify the sweep IP destination addresses to perform ECMP hashing.                                                                                                    |                                                  |  |                                    |
|                    |                                                                                                    |                       | The IPv4 adress range is 0 to 128.                                                                                                    |                                                  |  |                                    |
|                    | tos {dscp value   tos traffic-class<br>value}<br>tx-interval value<br>probe                                                                       |                       | Specify the delay probe type of service. The allowed range for DSC is 0 to 63.                                                                                                    |                                                  |  |                                    |
|                    |                                                                                                    |                       | <ul> <li>specify the traffic class value to indicate the TOS level used by protoco<br/>PM MPLS. The range is from 0 to 7.</li> <li>Specify the transmission interval. The allowed range is from 30000 to<br/>15000000 micro seconds.</li> </ul> |                                                  |  |                                    |
|                    |                                                                                                    |                       |                                                                                                    |                                                  |  | Enter probe configuration submode. |
|                    |                                                                                                    |                       | Command Default                                                                                                    | The default measurement-mode is <b>one-way</b> . |  |                                    |
|                    | The default To                                                                                                    | oS DSCP value is 48 f | or IP/UDP.                                                                                                    |                                                  |  |                                    |
| Command Modes      | Global Config                                                                                                    | guration              |                                                                                                    |                                                  |  |                                    |
| Command History    | Release                                                                                                    | Modification          |                                                                                                    |                                                  |  |                                    |
|                    | Release 7.4.1                                                                                                    | This command was i    | ntroduced.                                                                                                    |                                                  |  |                                    |
|                    | Release 7.6.1 The <b>name</b> name keyword was deprecated. Use the <b>performance-measurement delay-p name</b> command to create a named profile. |                       |                                                                                                    |                                                  |  |                                    |
|                    | Release The command is modified to include the <b>flow-label</b> keyword. 24.1.1                                                                  |                       |                                                                                                    |                                                  |  |                                    |

#### Example

To use this command, you must be in a user group associated with a task group that includes appropriate task IDs. If the user group assignment is preventing you from using a command, contact your AAA administrator for assistance.

```
Router(config) # performance-measurement
Router(config-perf-meas) # delay-profile endpoint default
Router(config-pm-dm-ep) # probe
Router(config-pm-dm-ep-probe) # measurement-mode one-way
```

The following example shows how to configure flow label for delay profile.

```
RP/0/RSP0/CPU0:ios#configure
RP/0/RSP0/CPU0:ios(config)#performance-measurement
RP/0/RSP0/CPU0:ios(config-perf-meas)#delay-profile endpoint default
RP/0/RSP0/CPU0:ios(config-pm-dm-ep)#probe
RP/0/RSP0/CPU0:ios(config-pm-dm-ep-probe)#flow-label explicit 100 200 300
```

#### performance-measurement delay-profile

To create a unique Segment Routing performance measurement delay profile, use the **performance-measurement delay-profile** command in global configuration mode.

**performance-measurement delay-profile** { **sr-policy default** } { **endpoint default** } { **interface default** } { **name** *string name* } **advertisement** { **anomaly-loss** } { **anomaly-check** } **upper-bound** <*1-99>* **lower-bound** <*number lower than the upper bound* (0-98)>

Note

Synthetic Loss Measurement is an inbuilt feature of delay measurement. To get the packet loss information for delay-measurement sessions, you only need to configure the delay sessions. No additional configuration is required for Synthetic Loss Measurement.

| Syntax Description | <b>name</b> string<br>name | (Optional) Specifies the Segment Routing performance measurement delay profile name.                                                                                                    |
|--------------------|----------------------------|----------------------------------------------------------------------------------------------------|
|                    | sr-policy default          | (Optional) Specifies the Segment Routing performance measurement default sr-policy name.                                                                                                    |
|                    | endpoint default           | (Optional) Specifies the Segment Routing performance measurement default endpoint name.                                                                                                    |
|                    | interface default          | (Optional) Specifies the Segment Routing performance measurement default interface.                                                                                                    |
|                    | advertisement              | Specifies the Segment Routing performance measurement advertisement you want to configure.                                                                                                    |
|                    | anomaly-check              | (optional) It checks the delay metrics, for example if the min delay changes exceed the configured threshold, it advertises ANOM-MIN-DYN; if you configured the anomaly-check and the static delay, and the configured static delay exceed the threshold, it advertises ANOM-MIN-STA. |
|                    |                            | You can configure the anomaly loss with <b>upper-bound</b> and <b>lower-bound</b> values.                                                                                                    |
|                    |                            | • <b>upper-bound</b> specifies the upper limit for the anomaly check. It must be between 2-200000                                                                                                    |
|                    |                            | • <b>lower-bound</b> specifies the lower limit for the anomaly check. It must be between 1-199999 and lower than the <b>upper-bound</b> value.                                                                                                    |

I

| al configura<br>ase <b>N</b><br>ase T<br>1                                                    | <ul> <li>(optional) Once the packet loss exceed the configured threshold, it advertises ANOM-PKT-LOSS.</li> <li>You can configure the anomaly loss with upper-bound and lower-bound values.</li> <li>upper-bound specifies the upper limit for the anomaly loss. It must be between 1-99</li> <li>lower-bound specifies the lower limit for the anomaly loss. It must be between 0-98 and lower than the upper-bound value.</li> <li>If both anomaly-check and anomaly-loss are triggered, then it advertises for anomaly-check, because it has a higher priority than anomaly-loss</li> <li>min delay changes = current min delay - previous min delay</li> <li>packet loss = (expected packet number - received packet number) / expect packet number * 100%</li> </ul> Performance measurement delay profile exists. ation (config) Modification The anomaly-loss keyword was introduced. |  |  |  |
|-----------------------------------------------------------------------------------------------|----------------------------------------------------------------------------------------------------|--|--|--|
| al configura<br>ase <b>N</b><br>ase T<br>1                                                    | <ul> <li>upper-bound specifies the upper limit for the anomaly loss. It must be between 1-99</li> <li>lower-bound specifies the lower limit for the anomaly loss. It must be between 0-98 and lower than the upper-bound value.</li> <li>If both anomaly-check and anomaly-loss are triggered, then it advertises for anomaly-check, because it has a higher priority than anomaly-loss</li> <li>min delay changes = current min delay - previous min delay</li> <li>packet loss = (expected packet number - received packet number) / expect packet number * 100%</li> </ul> Performance measurement delay profile exists. ation (config) Modification The anomaly-loss keyword was introduced.                                                                                                    |  |  |  |
| al configura<br>ase <b>N</b><br>ase T<br>1                                                    | <ul> <li>1-99</li> <li>lower-bound specifies the lower limit for the anomaly loss. It must be between 0-98 and lower than the upper-bound value.</li> <li>If both anomaly-check and anomaly-loss are triggered, then it advertises for anomaly-check, because it has a higher priority than anomaly-loss <ul> <li>min delay changes = current min delay - previous min delay</li> <li>packet loss = (expected packet number - received packet number) / expect packet number * 100%</li> </ul> </li> <li>performance measurement delay profile exists.</li> <li>ation (config)</li> </ul> Modification The anomaly-loss keyword was introduced.                                                                                                    |  |  |  |
| al configura<br>ase <b>N</b><br>ase T<br>1                                                    | and lower than the <b>upper-bound</b> value.<br>If both <b>anomaly-check</b> and <b>anomaly-loss</b> are triggered, then it advertises for<br>anomaly-check, because it has a higher priority than anomaly-loss<br>• min delay changes = current min delay - previous min delay<br>• packet loss = (expected packet number - received packet number) / expect packet<br>number * 100%<br>performance measurement delay profile exists.<br>ation (config)<br>Modification<br>The anomaly-loss keyword was introduced.                                                                                                    |  |  |  |
| al configura<br>ase <b>N</b><br>ase T<br>1                                                    | <ul> <li>anomaly-check, because it has a higher priority than anomaly-loss</li> <li>min delay changes = current min delay - previous min delay</li> <li>packet loss = (expected packet number - received packet number) / expect packet number * 100%</li> </ul> performance measurement delay profile exists. ation (config) Modification The anomaly-loss keyword was introduced.                                                                                                    |  |  |  |
| al configura<br>ase <b>N</b><br>ase T<br>1                                                    | <ul> <li>packet loss = (expected packet number - received packet number) / expect packet number * 100%</li> <li>performance measurement delay profile exists.</li> <li>ation (config)</li> <li>Modification</li> <li>The anomaly-loss keyword was introduced.</li> </ul>                                                                                                    |  |  |  |
| al configura<br>ase <b>N</b><br>ase T<br>1                                                    | number * 100%  performance measurement delay profile exists. ation (config)  Modification The anomaly-loss keyword was introduced.                                                                                                    |  |  |  |
| al configura<br>ase <b>N</b><br>ase T<br>1                                                    | ation (config) Modification The anomaly-loss keyword was introduced.                                                                                                    |  |  |  |
| <b>ase N</b><br>ase T<br>1                                                                    | Modification The anomaly-loss keyword was introduced.                                                                                                    |  |  |  |
| ase T<br>1                                                                                    | The <b>anomaly-loss</b> keyword was introduced.                                                                                                    |  |  |  |
| 1                                                                                             |                                                                                                    |  |  |  |
| ase 7.6.1 T                                                                                   | This command was deprecated and replaced with the <b>performance-measurement</b>                                                                                                    |  |  |  |
|                                                                                               | lelay-profile command.                                                                                                    |  |  |  |
| ase 7.3.1 T                                                                                   | This command was introduced.                                                                                                    |  |  |  |
| ID                                                                                            | Operation                                                                                                    |  |  |  |
| ormance-me                                                                                    | easurement write/read                                                                                                    |  |  |  |
| The <b>performance-measurement</b> command is also available in SR-TE specific configuration. |                                                                                                    |  |  |  |
| ple                                                                                           |                                                                                                    |  |  |  |
| example sh                                                                                    | nows how to create a unique Segment Routing performance measurement delay                                                                                                    |  |  |  |
| er(config)<br>er(config)                                                                      | )# performance-measurement delay-profile sr-policy name profile1<br>)# commit                                                                                                    |  |  |  |
|                                                                                               | erforman<br>ple<br>example sh<br>e:<br>r (config)                                                                                                    |  |  |  |

**Note** From release 24.2, the anomaly-loss configuration is modified and removed from sub-mode. Users must configure the upper-bound and lower-bound values before hitting commit.

This example shows the example of anomaly-loss:

```
Router(config) #performance-measurement
Router(config-perf-meas) #delay-profile sr-policy default
Router(config-pm-dm-srpolicy) #advertisement
Router(config-pm-dm-srpolicy-adv) #anomaly-loss upper-bound 30 lower-bound 20
Router(config-pm-dm-srpolicy-adv) #commit
```

Note

From release 24.2, the anomaly-check configuration is modified and removed from sub-mode. Users must configure the upper-bound and lower-bound values before hitting commit.

This example shows the example of anomaly-check:

```
Router(config)#performance-measurement
Router(config-perf-meas)#delay-profile sr-policy default
Router(config-pm-dm-srpolicy)#advertisement
Router(config-pm-dm-srpolicy-adv)#anomaly-check upper-bound 2000 lower-bound 20
Router(config-pm-dm-srpolicy-adv)#commit
```

#### performance-measurement endpoint

To enable endpoint for the performance measurement, use the **performance-measurement endpoint** command in global configuration mode. To disable the endpoint, use the **no** form of the command.

**performance-measurement** endpoint ipv4 | ipv6 endpoint\_ip\_addr [vrf name] [ delay-measurement [delay-profile name profile\_name] | description description | liveness-detection [liveness-profile name profile\_name] | segment-list name sidlist\_name | source-address ipv4 | ipv6 source\_ip\_addr]

| Syntax Description | endpoint_ip                                                                                | _addr                    | IPv4 and IPv6 address of the endpoint.   |                                      |  |
|--------------------|--------------------------------------------------------------------------------------------|--------------------------|------------------------------------------|--------------------------------------|--|
|                    | vrf name                                                                                   |                          | The name of the VRF instance.            |                                      |  |
|                    | delay-meas                                                                                 | urement                  | Enable delay-measurement on th           | e endpoint.                          |  |
|                    | delay-profi                                                                                | e name profile_name      | Specify an optional delay profil         | e name.                              |  |
|                    | description                                                                                | description              | Specify a description for the end        | dpoint.                              |  |
|                    | liveness-detection<br>liveness-profile name profile_name<br>segment-list name sidlist_name |                          | Enable liveness-detection on the         | e endpoint.                          |  |
|                    |                                                                                            |                          | Specify an optional liveness pro         | ofile name.                          |  |
|                    |                                                                                            |                          | Specify a segment list for the endpoint. |                                      |  |
|                    | source-address ipv4 source_ip_addr IPv4 address of the sender.                             |                          |                                          |                                      |  |
|                    | source-add                                                                                 | ress ipv6 source_ip_addr | IPv6 address of the sender.              |                                      |  |
| Command Default    | None                                                                                       |                          |                                          |                                      |  |
| Command Modes      | Global Conf                                                                                | guration                 |                                          |                                      |  |
| Command History    | Release                                                                                    | Modification             |                                          |                                      |  |
|                    | Release 24.1.1                                                                             | 1                        |                                          |                                      |  |
|                    | ReleaseThe command was modified to include IPv6 endpoint.24.2.1                            |                          |                                          |                                      |  |
|                    | Release 7.4.1 This command was introduced.                                                 |                          |                                          |                                      |  |
|                    |                                                                                            | 1 .1 .                   |                                          | sk group that includes appropriate t |  |

The following example show how to enable IPv4 endpoint for the delay measurement.

```
Router(config) # performance-measurement
Router(config-perf-meas) # endpoint ipv4 10.10.1.5
Router(config-pm-ep) # source-address ipv4 10.10.1.1
Router(config-pm-ep) # delay-measurement
```

The following example show how to configure IPv6 endpoint for liveness.

```
Router(config)#performance-measurement
Router(config-perf-meas)#source-address ipv6 FCBB:0:1::
Router(config-perf-meas)#endpoint ipv6 FCBB:0:5::
Router(config-pm-ep)#exit
Router(config-perf-meas)#liveness-profile endpoint default
```

## performance-measurement liveness-detection

To apply an SR performance measurement liveness profile to an SR-TE or an SRv6-TE policy, use the **performance-measurement liveness-detection** command in the SR-TE policy configuration mode. To disassociate the profile from the SR-TE policy, use the **no** form of the command.

| performance-  | neasurement live | eness-detection | [ liveness-profile     | [backup] | name | profile |  |
|---------------|------------------|-----------------|------------------------|----------|------|---------|--|
| validation-cp | minimum-active   | segment-lists   | [1-128   <b>all</b> ]] |          |      |         |  |

| Syntax Description | liveness-profile [backup]<br>name profile                                          |                                                    | (Optional) Specifies the liveness profile that is to be associated with the SR-TE policy.                                                                               |  |  |
|--------------------|------------------------------------------------------------------------------------|----------------------------------------------------|----------------------------------------------------------------------------------------------------|--|--|
|                    |                                                                                    |                                                    | The <b>name</b> <i>profile</i> command form specifies the liveness profile, and the <b>backup name</b> <i>profile</i> command form specifies the backup liveness profil |  |  |
|                    | validation-cp<br>minimum-active<br>segment-lists                                   |                                                    | (Optional) Validates the activeness of the candidate-path based on minimum number of active segment-lists.                                                              |  |  |
|                    |                                                                                    |                                                    | Indicates the number of active segment-lists.                                                                                                    |  |  |
|                    | 1-128   <b>all</b>                                                                 |                                                    | • 1-128: Indicates the minimum number of segment-lists to have the PM liveness session up.                                                                              |  |  |
|                    |                                                                                    |                                                    | • all: Indicates that all the segment-lists should be active to have the Pl liveness session up.                                                                        |  |  |
| Command Default    | The Default p                                                                      | performance mea                                    | asurement liveness profile is associated with an SR-TE policy.                                                                                                    |  |  |
| Command Modes      |                                                                                    |                                                    | config-sr-te-policy)<br>onfiguration (config-sr-te-color)                                                                                                    |  |  |
| Command History    | Release                                                                            | Modification                                       |                                                                                                    |  |  |
|                    | ReleaseThe validation-cp minimum-active segment-lists option was introduced.7.11.1 |                                                    |                                                                                                    |  |  |
|                    | Release 7.4.2 The <b>backup</b> keyword was added to the command.                  |                                                    |                                                                                                    |  |  |
|                    | Release 7.3.1 This command was introduced.                                         |                                                    |                                                                                                    |  |  |
| Usage Guidelines   | Path protection                                                                    | on policies do no                                  | ot fully support PCE reporting of the standby LSP.                                                                                                    |  |  |
|                    | Example                                                                            |                                                    |                                                                                                    |  |  |
|                    | This example                                                                       | shows how to a                                     | ssociate a liveness profile to an SR-TE policy:                                                                                                    |  |  |
|                    | Router (conf<br>Router (conf                                                       | ig-sr-te)#pol:<br>ig-sr-te-polic<br>ig-sr-te-polic | outing traffic-eng<br>icy TRST2<br>cy)#color 40 end-point ipv4 20.20.20.20<br>cy)#performance-measurement liveness-detection liveness-profile                           |  |  |

name profile3

L

```
Router(config)#segment-routing traffic-eng
Router(config-sr-te)#on-demand color 30
Router(config-sr-te-color)#performance-measurement liveness-detection liveness-profile name
profile3
Router(config-sr-te-color)#commit
```

This example shows how to associate a backup liveness profile to an SR-TE policy:

```
RP/0/RSP0/CPU0:ios# configure
RP/0/RSP0/CPU0:ios(config)#segment-routing traffic-eng
RP/0/RSP0/CPU0:ios(config-sr-te)#policy foo
RP/0/RSP0/CPU0:ios(config-sr-te-policy)# color 10 end-point ipv4 192.168.0.3
RP/0/RSP0/CPU0:ios(config-sr-te-policy)# performance-measurement
RP/0/RSP0/CPU0:ios(config-sr-te-policy-perf-meas)# liveness-detection
RP/0/RSP0/CPU0:ios(config-sr-te-policy-live-detect)# liveness-profile name profile-WORKING
RP/0/RSP0/CPU0:ios(config-sr-te-policy-live-detect)# liveness-profile backup name
profile-PROTECT
```

RP/0/RSP0/CPU0:ios(config-sr-te-policy-live-detect)# commit

This example shows how to activate two segment-lists to have the PM liveness session up:

```
Router(config)#segment-routing
Router(config-sr)#traffic-eng
Router(config-sr-te)#policy po-103
Router(config-sr-te-policy)#performance-measurement
Router(config-sr-te-policy-perf-meas)#liveness-detection
Router(config-sr-te-policy-live-detect)#validation-cp minimum-active segment-lists 2
```

### performance-measurement liveness-profile endpoint

performance-measurement liveness-profile endpoint { default | name name } {
 liveness-detection { logging state-change detected | multiplier value } | probe { burst-interval
 value | tx-interval interval | tos dscp value } }

| Syntax Description | default                                                                                                    |                    | The default profile.                                                                                  |  |  |
|--------------------|----------------------------------------------------------------------------------------------------|--------------------|----------------------------------------------------------------------------------------------------|--|--|
|                    | name name                                                                                                    |                    | The name of profile.                                                                                  |  |  |
|                    | liveness-det                                                                                                    | ection             | Enter endpoint liveness detection submode.                                                            |  |  |
|                    | logging stat                                                                                                    | e-change detected  | Display a syslog when the liveness state change detected.                                             |  |  |
|                    | multiplier value probe burst-interval value tx-interval interval                                                                                                  |                    | Specify the number of probe packets sent before the head-end node assumes the candidate path is down. |  |  |
|                    |                                                                                                    |                    | Enter endpoint liveness detection probe submode.                                                      |  |  |
|                    |                                                                                                    |                    | Specify the interval for sending probe packet. The range is from 30 to 15000 milliseconds.            |  |  |
| Command Default    |                                                                                                    |                    | Specify the transmission interval. The allowed range is from 30000 to 15000000 micro seconds.         |  |  |
|                    | tos dscp value                                                                                                    |                    | Type of Service DSCP. The range is from 0 to 63.                                                      |  |  |
|                    | Default burst interval is 3000 milliseconds (3 seconds).<br>Default ToC DSCP value is 48.                                                                         |                    |                                                                                                    |  |  |
| Command Modes      | Global Conf                                                                                                    | guration           |                                                                                                    |  |  |
| Command History    | Release                                                                                                    | Modification       |                                                                                                    |  |  |
|                    | Release 7.4.1 This command was introduced.                                                                                                    |                    |                                                                                                    |  |  |
|                    | Release 7.6.1 The <b>name</b> <i>name</i> keyword was deprecated. Use the <b>performance-measurement liveness-profile name</b> command to create a named profile. |                    |                                                                                                    |  |  |
|                    | Release       The burst-interval value keyword was deprecated.         7.10.1       7.10.1                                                                        |                    |                                                                                                    |  |  |
| Usage Guidelines   | Liveness-det                                                                                                    | ection and delay-n | neasurement aren't supported together                                                                 |  |  |
|                    | Example                                                                                                    |                    |                                                                                                    |  |  |
|                    | Router (conf                                                                                                    | ig)# performanc    | e-measurement                                                                                         |  |  |

```
Router(config-perf-meas)# liveness-profile endpoint default
Router(config-pm-ld-ep)# liveness-detection
Router(config-pm-ld-ep-ld)# multiplier 3
```

Router(config-pm-ld-ep-ld)# **exit** Router(config-pm-ld-ep)# **probe** Router(config-pm-ld-ep-probe)#

### performance-measurement liveness-profile

To create a unique Segment Routing performance measurement liveness profile, use the **performance-measurement liveness-profile** command in global configuration mode. To remove the profile, use the **no** form of the command.

performance-measurement liveness-profile [ name [ name npu-offload enable ] | probe flow-label [ explicit | from ] tx-interval value ] [ sr-policy default [ npu-offload enable ] | probe flow-label [ explicit | from ] ]

#### Table 2: Syntax Description

| Syntax            | Description                                                                                                    |  |  |
|-------------------|----------------------------------------------------------------------------------------------------|--|--|
| name name         | Specifies the Segment Routing performance measurement liveness profile name.                                                                            |  |  |
| sr-policy default | Specifies the Segment Routing performance measurement liveness policy default.                                                                          |  |  |
| npu-offload       | Enables performance measurement liveness hardware (NPU) offload feature in SR.                                                                          |  |  |
| probe             | Enter the liveness detection probe sub mode.                                                                                                    |  |  |
| flow-label        | Indicates the flow labels associated with SRv6 header.                                                                                                  |  |  |
| explicit   from   | Specify explicit flow label values or enter a range of flow labels that you want to configure. You can configure flow labels in the 0 to 1048575 range. |  |  |
| tx-interval value | Specify the transmission interval. The allowed range for                                                                                                |  |  |
|                   | • NPU sessions is from 3300 to 15000000 micro seconds.                                                                                                  |  |  |
|                   | • CPU sessions is from 30000 to 15000000 micro seconds.                                                                                                 |  |  |

**Command Default** No user created performance measurement liveness profile exists.

#### **Command Modes** Global configuration (config)

| <b>Command History</b> | Release           | Modification                                  |
|------------------------|-------------------|-----------------------------------------------|
|                        | Release<br>7.11.1 | The <b>flow-label</b> keyword was introduced. |

|                 | Release                                                                                                    | Modification                                                                                                    |  |  |  |
|-----------------|----------------------------------------------------------------------------------------------------|----------------------------------------------------------------------------------------------------|--|--|--|
|                 | Release                                                                                                    | npu-offload was introduced.                                                                                                    |  |  |  |
|                 | 7.10.1                                                                                                    | Use performance-measurement liveness-profile nameliveness profile name.                                                                                                    |  |  |  |
|                 |                                                                                                    | Note • performance-measurement liveness-profile name <i>name</i> (named profile) and performance-measurement liveness-profile sr-policy <i>default</i> (default profile) are supported. |  |  |  |
|                 |                                                                                                    | • performance-measurement liveness-profile sr-policyname is deprecated.                                                                                                    |  |  |  |
|                 | Release 7.6                                                                                                    | 5.1 This <b>performance-measurement liveness-profile sr-policy</b> was introduced.                                                                                                    |  |  |  |
| sage Guidelines | The perform                                                                                                    | mance-measurement command is also available in SR-TE specific configuration.                                                                                                    |  |  |  |
|                 | Example                                                                                                    |                                                                                                    |  |  |  |
|                 | This example shows how to create a unique Segment Routing performance measurement liveness profile:                                                                                                    |                                                                                                    |  |  |  |
|                 | Router(config)# <b>performance-measurement liveness-profile name profile1</b><br>Router(config)# <b>commit</b>                                                                                                    |                                                                                                    |  |  |  |
|                 | This example shows how to configure a range of flow labels in the SRv6 header:                                                                                                    |                                                                                                    |  |  |  |
|                 | Router#configure<br>Router(config)# <b>performance-measurement</b><br>Router(config-perf-meas)# <b>liveness-profile name name1</b><br>Router(config-pm-ld-profile)# probe flow-label from 0 to 1000000 increment 10<br>Routerconfig-pm-ld-profile)#commit |                                                                                                    |  |  |  |
|                 | This example shows how to explicitly configure flow labels in the SRv6 header:                                                                                                    |                                                                                                    |  |  |  |
|                 | Router(con                                                                                                    | nfigure<br>nfig)#performance-measurement<br>nfig-perf-meas)#liveness-profile name name1<br>nfig-pm-ld-profile)# probe flow-label explicit 100 200 300 400 500                           |  |  |  |

# performance-measurement protocol twamp-light measurement delay

To configure the querier or responder nodes to accept packets from specific IP addresses on the network, use the **performance-measurement protocol twamp-light measurement delay** command in the global configuration mode. To remove the IP addresses, use the **no** form of the command.

| Syntax Description | querier             | Enter the querier submode to configure the IP addresses on a querier node.                                                    |
|--------------------|---------------------|----------------------------------------------------------------------------------------------------|
|                    | responder           | Enter the responder submode to configure the IP address on a responder node.                                                  |
|                    | allow responder     | Specifies the allowed responder address on the querier node. The configuration is applicable to delay measurement sessions.   |
|                    | allow querier       | Specifies the allowed querier addresses on the responder node. The configuration is applicable to delay measurement sessions. |
|                    | address             | Specifies the querier or responder IP addresses that are configured.                                                          |
|                    | { ipv4   ipv6 }     | Configure the allowed querier or responder ipv4 or ipv6 addresses.                                                            |
|                    |                     | You can specify the prefix for the IP addresses.                                                                              |
|                    | unauthenticated     | Enter the unauthenticated submode to configure the IP address timestamp or the source and destination UDP ports.              |
|                    | ipv4   ipv6         | Configure the timestamp for ipv4 or ipv6 addresses.                                                                           |
|                    | querier-dst-port    | Configure the UDP port to process queries. By default, the TWAMP reserved UDP destination port is 862.                        |
|                    | querier-src-port    | UDP port on Route Processor used as source port in queries.                                                                   |
| Command Default    | None.               |                                                                                                    |
| Command Modes      | Global Configura    | tion                                                                                                    |
| Command History    | Release M           | odification                                                                                                    |
|                    | Release T<br>7.11.1 | he <b>querier</b> and <b>responder</b> keywords were introduced.                                                              |
|                    | Release 7.0.1 T     | his command was introduced.                                                                                                   |
|                    |                     |                                                                                                    |

#### Usage Guidelines None.

This example shows how to configure the IP address of a querier on a responder node for delay measurement.

```
Router#configure
Router(config)#performance-measurement
Router(config-perf-meas)#protocol twamp-light
Router(config-pm-protocol)#measurement delay
Router(config-pm-proto-meas)#responder
Router(config-pm-proto-responder)#allow-querier
Router(config-pm-allowed-querier)#address ipv4 10.10.10.1
Router(config-sr-te-color)#commit
```

### performance measurment source-address

To configure source-address for the performance measurement, use the **performance-measurement source-address** command in global configuration mode. To disable the endpoint, use the **no** form of the command.

|                    | performanc                                                                                  | e-measurement sou                                                                                                    | irce-address                                              | ipv4       | ipv6 i  | ip_addr                                                                               |
|--------------------|---------------------------------------------------------------------------------------------|----------------------------------------------------------------------------------------------------|-----------------------------------------------------------|------------|---------|---------------------------------------------------------------------------------------|
| Syntax Description | source-add                                                                                  | <b>ress ipv4</b> source_ip_ad                                                                                                    | <i>ldr</i> IPv4 addr<br>sender.                           | ess of the |         |                                                                                       |
|                    | source-add                                                                                  | <b>ress ipv6</b> source_ip_ad                                                                                                    | <i>dr</i> IPv6 addr<br>sender.                            | ess of the |         |                                                                                       |
| Command Default    | None                                                                                        |                                                                                                    |                                                           |            |         |                                                                                       |
| Command Modes      | Global Conf                                                                                 | iguration                                                                                                    |                                                           |            |         |                                                                                       |
| Command History    | Release                                                                                     | Modification                                                                                                    |                                                           |            |         |                                                                                       |
|                    | Release 24.1.1                                                                              | This command was                                                                                                    | s introduced.                                             |            |         |                                                                                       |
| Usage Guidelines   |                                                                                             | ser group assignment is                                                                                                    |                                                           |            |         | h a task group that includes appropriate task command, contact your AAA administrator |
|                    | The following example shows how to configure global IPv4 source address for an IP endpoint. |                                                                                                    |                                                           |            |         |                                                                                       |
|                    | Router(con:<br>Router(con:<br>Router(con:<br>Router(con:                                    | fig)# performance-m<br>fig-pm-ep)# source-<br>fig-perf-meas)# end<br>fig-pm-ep)# source-<br>fig-pm-ep)# delay-m<br>fig-pm-ep-dm)# exit | address ipv<br>point ipv4 :<br>address ipv<br>measurement | 10.10.10   | .100 v  | rf green                                                                              |
|                    | The following example shows how to configure global IPv6 source address for an IP endpoint. |                                                                                                    |                                                           |            |         |                                                                                       |
|                    | The following                                                                               | ng example shows how                                                                                                    | to configure                                              | global IPv | v6 soui | rce address for an IP endpoint.                                                       |

### ping mpls nil-fec labels

To check network connectivity and identify LSP breakages, use the **ping mpls nil-fec labels** command.

**ping mpls nil-fec labels** {*label*[,*label*...] } [**output** {**interface** *tx-interface*} [**nexthop** *next-hop-ip-address*]]

| Syntax Description | labels label,labelSpecifies the label stack. Use commas to separate the each label.                                                                                                    |  |  |  |  |
|--------------------|----------------------------------------------------------------------------------------------------|--|--|--|--|
|                    | ouput interface <i>tx-interface</i> Specifies the output interface.                                                                                                    |  |  |  |  |
|                    | nexthop       (Optional) Causes packets to go through the specified next-hop address.         next-hop-ip-address       (Optional) Causes packets to go through the specified next-hop address.                                       |  |  |  |  |
| Command Default    | None                                                                                                    |  |  |  |  |
| Command Modes      | EXEC                                                                                                    |  |  |  |  |
| Command History    | Release Modification                                                                                                    |  |  |  |  |
|                    | ReleaseThis command was introduced.6.0.1                                                                                                    |  |  |  |  |
| Usage Guidelines   | To use this command, you must be in a user group associated with a task group that includes appropriate task IDs. If the user group assignment is preventing you from using a command, contact your AAA administrator for assistance. |  |  |  |  |
| Task ID            | Task Operation<br>ID                                                                                                    |  |  |  |  |
|                    | mpls-te read,<br>write                                                                                                    |  |  |  |  |
|                    | Example                                                                                                    |  |  |  |  |
|                    | This example shows how to check connectivity for a known label stack using a specific output interface and next-hop address:                                                                                                    |  |  |  |  |
|                    | <pre>RP/0/RSP0/CPU0:router# ping mpls nil-fec labels 16005,16007 output interface GigabitEthernet 0/2/0/1 nexthop 10.1.1.4 repeat 1</pre>                                                                                             |  |  |  |  |

```
Sending 1, 72-byte MPLS Echos with Nil FEC labels 16005,16007,
    timeout is 2 seconds, send interval is 0 msec:
Codes: '!' - success, 'Q' - request not sent, '.' - timeout,
   'L' - labeled output interface, 'B' - unlabeled output interface,
   'D' - DS Map mismatch, 'F' - no FEC mapping, 'f' - FEC mismatch,
```

```
'M' - malformed request, 'm' - unsupported tlvs, 'N' - no label entry,
```

```
'P' - no rx intf label prot, 'p' - premature termination of LSP,
```

```
'R' - transit router, 'I' - unknown upstream index,
```

```
'd' - see DDMAP for return code,
```

'X' - unknown return code, 'x' - return code 0
Type escape sequence to abort.
!
Success rate is 100 percent (1/1), round-trip min/avg/max = 1/1/1 ms
Total Time Elapsed 0 ms

#### Related Commands Command

| Command                        | Description                                                |
|--------------------------------|------------------------------------------------------------|
| traceroute mpls nil-fec labels | Checks network connectivity and identifying LSP breakages. |

### ping sr-mpls

To check the connectivity of segment routing control plane, use the **ping sr-mpls** command in XR EXEC mode.

ping sr-mpls { ipv4-address/mask | ipv6-address/mask [ fec-type { bgp | generic | igp {
 ospf | isis } ] | nil-fec | dataplane-only { labels { label1 [, label2...] ipv4-address/mask
 | ipv6-address/mask | policy } { output { interface interface-path-id } } | { nexthop
 next-hop-ip-address } }

| Syntax Description | ipv4-address       | s/mask or ipv6-address/mask                                                                  | Address prefix of the target and number of bits in the target address network mask.                                                                                                |  |  |
|--------------------|--------------------|----------------------------------------------------------------------------------------------|----------------------------------------------------------------------------------------------------|--|--|
|                    | fec-type           |                                                                                              | (Optional) Specifies FEC type to be used. Default FEC type is generic.                                                                                                    |  |  |
|                    |                    |                                                                                              | bgp                                                                                                    |  |  |
|                    |                    |                                                                                              | Use FEC type as BGP.<br>generic<br>Use FEC type as generic                                                                                                    |  |  |
|                    |                    |                                                                                              |                                                                                                    |  |  |
|                    |                    |                                                                                              |                                                                                                    |  |  |
|                    |                    |                                                                                              | igp                                                                                                    |  |  |
|                    |                    |                                                                                              | Use FEC type as OSPF or IS-IS.<br>Specifies the label stack. Use commas to separate<br>each label.<br>Specifies data plane validation without running<br>actual traffic over LSPs. |  |  |
|                    | labels label       | 1, label2                                                                                    |                                                                                                    |  |  |
|                    | dataplane-o        | only                                                                                         |                                                                                                    |  |  |
|                    |                    |                                                                                              | Specifies the output interface where echo request packets are sent.                                                                                                    |  |  |
|                    |                    |                                                                                              | Causes packets to go through the specified IPv4 or IPv6 next-hop address.                                                                                                    |  |  |
| Command Default    | fec-type : generic |                                                                                              |                                                                                                    |  |  |
| Command Modes      | XR EXEC m          | ode                                                                                          |                                                                                                    |  |  |
| Command History    | Release            | Modification                                                                                 |                                                                                                    |  |  |
|                    | Release 24.2.1     | The <b>dataplane-only</b> keyword was introduce<br>Support for IPv6 next-hop address was add |                                                                                                    |  |  |
|                    | Release 6.3.       | 1 This command was introduced.                                                               |                                                                                                    |  |  |
|                    |                    |                                                                                              |                                                                                                    |  |  |

# Usage Guidelines To use this command, you must be in a user group associated with a task group that includes appropriate task IDs. If the user group assignment is preventing you from using a command, contact your AAA administrator for assistance.

| Task ID | Task<br>ID | Operations |
|---------|------------|------------|
|         | mpls-te    | e read,    |

write

#### Example

These examples show how to use segment routing ping to test the connectivity of segment routing control plane. In the first example, FEC type is not specified. You can also specify the FEC type as shown in the second example.

```
RP/0/RSP0/CPU0:router# ping sr-mpls 10.1.1.2/32
Sending 5, 100-byte MPLS Echos to 10.1.1.2/32,
      timeout is 2 seconds, send interval is 0 msec:
Codes: '!' - success, 'Q' - request not sent, '.' - timeout,
  'L' - labeled output interface, 'B' - unlabeled output interface,
  'D' - DS Map mismatch, 'F' - no FEC mapping, 'f' - FEC mismatch,
  'M' - malformed request, 'm' - unsupported tlvs, 'N' - no rx label,
  'P' - no rx intf label prot, 'p' - premature termination of LSP,
  'R' - transit router, 'I' - unknown upstream index,
  'X' - unknown return code, 'x' - return code 0
Type escape sequence to abort.
11111
Success rate is 100 percent (5/5), round-trip min/avg/max = 1/2/5 ms
RP/0/RSP0/CPU0:router# ping sr-mpls 10.1.1.2/32 fec-type igp ospf
Sending 5, 100-byte MPLS Echos to 10.1.1.2/32.
      timeout is 2 seconds, send interval is 0 msec:
Codes: '!' - success, 'Q' - request not sent, '.' - timeout,
  'L' - labeled output interface, 'B' - unlabeled output interface,
  'D' - DS Map mismatch, 'F' - no FEC mapping, 'f' - FEC mismatch,
  'M' - malformed request, 'm' - unsupported tlvs, 'N' - no rx label,
  'P' - no rx intf label prot, 'p' - premature termination of LSP,
  'R' - transit router, 'I' - unknown upstream index,
  'X' - unknown return code, 'x' - return code 0
Type escape sequence to abort.
11111
Success rate is 100 percent (5/5), round-trip min/avg/max = 1/1/2 ms
The following example shows how to use segment routing ping to validate SR-MPLS over IPv6-based
LSPs:
```

```
Router#ping sr-mpls dataplane-only 2001:DB8::1/32
Tue Jan 16 15:05:19.120 EST
Sending 5, 100-byte MPLS Echos with Nil FEC to 2001:DB8::1/32,
    timeout is 2 seconds, send interval is 0 msec:
```

```
Codes: '!' - success, 'Q' - request not sent, '.' - timeout,
  'L' - labeled output interface, 'B' - unlabeled output interface,
  'D' - DS Map mismatch, 'F' - no FEC mapping, 'f' - FEC mismatch,
  'M' - malformed request, 'm' - unsupported tlvs, 'N' - no rx label,
  'P' - no rx intf label prot, 'p' - premature termination of LSP,
  'R' - transit router, 'I' - unknown upstream index,
  'X' - unknown return code, 'x' - return code 0
Type escape sequence to abort.
11111
Success rate is 100 percent (5/5), round-trip min/avg/max = 1/2/8 ms
The following example shows how to use segment routing ping for SR-TE policies with IPv6-based
LSPs:
Router#ping sr-mpls nil-fec policy name srte_c_40_ep_2001:DB8::1
Tue Feb 6 12:08:28.277 EST
Sending 5, 100-byte MPLS Echos with Nil FEC for SR-TE Policy srte c 40 ep 2001:DB8::1,
      timeout is 2 seconds, send interval is 0 msec:
Codes: '!' - success, 'Q' - request not sent, '.' - timeout,
  'L' - labeled output interface, 'B' - unlabeled output interface,
  'D' - DS Map mismatch, 'F' - no FEC mapping, 'f' - FEC mismatch,
  'M' - malformed request, 'm' - unsupported tlvs, 'N' - no rx label,
  'P' - no rx intf label prot, 'p' - premature termination of LSP,
  'R' - transit router, 'I' - unknown upstream index,
  'X' - unknown return code, 'x' - return code 0
Type escape sequence to abort.
11111
Success rate is 100 percent (5/5), round-trip min/avg/max = 2/2/3 ms
The following example shows how to use segment routing ping with labels using IPv6 LSPs:
Router#ping sr-mpls labels 18004 lsp-end-point 2001:DB8::1
Tue Feb 6 12:11:05.349 EST
Sending 5, 100-byte MPLS Echos with NIL FEC with lsp end point 2001:DB8::1, SID Label(s)
[18004],
      timeout is 2 seconds, send interval is 0 msec:
Codes: '!' - success, 'Q' - request not sent, '.' - timeout,
  'L' - labeled output interface, 'B' - unlabeled output interface,
  'D' - DS Map mismatch, 'F' - no FEC mapping, 'f' - FEC mismatch,
  'M' - malformed request, 'm' - unsupported tlvs, 'N' - no rx label,
  'P' - no rx intf label prot, 'p' - premature termination of LSP,
  'R' - transit router, 'I' - unknown upstream index,
  'X' - unknown return code, 'x' - return code 0
Type escape sequence to abort.
11111
Success rate is 100 percent (5/5), round-trip min/avg/max = 2/2/4 ms
```

### prefix-sid

To specify or advertise prefix (node) segment ID (SID) on all routers, use the **prefix-sid** command in IS-IS interface address family or OSPF interface configuration mode. To stop advertising prefix SID, use the **no** form of this command.

prefix-sid [strict-spf] { index sid-index | absolute sid-value } [ n-flag-clear ] [ explicit-null
]

**no prefix-sid** [**strict-spf**] { **index** *sid-index* | **absolute** *sid-value* } [**n-flag-clear**] [ **explicit-null** ]

| Syntax Description | strict-spf                                   | Specifies that the prefix-SID should use the SPF path instead of the SR-TE policy.                                                                                                    |  |  |  |  |
|--------------------|----------------------------------------------|----------------------------------------------------------------------------------------------------|--|--|--|--|
|                    | index sid-index                              | Specifies the prefix SID based on the lower boundary of the SRGB + the index.                                                                                                    |  |  |  |  |
|                    | absolute sid-value                           | Specifies the specific prefix SID value within the SRGB.                                                                                                    |  |  |  |  |
|                    | n-flag-clear                                 | Specifies that the prefix-SID is not a node-SID by setting the N flag in the prefix-SID sub Type Length Value (TLV) to 0.                                                                                                    |  |  |  |  |
|                    | explicit-null                                | Adds an explicit-Null label by setting the E flag in the prefix-SID sub TLV to 1.<br>Automatically disables penultimate-hop-popping (PHP) by setting the P flag (IS-IS) or<br>NP flag (OSPF) to 1.                                                                                                    |  |  |  |  |
| Command Default    | Prefix SID is a nod                          | Prefix SID is a node SID (N-flag is set to 1).                                                                                                    |  |  |  |  |
|                    | Explicit-Null label                          | is not set (E-flag is set to 0).                                                                                                    |  |  |  |  |
| Command Modes      | IS-IS interface address-family configuration |                                                                                                    |  |  |  |  |
|                    | OSPF interface cor                           | ofiguration                                                                                                    |  |  |  |  |
| Command History    | Release                                      | Modification                                                                                                    |  |  |  |  |
|                    | Release 5.2.0                                | This command was introduced.                                                                                                    |  |  |  |  |
|                    | Release 6.1.2                                | The absolute sid-value option was added for OSPF.                                                                                                    |  |  |  |  |
|                    | Release 6.2.1                                | The <b>strict-spf</b> keyword was added for IS-IS.                                                                                                    |  |  |  |  |
| Usage Guidelines   | Segment routing m configuring prefix         | nust be configured on the ISIS instance or on the OSPF process, area, or interface before SID value.                                                                                                    |  |  |  |  |
|                    | SR-TE policies. IS-<br>SubTLV) to includ     | e used to forward traffic strictly along the SPF path. Strict-SPF SIDs are not forwarded to<br>-IS advertises the SR Algorithm sub Type Length Value (TLV) (in the SR Router Capability<br>e both algorithm 0 (SPF) and algorithm 1 (Strict-SPF). When the IS-IS area or level is<br>able, Strict-SPF SIDs are used to build the SR-TE Strict-SPF policies. Strict-SPF SIDs are |  |  |  |  |

also used to program the backup paths for prefixes, node SIDs, and adjacency SIDs.

# 

Note The same SRGB is used for both regular SIDs and strict-SPF SIDs.

| Task ID  | Task Operations<br>ID                                                                                                    |  |  |  |
|----------|----------------------------------------------------------------------------------------------------|--|--|--|
|          | isis read, write                                                                                                    |  |  |  |
|          | ospf                                                                                                    |  |  |  |
| Examples | This example shows how to configure a prefix SID.                                                                                                 |  |  |  |
|          | RP/0/RSP0/CPU0:router # configure                                                                                                    |  |  |  |
|          | <pre>RP/0/RSP0/CPU0:router(config)# router isis 100</pre>                                                                                         |  |  |  |
|          | RP/0/RSP0/CPU0:router(config-isis)# interface loopback0                                                                                           |  |  |  |
|          | <pre>RP/0/RSP0/CPU0:router(config-isis-if)# address-family ipv4 unicast<br/>RP/0/RSP0/CPU0:router(config-isis-if-af)# prefix-sid index 1001</pre> |  |  |  |
|          | This example shows how to configure an absolute prefix SID on an OSPF interface.                                                                  |  |  |  |
|          | RP/0/RSP0/CPU0:router # configure                                                                                                    |  |  |  |
|          | <pre>RP/0/RSP0/CPU0:router(config)# router ospf 1</pre>                                                                                           |  |  |  |
|          | RP/0/RSP0/CPU0:router(config-ospf)# router area 0                                                                                                 |  |  |  |
|          | RP/0/RSP0/CPU0:router(config-ospf-ar)# interface loopback0                                                                                        |  |  |  |

| Related Commands | Command                      | Description                                         |
|------------------|------------------------------|-----------------------------------------------------|
|                  | segment-routing global-block | Configures the segment routing global block (SRGB). |

RP/0/RSP0/CPU0:router(config-ospf-ar-if)# prefix-sid absolute 16041

## prefix-sid (flexible algorithm)

To specify or advertise prefix (node) segment ID (SID) on all routers, use the **prefix-sid** command in IS-IS interface address family configuration mode.

| Syntax Description | strict-spf                                                         |                                                                                                    | Specifies that the prefix-SID should use the SPF path instead of the SR-TE tunnel.                                                                                                    |  |  |
|--------------------|--------------------------------------------------------------------|----------------------------------------------------------------------------------------------------|----------------------------------------------------------------------------------------------------|--|--|
|                    | algorithm<br>number                                                | algorithm                                                                                                    | Specifies the flexible algorithm number.                                                                                                    |  |  |
|                    | index sid-index                                                    |                                                                                                    | Specifies the prefix SID based on the lower boundary of the SRGB + the index                                                                                                    |  |  |
|                    | absolute s                                                         | id-value                                                                                                    | Specifies the specific prefix SID value within the SRGB.                                                                                                    |  |  |
| Command Default    | Prefix SID                                                         | is a node SID                                                                                                    | (N-flag is set to 1).                                                                                                    |  |  |
| Command Modes      | IS-IS interf                                                       | ace address-fa                                                                                                    | amily configuration                                                                                                    |  |  |
| Command History    | Release                                                            | Modificat                                                                                                    | ion                                                                                                    |  |  |
|                    | Release 6.6.1                                                      | This community of the second second s |                                                                                                    |  |  |
| Examples           | This examp                                                         | le shows how                                                                                                    | v to advertise prefix-SID for flexible algorithm:                                                                                                    |  |  |
|                    | RP/0/RSP0/<br>RP/0/RSP0/<br>RP/0/RSP0/<br>RP/0/RSP0/<br>RP/0/RSP0/ | CPU0:router<br>CPU0:router<br>CPU0:router<br>CPU0:router<br>CPU0:router                                                                                                    | <pre>c # configure<br/>c(config) # router isis 1<br/>c(config-isis) # interface loopback0<br/>c(config-isis-if) # address-family ipv4 unicast<br/>c(config-isis-if-af) # prefix-sid index 4<br/>c(config-isis-if-af) # prefix-sid algorithm 128 index 104<br/>c(config-isis-if-af) # prefix-sid algorithm 129 index 204</pre> |  |  |

### prefix-unreachable

Use this command for UPA advertisements by enabling individual control parameters.

The new **prefix-unreachable** command under IS-IS address-family submode includes several command-options that control various parameters for UPAs originated by the router.

prefix-unreachable { adv-lifetime <value> | adv-metric <value> | adv-maximum <value> |
rx-process-enable }

| e       Lists the control options of UPA.         • This command is optional.       • Amount of time the UPA will be advertised after the prefix becomes unreachable.         Range of values is 30–65535 seconds.       • Default value is 180 seconds.         • This command is optional.       • This command is optional.         • Metric used when advertising UPA. |
|----------------------------------------------------------------------------------------------------|
| <ul> <li>Amount of time the UPA will be advertised after<br/>the prefix becomes unreachable.<br/>Range of values is 30–65535 seconds.</li> <li>Default value is 180 seconds.</li> <li>This command is optional.</li> </ul>                                                                                                    |
| the prefix becomes unreachable.<br>Range of values is 30–65535 seconds.<br>• Default value is 180 seconds.<br>• This command is optional.                                                                                                    |
| Default value is 180 seconds.     This command is optional.                                                                                                    |
| This command is optional.                                                                                                    |
| •                                                                                                    |
| • Metric used when advertising UPA.                                                                                                    |
|                                                                                                    |
| Range of values is 4261412865–4294967294 (0xFE000001 to 0xFFFFFFE).                                                                                                    |
| • Default value is 4261412865 (0xFE000001).                                                                                                    |
| This command is optional.                                                                                                    |
| UPAs that are leaked or propagated are not counted against this limit.                                                                                                    |
| • Maximum number of UPAs that the router is<br>allowed to generate to any of its attached areas<br>or domains. UPAs that are leaked, propagate, or<br>redistributed are not counted against this limit.                                                                                                    |
| Range of values is 1–65535.                                                                                                    |
| • Default value is 32.                                                                                                    |
| This command is optional.                                                                                                    |
| • If enabled, the UPA received by the router is sent to RIB and is used to trigger the BGP PIC.                                                                                                    |
| • It is disabled by default.                                                                                                    |
|                                                                                                    |

I

| Command Default | None.                                                                                                    |  |
|-----------------|----------------------------------------------------------------------------------------------------|--|
| Command Modes   | IS-IS interface address-family configuration                                                                                                    |  |
| Command History | Release Modification                                                                                                    |  |
|                 | ReleaseThis command was introduced.7.8.1                                                                                                    |  |
| Task ID         | Task Operations<br>ID                                                                                                    |  |
|                 | IS-IS read, write                                                                                                    |  |
| Examples        | This example shows how to configure UPA.                                                                                                    |  |
|                 | Router(config)#router isis 1<br>Router(config-isis)#address-family ipv6 un<br>Router(config-isis-af)#prefix-unreachable<br>Router(config-isis-prefix-unreachable)#adv-lifetime 500<br>Router(config-isis-prefix-unreachable)#adv-metric 426141<br>Router(config-isis-prefix-unreachable)#adv-maximum 77<br>Router(config-isis-prefix-unreachable)#rx-process-enable |  |

Router (config-isis-prefix-unreachable) #rx-proc Router (config-isis-prefix-unreachable) #commit

### priority

To set the priority of the flexible algorithm definition adevertisement, use the **priority** command in the flex-algo configuration mode.

|                    | priority priority value              |                                     |                                       |
|--------------------|--------------------------------------|-------------------------------------|---------------------------------------|
| Syntax Description | priority value P                     | riority associated with the flexibl | e algorithm definition advertisement. |
| Command Default    | No default behavio                   | or or values.                       |                                       |
| Command Modes      | flex-algo                            |                                     |                                       |
| Command History    | Command History Release Modification |                                     |                                       |
|                    | IOS XR Release 6                     | .6.1 This command was introduced.   |                                       |
|                    |                                      |                                     |                                       |

#### Example

RP/0/RSP0/CPU0:exr2(config)#router isis 1
RP/0/RSP0/CPU0:exr2(config-isis)#flex-algo 128
RP/0/RSP0/CPU0:exr2(config-isis-flex-algo)#priority 100

### reference-bandwidth

To use the automatic bandwidth metric calculation, use the **reference-bandwidth** command in the IS-IS flex-algo auto-cost submode.

| reference-ban       | ndwidth bandwidth-val                                                                                                    | ue <b>granularity</b> granularity-value                                                                                                    |
|---------------------|----------------------------------------------------------------------------------------------------|----------------------------------------------------------------------------------------------------|
| reference-bar       | ndwidthbandwidth-value                                                                                                    | Specifies the reference-bandwidth configuration for auto-cost. The <i>bandwidth-value</i> is specified in kbits/s and the value can range from 1 to 4294967295.                                                                                                    |
| gi                  |                                                                                                    | Specifies the granularity configuration for auto-cost. The <i>granularity-value</i> is specified in kbits/s and the value can range from 1 to 4294967295.                                                                                                    |
| No default beh      | navior or values                                                                                                    |                                                                                                    |
| IS-IS flex-algo     | auto-cost submode                                                                                                    |                                                                                                    |
| Release             | Modification                                                                                                    |                                                                                                    |
| Release 24.4.1      | This command was intro                                                                                                    | duced.                                                                                                    |
| None                |                                                                                                    |                                                                                                    |
| Task Operati<br>ID  | ions                                                                                                    |                                                                                                    |
| isis read,<br>write |                                                                                                    |                                                                                                    |
| _                   | reference-ban<br>granularityg<br>No default beh<br>IS-IS flex-algo<br>Release<br>24.4.1<br>None<br>Task Operat<br>ID<br>isis read, | reference-bandwidthbandwidth-value         granularitygranularity-value         granularitygranularity-value         No default behavior or values         IS-IS flex-algo auto-cost submode         Release       Modification         Release       This command was intro         24.4.1       None         ID       isis         read,       Tead, |

#### Example

This example shows how to configure the parameters for automatic bandwidth metric calculation using the **reference-bandwidth** command in the IS-IS flex-algo auto-cost submode.

```
Router(config)#router isis 1
Router(config-isis)#flex-algo 131
Router(config-isis-flex-algo)#auto-cost reference
Router(config-isis-flex-algo-af-auto-cost)#reference-bandwidth 10000000 granularity 2000
```

### remote-discriminator

To specify the remote discriminator that maps to the remote target on the SBFD initiator, use the **remote-discriminator** command in SBFD remote target configuration mode.

remote-discriminator value

| Syntax Description                                                                                                 | <i>value</i> Specifies the remote discriminator value (which maps to the local discriminator of the reflector).                                                                                                    |                               |                                                                     |  |  |
|----------------------------------------------------------------------------------------------------|----------------------------------------------------------------------------------------------------|-------------------------------|---------------------------------------------------------------------|--|--|
| Command Default                                                                                                    | None                                                                                                    |                               |                                                                     |  |  |
| Command Modes                                                                                                    | SBFD rem                                                                                                    | ote-target configuration mode |                                                                     |  |  |
| Command History                                                                                                    | Release                                                                                                    | Modification                  | -                                                                   |  |  |
|                                                                                                    | Release 6.1.2                                                                                                    | This command was introduced.  | -                                                                   |  |  |
| Usage Guidelines                                                                                                   | To use this command, you must be in a user group associated with a task group that includes appropriate task IDs. If the user group assignment is preventing you from using a command, contact your AAA administrator for assistance. |                               |                                                                     |  |  |
| The SBFD initiator uses a Remote Target Identifier (RTI) table to map a destination add to a remote discriminator. |                                                                                                    |                               | tifier (RTI) table to map a destination address (Target Identifier) |  |  |
|                                                                                                    | If the destination is an IPv4 address, the destination or target address can be used as the remote discriminator. (Configuration of an RTI is optional.)                                                                              |                               |                                                                     |  |  |
|                                                                                                    | Example                                                                                                    |                               |                                                                     |  |  |
|                                                                                                    | This example shows how to configure various local discriminators on the SBFD reflector:                                                                                                    |                               |                                                                     |  |  |
|                                                                                                    | RP/0/RSP0/CPU0:router(config)# <b>sbfd</b><br>RP/0/RSP0/CPU0:router(config-sbfd)# <b>remote-target ipv4 1.1.1.5</b><br>RP/0/RSP0/CPU0:router(config-sbfd-nnnn)# <b>remote-discriminator 16843013</b>                                  |                               |                                                                     |  |  |
| Related Commands                                                                                                   | Command                                                                                                    |                               | Description                                                         |  |  |

| Command                | Description                                                     |
|------------------------|-----------------------------------------------------------------|
| local-discriminator    | Configures a unique local disciminator on the SBFD reflector.   |
| remote-target          | Maps a destination address to a remote discriminator.           |
| sbfd                   | Enters seamless bidirectional forwarding detection (SBFD) mode. |
| show bfd label session | Displays the BFD initiator session information.                 |
| show bfd reflector     | Displays the SBFD reflector configuration.                      |

I

| Command                    | Description                                       |  |
|----------------------------|---------------------------------------------------|--|
| show bfd target-identifier | Displays the BFD local and remote discriminators. |  |

#### remote-target

To map a destination address to a remote discriminator, use the **remote-target** command in SBFD configuration mode.

remote-target ipv4 ipv4-address

| ipv4 ipv4-              | address Configures the IPv4 addre | ss of the reflector.                                                                                          |
|-------------------------|-----------------------------------|----------------------------------------------------------------------------------------------------|
| None                    |                                   |                                                                                                    |
| SBFD configuration mode |                                   |                                                                                                    |
| Release                 | Modification                      |                                                                                                    |
| Release 6.1.2           | This command was introduced.      |                                                                                                    |
|                         | None<br>SBFD conf<br>Release      | SBFD configuration mode         Release       Modification         Release       This command was introduced. |

#### **Usage Guidelines**

To use this command, you must be in a user group associated with a task group that includes appropriate task IDs. If the user group assignment is preventing you from using a command, contact your AAA administrator for assistance.

The SBFD initiator uses a Remote Target Identifier (RTI) table to map a destination address (Target Identifier) to a remote discriminator.

#### Example

This example shows how to configure the SBFD reflector IPv4 address as the remote target:

```
RP/0/RSP0/CPU0:router(config)# sbfd
RP/0/RSP0/CPU0:router(config-sbfd)# remote-target ipv4 1.1.1.5
RP/0/RSP0/CPU0:router(config-sbfd-nnnn)#
```

#### **Related Commands**

| Command                    | Description                                                                              |
|----------------------------|------------------------------------------------------------------------------------------|
| local-discriminator        | Configures a unique local disciminator on the SBFD reflector.                            |
| remote-discriminator       | Specifies the remote discriminator that maps to the remote target on the SBFD initiator. |
| sbfd                       | Enters seamless bidirectional forwarding detection (SBFD) mode.                          |
| show bfd label session     | Displays the BFD initiator session information.                                          |
| show bfd reflector         | Displays the SBFD reflector configuration.                                               |
| show bfd target-identifier | Displays the BFD local and remote discriminators.                                        |

### reoptimization

To configure a periodic reoptimization timer, use the **reoptimization** command in PCE timer configuration mode. To disable this command, use the **no** form of this command.

reoptimization value

| Syntax Description | <i>value</i> Periodic reoptimization timer value, in seconds. The range is 60 to 604800                                                                                                    |  |  |
|--------------------|----------------------------------------------------------------------------------------------------|--|--|
| Command Default    | 60                                                                                                    |  |  |
| Command Modes      | PCE timers configuration                                                                                                    |  |  |
| Command History    | Release Modification                                                                                                    |  |  |
|                    | ReleaseThis command was introduced.6.2.1                                                                                                    |  |  |
| Usage Guidelines   | To use this command, you must be in a user group associated with a task group that includes appropriate task IDs. If the user group assignment is preventing you from using a command, contact your AAA administrator for assistance. |  |  |
| Task ID            | Task Operation<br>ID                                                                                                    |  |  |
|                    |                                                                                                    |  |  |

#### Example

This example shows how to configure a periodic reoptimization timer for 200 seconds:

```
RP/0/RSP0/CPU0:router # configure
RP/0/RSP0/CPU0:router(config)# pce
RP/0/RSP0/CPU0:router(config-pce)# timers
PP/0/RSP0/CPU0:router(config-pce-timers)# reoptimization 200
```

### router static

Use router static command to configure the sink node

router static [ address-family ipv6 unicast *ipv6-prefix/64 ipv6-address* 

| Syntax Description | Keyword<br>address-family ipv6 unicast |               |                                                     | Details                                                                               |
|--------------------|----------------------------------------|---------------|-----------------------------------------------------|---------------------------------------------------------------------------------------|
|                    |                                        |               | icast                                               | Indicates that the following commands apply to IPv6 unicast routing.                  |
|                    |                                        |               |                                                     | ipv6-prefix/64 segment-routing srv6 endpoint behavior<br>utef controller ipv6-address |
| Command Default    | None.                                  |               |                                                     |                                                                                       |
| Command Modes      | Global co                              | nfiguration   |                                                     |                                                                                       |
| Command History    | Release                                | Modificat     | ion                                                 |                                                                                       |
|                    | Release 24.1.1                         | This com      | nand was introduced.                                |                                                                                       |
| Usage Guidelines   | -                                      |               |                                                     |                                                                                       |
| Task ID            | Task ID                                | Operations    |                                                     |                                                                                       |
|                    | Route<br>Static                        | read, write   |                                                     |                                                                                       |
| Examples           | This exan                              | ple shows how | to configure Sink nod                               | e.                                                                                    |
|                    | Router(c                               | -             | static<br>ddress-family ipv6<br>)#001:0DB8::/64 200 |                                                                                       |

### sbfd

To enter seamless bidirectional forwarding detection (SBFD) mode for configuring local and remote discriminators, use the **sbfd** command in global configuration mode.

sbfd

| Command Modes   | Modes Global configuration mode |                              |
|-----------------|---------------------------------|------------------------------|
| Command History | Release                         | Modification                 |
|                 | Release 6.1.2                   | This command was introduced. |

# Usage Guidelines To use this command, you must be in a user group associated with a task group that includes appropriate task IDs. If the user group assignment is preventing you from using a command, contact your AAA administrator for assistance.

#### Example

This example shows how to enter SBFD configuration mode:

RP/0/RSP0/CPU0:router(config) # sbfd
RP/0/RSP0/CPU0:router(config-sbfd) #

| <b>Related Commands</b> | Command                    | Description                                                                              |
|-------------------------|----------------------------|------------------------------------------------------------------------------------------|
|                         | fast-detect sbfd           | Enables SBFD fast-detection on a specified IPv4 destination address.                     |
|                         | local-discriminator        | Configures a unique local disciminator on the SBFD reflector.                            |
|                         | remote-discriminator       | Specifies the remote discriminator that maps to the remote target on the SBFD initiator. |
|                         | remote-target              | Maps a destination address to a remote discriminator.                                    |
|                         | show bfd label session     | Displays the SBFD initiator session information.                                         |
|                         | show bfd reflector         | Displays the SBFD reflector configuration.                                               |
|                         | show bfd target-identifier | Displays the BFD local and remote discriminators.                                        |

# segment-routing global-block

To configure the segment routing global block (SRGB), use the segment-routing global-block command.

segment-routing global-block starting\_value ending\_value

| Syntax Description | <i>starting_value ending_value</i> Specifies the block of segment routing IDs that are allocated for the routers in the network. Ranges from 16000 to 1048574.                                                                                                    |
|--------------------|----------------------------------------------------------------------------------------------------|
| Command Default    | Default SRGB range is 16000 to 23999.                                                                                                    |
| Command Modes      | Global Configuration mode                                                                                                    |
| Command History    | Release Modification                                                                                                    |
|                    | ReleaseThis command was introduced.5.2.0                                                                                                    |
| Usage Guidelines   | To use this command, you must be in a user group associated with a task group that includes appropriate task IDs. If the user group assignment is preventing you from using a command, contact your AAA administrator for assistance.                                     |
|                    | To keep the segment routing configuration simple and to make it easier to troubleshoot segment routing issues, we recommend that you use the default SRGB range on each node in the domain. However, there are instances when you might need to define a different range: |
|                    | • The nodes of another vendor support a label range that is different from the default SRGB, and you want to use the same SRGB on all nodes.                                                                                                    |
|                    | • The default range is too small.                                                                                                    |
|                    | • To specify separate SRGBs for IS-IS and OSPF protocols, as long as the ranges do not overlap.                                                                                                    |
|                    | Because the values assigned from the range have domain-wide significance, we recommend that all routers within the domain be configured with the same range of values.                                                                                                    |
| Task ID            | Task Operation<br>ID                                                                                                    |
|                    | mpls-te read,<br>write                                                                                                    |
|                    |                                                                                                    |

### Example

This example shows how to configure the SRGB range:

RP/0/RSP0/CPU0:router(config) # segment-routing global-block 17000 20000

| Related Commands | Command    | Description                      |
|------------------|------------|----------------------------------|
|                  | prefix-sid | Configures the segment ID (SID). |

## segment-routing local-block

To configure the segment routing local block (SRLB), use the segment-routing local-block command.

segment-routing local-block starting\_value ending\_value

| Syntax Description                                                                                                    | <i>starting_value ending_value</i> Specifies the block of labels that are reserved for manual allocation of adjacency segment IDs (Adj-SIDs). Ranges from 15000 to 1048574. |                      |                                                                                     |
|----------------------------------------------------------------------------------------------------|----------------------------------------------------------------------------------------------------|----------------------|-------------------------------------------------------------------------------------|
| Command Default                                                                                                    | Default SR                                                                                                    | LB range is 15000 t  | ) to 15999.                                                                         |
| Command Modes                                                                                                    | Global Cor                                                                                                    | figuration mode      |                                                                                     |
| Command History                                                                                                    | Release                                                                                                    | Modification         |                                                                                     |
|                                                                                                    | Release 6.3.1                                                                                                    | This command w       | was introduced.                                                                     |
| Usage Guidelines To use this command, you must be in a user group associated with a task group that includes app<br>IDs. If the user group assignment is preventing you from using a command, contact your AAA a<br>for assistance. |                                                                                                    |                      |                                                                                     |
|                                                                                                    | When you                                                                                                    | lefine a new SRI B r | range there might be a label conflict (for example, if labels are already allocated |

When you define a new SRLB range, there might be a label conflict (for example, if labels are already allocated, statically or dynamically, in the new SRLB range). In this case, the new SRLB range will be accepted, but not applied (pending). The previous SRLB range (active) will continue to be in use until one of the following occurs:

- · Reload the router to release the currently allocated labels and allocate the new SRLB
- Use the clear segment-routing local-block discrepancy all command to clear the label conflicts

The SRLB size cannot be more than 262,143.

To keep the segment routing configuration simple and to make it easier to troubleshoot segment routing issues, we recommend that you use the default SRLB range on each node in the domain. However, there are instances when you might need to define a different range:

- The nodes of another vendor support a label range that is different from the default SRLB, and you want to use the same SRLB on all nodes.
- The default range is too small.

Because the values assigned from the range have domain-wide significance, we recommend that all routers within the domain be configured with the same range of values.

# Task ID Task Operation ID

mpls-te read, write

This example shows how to configure the SRLB range:

RP/0/RSP0/CPU0:router(config) # segment-routing local-block 18000 19999

| Related Commands | Command                                                       | Description                   |
|------------------|---------------------------------------------------------------|-------------------------------|
|                  | clear segment-routing local-block discrepancy all, on page 17 | Clears SRLB label conflicts   |
|                  | show segment-routing local-block inconsistencies, on page 160 | Displays SRLB label conflicts |

# segment-routing mapping-server

To configure the segment routing mapping server (SRMS), use the **segment-routing mapping-server** command.

**segment-routing mapping-server prefix-sid-map address-family** { **ipv4** | **ipv6** } *ip\_address/subnet\_mask* SID\_start\_value **range** range

| ·                  |                                                                         |                                                                                                    |  |
|--------------------|-------------------------------------------------------------------------|----------------------------------------------------------------------------------------------------|--|
| Syntax Description | address-family { ipv4   ipv6 } Configures the address family for IS-IS. |                                                                                                    |  |
|                    | ip_address/subnet_mask                                                  | Specifies the prefix and mask.                                                                                                    |  |
|                    | SID_start_value                                                         | Specifies the first prefix SID in the range.                                                                                                    |  |
|                    | range range                                                             | Specifies the size of the range.                                                                                                    |  |
| Command Default    | None                                                                    |                                                                                                    |  |
| Command Modes      | Global Configuration mode                                               |                                                                                                    |  |
| Command History    | Release Modification                                                    |                                                                                                    |  |
|                    | Release This command was 5.2.0                                          | introduced.                                                                                                    |  |
| Usage Guidelines   |                                                                         | e in a user group associated with a task group that includes appropriate task<br>is preventing you from using a command, contact your AAA administrator |  |
|                    |                                                                         | in the network is not important. However, since the mapping advertisements gular IGP advertisement mechanism, the mapping server needs an IGP           |  |
|                    | The role of the mapping server is servers in the networks.              | crucial. For redundancy purposes, you should configure multiple mapping                                                                                 |  |
| Task ID            | Task Operation<br>ID                                                    |                                                                                                    |  |
|                    | mpls-te read,<br>write                                                  |                                                                                                    |  |
|                    |                                                                         |                                                                                                    |  |

### Example

This example shows how to configure the mapping server and add prefix-SID mapping entries in the active local mapping policy:

RP/0/RSP0/CPU0:router(config) # segment-routing mapping-server prefix-sid-map address-family

### ipv4 10.1.1.1/32 17000 range 100

### **Related Commands**

| Command                                            | Description                                                                   |
|----------------------------------------------------|-------------------------------------------------------------------------------|
| segment-routing prefix-sid-map advertise-local     | Enables the router to advertise the SRMS entries that are locally configured. |
| segment-routing prefix-sid-map receive disable     | Disables mapping client functionality.                                        |
| show isis segment-routing prefix-sid-map           | Displays the active and backup prefix-to-SID mappings for IS-IS.              |
| show ospf segment-routing prefix-sid-map           | Displays the active and backup prefix-to-SID mappings for OSPF.               |
| show segment-routing mapping-server prefix-sid-map | Displays the locally configured prefix-to-SID mappings.                       |

# segment-routing mpls

To enable segment routing for IPv4 addresses with MPLS data plane, use the **segment-routing mpls** command in IPv4 address family configuration mode. To disable segment routing, use the **no** form of this command.

### segment-routing mpls

| Syntax Description | <b>mpls</b> Enables segment routing for IPv4 addresses with MPLS data plane.                                                                                                    |  |  |
|--------------------|----------------------------------------------------------------------------------------------------|--|--|
| Command Default    | No default behavior or values.                                                                                                    |  |  |
| Command Modes      | IPv4 address family configuration                                                                                                    |  |  |
|                    | Router configuration                                                                                                    |  |  |
|                    | Area configuration                                                                                                    |  |  |
| Command History    | Release Modification                                                                                                    |  |  |
|                    | ReleaseThis command was introduced.5.2.0                                                                                                    |  |  |
| Usage Guidelines   | To use this command, you must be in a user group associated with a task group that includes appropriate task IDs. If the user group assignment is preventing you from using a command, contact your AAA administrator for assistance. |  |  |
| Task ID            | Task Operation<br>ID                                                                                                    |  |  |
|                    | mpls-te read,                                                                                                    |  |  |

write

### Example

This example shows how to enable segment routing with MPLS data plane.

```
RP/0/RSP0/CPU0:router# configure
RP/0/RSP0/CPU0:router(config)# router isis 100
RP/0/RSP0/CPU0:router(config-isis)# address-family ipv4 unicast
RP/0/RSP0/CPU0:router(config-isis-af)# segment-routing mpls
```

# segment-routing prefix-sid-map advertise-local

To enable the router to advertise the segment routing mapping server (SRMS) entries that are locally configured, use the **segment-routing prefix-sid-map advertise-local** command. In addition to advertising these local SRMS entries, these mapping entries are also used to calculate segment ID (SID).

segment-routing prefix-sid-map advertise-local

| Syntax Description | advertise-local Advertises the SRMS mapping entries that are locally configured.                                                                                                    |
|--------------------|----------------------------------------------------------------------------------------------------|
| Command Default    | Disabled.                                                                                                    |
| Command Modes      | IPv4 address family configuration                                                                                                    |
|                    | Router configuration                                                                                                    |
| Command History    | Release Modification                                                                                                    |
|                    | ReleaseThis command was introduced.5.3.2                                                                                                    |
| Usage Guidelines   | To use this command, you must be in a user group associated with a task group that includes appropriate task IDs. If the user group assignment is preventing you from using a command, contact your AAA administrator for assistance. |
| Task ID            | Task Operation<br>ID                                                                                                    |
|                    | ospf read,                                                                                                    |
|                    | isis write                                                                                                    |
|                    | Example                                                                                                    |
|                    | This example shows how to enable the router to advertise the locally configured SRMS entries:                                                                                                    |
|                    | RP/0/RSP0/CPU0:router# configure<br>RP/0/RSP0/CPU0:router(config)# router ospf 1<br>RP/0/RSP0/CPU0:router(config-ospf)# segment-routing prefix-sid-map advertise-local                                                                |
|                    |                                                                                                    |

### **Related Commands**

| S | Command                                        | Description                                           |  |
|---|------------------------------------------------|-------------------------------------------------------|--|
|   | segment-routing mapping-server, on page 113    | Configures the segment routing mapping server (SRMS). |  |
|   | segment-routing prefix-sid-map receive disable | Disables mapping client functionality.                |  |

| Command                                            | Description                                                      |
|----------------------------------------------------|------------------------------------------------------------------|
| show isis segment-routing prefix-sid-map           | Displays the active and backup prefix-to-SID mappings for IS-IS. |
| show ospf segment-routing prefix-sid-map           | Displays the active and backup prefix-to-SID mappings for OSPF.  |
| show segment-routing mapping-server prefix-sid-map | Displays the locally configured prefix-to-SID mappings.          |

# segment-routing prefix-sid-map receive disable

To disable mapping client functionality, use the segment-routing prefix-sid-map receive disable command. To reenable client functionality, use the segment-routing prefix-sid-map receive command.

segment-routing prefix-sid-map receive [disable]

| Syntax Description | receive Only remote SRMS mapping entries are used for SID calculation. |                                                                               |                              |                             |
|--------------------|------------------------------------------------------------------------|-------------------------------------------------------------------------------|------------------------------|-----------------------------|
|                    | disable                                                                | Disable remote SRMS mapping en                                                | tries received by flooding.  |                             |
| Command Default    | Enabled.                                                               |                                                                               |                              |                             |
| Command Modes      | IPv4 addres                                                            | ss family configuration                                                       |                              |                             |
|                    | Router con                                                             | figuration                                                                    |                              |                             |
| Command History    | Release                                                                | Modification                                                                  | -                            |                             |
|                    | Release 5.3.2                                                          | This command was introduced.                                                  | -                            |                             |
| Usage Guidelines   |                                                                        | command, you must be in a user g<br>user group assignment is preventin<br>ce. |                              |                             |
|                    |                                                                        | ng client functionality is enabled b<br>y is calculated without remote SR     |                              | ent functionality, the SRMS |
|                    | You can use simultaneou                                                | e this command with the <b>segment</b> -<br>usly.                             | routing prefix-sid-map adver | tise-local command          |
| Task ID            | Task Op<br>ID                                                          | peration                                                                      |                              |                             |
|                    | ospf rea<br>isis <sup>WI</sup>                                         | ad,<br>rite                                                                   |                              |                             |

### Example

This example shows how to disable the mapping server client functionality:

```
RP/0/RSP0/CPU0:router(config)# router isis 1
RP/0/RSP0/CPU0:router(config-isis)# address-family ipv4 unicast
RP/0/RSP0/CPU0:router(config-isis-af) # segment-routing prefix-sid-map receive disable
```

| <b>Related Commands</b> | Command                                            | Description                                                                   |
|-------------------------|----------------------------------------------------|-------------------------------------------------------------------------------|
|                         | segment-routing mapping-server, on page 113        | Configures the segment routing mapping server (SRMS).                         |
|                         | segment-routing prefix-sid-map advertise-local     | Enables the router to advertise the SRMS entries that are locally configured. |
|                         | show isis segment-routing prefix-sid-map           | Displays the active and backup prefix-to-SID mappings for IS-IS.              |
|                         | show ospf segment-routing prefix-sid-map           | Displays the active and backup prefix-to-SID mappings for OSPF.               |
|                         | show segment-routing mapping-server prefix-sid-map | Displays the locally configured prefix-to-SID mappings.                       |

# segment-routing traffic-eng explicit

To detect the liveness of the reverse path of the segment list and the configure the segment list, use the **segment-routing traffic-eng explicit** command in performance measurement configuration mode. To disable the reverse path, use the **no** form of the command.

|                    | segment-rou<br>  segment-lis                                                                                                    | ting traffic-eng exp<br>t name segment-list                    | · · · · · ·                                                                                                    |  |  |
|--------------------|----------------------------------------------------------------------------------------------------|----------------------------------------------------------------|----------------------------------------------------------------------------------------------------|--|--|
| Syntax Description | reverse-pat                                                                                                    | h                                                              | Specifes the return path on the endpoint for liveness detection.                                                                               |  |  |
|                    | segment-list                                                                                                    | <b>name</b> segment-list-name                                  | Specifes the segment list on the endpoint for liveness detection and delay.                                                                    |  |  |
| Command Default    | None                                                                                                    |                                                                |                                                                                                    |  |  |
| Command Modes      | Performance measurement endpoint submode                                                                                                    |                                                                |                                                                                                    |  |  |
| Command History    | Release                                                                                                    | Modification                                                   |                                                                                                    |  |  |
|                    | Release 24.1.1                                                                                                    | This command was in                                            | troduced.                                                                                                    |  |  |
| Usage Guidelines   |                                                                                                    |                                                                | nder endpoint submode is only used for sessions with segment list. The<br>st does not support reverse path configuration and will not use this |  |  |
|                    | The <b>reverse-path</b> under the <b>performance-measurement endpoint</b> is used as the default reverse path if there are no reverse paths configured under a segment list.                                                                                                    |                                                                |                                                                                                    |  |  |
|                    | Use the <b>reverse-path</b> under the <b>performance-measurement endpoint segment-routing traffic-eng explicit segment-list name fwd-path</b> to configure reverse path under a segment list.                                                                                                    |                                                                |                                                                                                    |  |  |
|                    | The reverse type must be the same as the forward path. Using different types for forward and reverse paths is not supported. For example, uSID forward path and uSID reverse path; MPLS forward path and MPLS reverse path.                                                                                                    |                                                                |                                                                                                    |  |  |
|                    | User-configured segment-list can also represent the reverse path (reflector to sender) when probe is configured in liveness detection mode. Up to 128 segment-lists can be configured under a probe. An additional PM session is created for each segment-list. Segment-lists are configured under <b>segment-routing traffic-eng segment-list</b> submode. See <u>SR-TE Policy with Explicit Path</u> for details about configuring segment lists. |                                                                |                                                                                                    |  |  |
|                    | The following example shows how to configure liveness of the reverse path of the segment list:                                                                                                    |                                                                |                                                                                                    |  |  |
|                    | The following example shows how to configure liveness reverse path under segment list and under endpoint:                                                                                                    |                                                                |                                                                                                    |  |  |
|                    |                                                                                                    | ig)# <b>performance-meas</b><br>ig-perf-meas)# <b>endpoi</b> n |                                                                                                    |  |  |
|                    |                                                                                                    |                                                                | nt-list with forward segment-list*\<br>uting traffic-eng explicit segment-list name fwd-path                                                   |  |  |

Router(config-pm-ep-sl)#reverse-path segment-list name rev-path
Router(config-pm-ep-sl)#exit

/\* Configure reverse-path segment list on the endpoint\*\
Router(config-pm-ep)# segment-routing traffic-eng explicit reverse-path segment-list name
rev-path-name

## show bfd label session

To display the BFD initiator session information, use the show bfd label session command.

|                    | show bfd label session [status] [location node-id] [detail]                                                                                                    |  |  |  |
|--------------------|----------------------------------------------------------------------------------------------------|--|--|--|
| Syntax Description | status     (Optional) Displays the status of the BFD session.                                                                                                    |  |  |  |
|                    | <b>location</b> <i>node-id</i> (Optional) Displays BFD sessions hosted from the specified location. The <i>node-id</i> argument is entered in the <i>rack/slot/module</i> notation.                                                   |  |  |  |
|                    | <b>detail</b> (Optional) Displays detailed session information, including statistics and number of statistics.                                                                                                    |  |  |  |
| Command Default    | None                                                                                                    |  |  |  |
| Command Modes      | EXEC                                                                                                    |  |  |  |
| Command History    | Release Modification                                                                                                    |  |  |  |
|                    | ReleaseThis command was introduced.6.1.2                                                                                                    |  |  |  |
| Usage Guidelines   | To use this command, you must be in a user group associated with a task group that includes appropriate task IDs. If the user group assignment is preventing you from using a command, contact your AAA administrator for assistance. |  |  |  |
| Task ID            | Task Operation<br>ID                                                                                                    |  |  |  |
|                    | bgp read                                                                                                    |  |  |  |
|                    | ospf read                                                                                                    |  |  |  |
|                    | isis read                                                                                                    |  |  |  |
|                    | mpls-te read                                                                                                    |  |  |  |
|                    | Example                                                                                                    |  |  |  |

This example shows how to display the BFD session information:

RP/0/RSP0/CPU0:router5# show bfd label session

| Interface   | Label | Local det ti | .me(int*mult) | State |
|-------------|-------|--------------|---------------|-------|
|             |       | Echo         | Async         |       |
| tt1 (LSP:2) | 24008 | n/a          | 150ms(50ms*3) | UP    |

This example shows how to display the detailed BFD session information:

```
RP/0/RSP0/CPU0:router5# show bfd label session detail
I/f: tt1 (LSP:2), Location: 0/1/CPU0, Label: 24008
 State: UP for 0d:0h:10m:32s, number of times UP: 1
 Session type: SW/LB/V4/SH/TH/SB
LSP ping request sent:
Number of times sent: 0 times
Number of error send: 0 times
Last sent time: [NA]
 Last result: 0x0 (No error)
Last error time: [NA]
Last error: 0x0 (No error)
LSP ping reply rcvd:
Last received discriminator: 0x0
Number of times rcvd: 0 times
Last rcvd time: [NA]
Last return code/subcode/output: 0/0/''
Received parameters:
Version: 1, desired tx interval: 50 ms, required rx interval: 50 ms
Multiplier: 3, diag: None
My discr: 16843013, your discr: 65556, state UP, D/F/P/C/A: 0/0/0/1/0
Transmitted parameters:
Version: 1, desired tx interval: 50 ms, required rx interval: 0 ms
Multiplier: 3, diag: None
My discr: 65556, your discr: 16843013, state UP, D/F/P/C/A: 1/0/0/1/0
Timer Values:
Local negotiated async tx interval: 50 ms
Remote negotiated async tx interval: 50 ms
async detection time: 150 ms(50 ms*3)
Local Stats:
 Intervals between async packets:
  Tx: Number of intervals=100, min=44 ms, max=51 ms, avg=47 ms
      Last packet transmitted 7 ms ago
  Rx: Number of intervals=100, min=40 ms, max=55 ms, avg=47 ms
      Last packet received 44 ms ago
MP download state: BFD_MP_DOWNLOAD_ACK
State change time: Jan 6 12:20:37.073
Session owner information:
                           Desired
                                               Adiusted
                      Interval Multiplier Interval Multiplier
  Client.
  _____
                      50 ms
                               3
 MPLS-TE
                                           50 ms
                                                      3
```

This example shows how to display the status of the BFD session on the specified linecard location:

```
RP/0/RSP0/CPU0:router5# show bfd label session status location 0/1/CPU0
I/f: tt1 (LSP:2), Location: 0/1/CPU0 table_id:0x0
State: UP, flags:0x80040
Iftype: 0x24, basecaps: 36
Async InLabel: 24008
Additional info from Flags:
FIB is READY
Session Active on 0/1/CPU0
...
Received parameters:
Version: 1, desired tx interval: 50 ms, required rx interval: 50 ms
Multiplier: 3, diag: None
My discr: 16843013, your discr: 65556, state UP, D/F/P/C/A: 0/0/0/1/0
```

```
Transmitted parameters:
Version: 1, desired tx interval: 50 ms, required rx interval: 0 ms
Multiplier: 3, diag: None
My discr: 65556, your discr: 16843013, state UP, D/F/P/C/A: 1/0/0/1/0
```

### **Related Commands**

| Command                    | Description                                                                              |
|----------------------------|------------------------------------------------------------------------------------------|
| local-discriminator        | Configures a unique local disciminator on the SBFD reflector.                            |
| remote-discriminator       | Specifies the remote discriminator that maps to the remote target on the SBFD initiator. |
| remote-target              | Maps a destination address to a remote discriminator.                                    |
| sbfd                       | Enters seamless bidirectional forwarding detection (SBFD) mode.                          |
| show bfd reflector         | Displays the SBFD reflector configuration.                                               |
| show bfd target-identifier | Displays the BFD local and remote discriminators.                                        |

# show bfd reflector

|                    | To verify t                                                                                                    | he SBFD                                            | reflector configuration, use | e the show bfd reflector command. |  |  |
|--------------------|----------------------------------------------------------------------------------------------------|----------------------------------------------------|------------------------------|-----------------------------------|--|--|
|                    | <pre>show bfd reflector {counter   info} [location node-id]</pre>                                                                                                    |                                                    |                              |                                   |  |  |
| Syntax Description | counter                                                                                                    | counter         Displays the BFD session counters. |                              |                                   |  |  |
|                    | info Displays the BFD session information.                                                                                                    |                                                    |                              |                                   |  |  |
|                    | <b>location</b> <i>node-id</i> (Optional) Displays BFD sessions hosted from the specified location. The <i>node-id</i> argument is entered in the <i>rack/slot/module</i> notation.                                                   |                                                    |                              |                                   |  |  |
| Command Default    | None                                                                                                    |                                                    |                              |                                   |  |  |
| Command Modes      | EXEC                                                                                                    |                                                    |                              |                                   |  |  |
| Command History    | Release                                                                                                    | Mod                                                | ification                    |                                   |  |  |
|                    | Release 6.1.2                                                                                                    | This                                               | command was introduced.      |                                   |  |  |
| Usage Guidelines   | To use this command, you must be in a user group associated with a task group that includes appropriate task IDs. If the user group assignment is preventing you from using a command, contact your AAA administrator for assistance. |                                                    |                              |                                   |  |  |
| Task ID            | Task O <sub>l</sub><br>ID                                                                                                    | peration                                           |                              |                                   |  |  |
|                    | bgp re                                                                                                    | ad                                                 |                              |                                   |  |  |
|                    | ospf re                                                                                                    | ad                                                 |                              |                                   |  |  |
|                    | isis re                                                                                                    | ad                                                 |                              |                                   |  |  |
|                    | mpls-te re                                                                                                    | ad                                                 |                              |                                   |  |  |
|                    | Example                                                                                                    |                                                    |                              |                                   |  |  |

This example shows how to display the BFD reflector session counters:

| RP/0/RSP0/CPU0:rou | ter5# <b>show bfd re</b> | eflector cour | nter location | n 0/0/CPU0 |       |
|--------------------|--------------------------|---------------|---------------|------------|-------|
| <br>Rx             | <br>Тх                   |               | DROPPE        | <br>5D     |       |
|                    |                          | NO PPS        | LTI MISS      | NO MEMORY  | TOTAL |
| 961                | 960                      | 0             | 0             | 0          | 0     |

This example shows how to display the BFD reflector information:

RP/0/RSP0/CPU0:router5# show bfd reflector info location 0/0/CPU0

| 16843013 | 65556  | 1.1.1.1 |
|----------|--------|---------|
| Discr    | Discr  | IP Addr |
| Local    | Remote | Src     |
|          |        |         |

#### Co **Related Commands**

| Command                    | Description                                                                              |  |  |
|----------------------------|------------------------------------------------------------------------------------------|--|--|
| local-discriminator        | Configures a unique local disciminator on the SBFD reflector.                            |  |  |
| remote-discriminator       | Specifies the remote discriminator that maps to the remote target on the SBFD initiator. |  |  |
| remote-target              | Maps a destination address to a remote discriminator.                                    |  |  |
| sbfd                       | Enters seamless bidirectional forwarding detection (SBFD) mode.                          |  |  |
| show bfd label session     | Displays the BFD initiator session information.                                          |  |  |
| show bfd target-identifier | Displays the BFD local and remote discriminators.                                        |  |  |

# show bfd target-identifier

To display the BFD local and remote discriminators, use the show bfd target-identifier command.

| Syntax Description | local                                                                                                    | Displays the local discriminator.                                                                                                    | -                                                                                                    |
|--------------------|----------------------------------------------------------------------------------------------------|----------------------------------------------------------------------------------------------------|----------------------------------------------------------------------------------------------------|
|                    | remote                                                                                                    | Displays the remote discriminator.                                                                                                    | -                                                                                                    |
| Command Default    | None                                                                                                    |                                                                                                    |                                                                                                    |
| Command Modes      | EXEC                                                                                                    |                                                                                                    |                                                                                                    |
| Command History    | Release                                                                                                    | Modification                                                                                                    |                                                                                                    |
|                    | Release 6.1.2                                                                                               | This command was introduce                                                                                                    | d.                                                                                                    |
| Usage Guidelines   |                                                                                                    | e user group assignment is prevent                                                                                                    | group associated with a task group that includes appropriate task<br>ing you from using a command, contact your AAA administrator                                                                                                    |
|                    | engines. T                                                                                                  | The initiator is an SBFD session or gSBFD packets. The reflector is an                                                                                                    | flectors to detect failures in the path between adjacent forwarding<br>a network node that performs a continuity test to a remote entity<br>SBFD session on a network node that listens for incoming SBFD                                                                       |
|                    | contain th                                                                                                  | e discriminator of the initiator, wh                                                                                                    | es response SBFD control packets. The SBFD control packets<br>ich is created dynamically, and the discriminator of the reflector,<br>on the reflector, using the <b>local-discriminator</b> command.                                                                            |
|                    | contain the<br>which is c                                                                                   | e discriminator of the initiator, wh<br>configured as a local discriminator                                                                                                    | ich is created dynamically, and the discriminator of the reflector,                                                                                                    |
|                    | contain the<br>which is c<br>Use the <b>sh</b><br>Use the <b>sh</b>                                         | e discriminator of the initiator, wh<br>configured as a local discriminator<br>now bfd target-identifier local con<br>now bfd target-identifier remote                                                        | ich is created dynamically, and the discriminator of the reflector,<br>on the reflector, using the <b>local-discriminator</b> command.                                                                                                    |
| Task ID            | contain th<br>which is c<br>Use the <b>sh</b><br>Use the <b>sh</b><br>initiator m                           | e discriminator of the initiator, wh<br>configured as a local discriminator<br>now bfd target-identifier local con<br>now bfd target-identifier remote                                                        | ich is created dynamically, and the discriminator of the reflector,<br>on the reflector, using the <b>local-discriminator</b> command.<br>mand on the reflector to display locally configured discriminators.<br>command on the initiator to display remote discriminators. The |
| Task ID            | contain th<br>which is c<br>Use the <b>sh</b><br>Use the <b>sh</b><br>initiator m<br>Task 0<br>ID           | te discriminator of the initiator, which<br>configured as a local discriminator<br>now bfd target-identifier local con<br>now bfd target-identifier remote<br>haps a destination address to the re            | ich is created dynamically, and the discriminator of the reflector,<br>on the reflector, using the <b>local-discriminator</b> command.<br>mand on the reflector to display locally configured discriminators.<br>command on the initiator to display remote discriminators. The |
| Task ID            | contain th<br>which is c<br>Use the <b>sh</b><br>Use the <b>sh</b><br>initiator m<br>Task 0<br>ID<br>bgp re | e discriminator of the initiator, whe<br>configured as a local discriminator<br>now bfd target-identifier local con<br>how bfd target-identifier remote<br>haps a destination address to the re-<br>Dperation | ich is created dynamically, and the discriminator of the reflector,<br>on the reflector, using the <b>local-discriminator</b> command.<br>mand on the reflector to display locally configured discriminators.<br>command on the initiator to display remote discriminators. The |
| Task ID            | contain the<br>which is c<br>Use the sh<br>initiator m<br>Task 0<br>ID<br>bgp re<br>ospf re                 | e discriminator of the initiator, whe<br>configured as a local discriminator<br>now bfd target-identifier local com<br>how bfd target-identifier remote<br>haps a destination address to the re-<br>peration  | ich is created dynamically, and the discriminator of the reflector,<br>on the reflector, using the <b>local-discriminator</b> command.<br>mand on the reflector to display locally configured discriminators.<br>command on the initiator to display remote discriminators. The |

### Example

This example shows how to display the local discriminators on the BFD reflector (router5):

This example shows how to display the remote discriminators on the BFD initiator (router1):

RP/0/RSP0/CPU0:router1# show bfd target-identifier remote Remote Target Identifier Table ------Discr Discr Src VRF TID Type Status Target ID Name -----\_\_\_\_\_ \_\_\_\_\_ 16843013 Remote default ipv4 enable 1.1.1.5 2147483649 Remote default dynamic enable 1.1.1.5

Legend: TID - Target Identifier

### Related Commands

| Command                | Description                                                                              |
|------------------------|------------------------------------------------------------------------------------------|
| local-discriminator    | Configures a unique local disciminator on the SBFD reflector.                            |
| remote-discriminator   | Specifies the remote discriminator that maps to the remote target on the SBFD initiator. |
| remote-target          | Maps a destination address to a remote discriminator.                                    |
| sbfd                   | Enters seamless bidirectional forwarding detection (SBFD) mode.                          |
| show bfd label session | Displays the BFD initiator session information.                                          |
| show bfd reflector     | Displays the SBFD reflector configuration.                                               |

## show bgp egress-engineering

To display BGP egress peer engineering (EPE) information, use the show bgp egress-engineering command.

| show bgp e    | gress-engineering                                |
|---------------|--------------------------------------------------|
| This comma    | and has no keywords or arguments                 |
| None          |                                                  |
| EXEC          |                                                  |
| Release       | Modification                                     |
| Release 6.1.2 | This command was introduced.                     |
|               | This comma<br>None<br>EXEC<br>Release<br>Release |

Usage Guidelines

To use this command, you must be in a user group associated with a task group that includes appropriate task IDs. If the user group assignment is preventing you from using a command, contact your AAA administrator for assistance.

## Task ID Task Operation ID bgp read

### Example

This example shows how to display BGP egress peer engineering (EPE) information:

```
RP/0/RSP0/CPU0:router2# show bgp egress-engineering
Egress Engineering Peer Set: 1.1.1.5/32 (10b48fec)
    Nexthop: 1.1.1.5
    Version: 2, rn_version: 2
    Flags: 0x0000006
    Local ASN: 1
    Remote ASN: 5
    Local RID: 1.1.1.2
    Remote RID: 1.1.1.5
    First Hop: 10.1.1.9
        NHID: 0, 0
        Label: 30025, Refcount: 3
        rpc_set: 10c34c24
...
```

## show isis segment-routing prefix-sid-map

To verify the active and backup prefix-to-SID mappings for IS-IS, use the **show isis segment-routing prefix-sid-map** command.

show is is segment-routing prefix-sid-map [active-policy | backup-policy]

| active-policy      | (Optional) Specifies the active mapping policy.                                             |
|--------------------|---------------------------------------------------------------------------------------------|
| backup-policy      | (Optional) Specifies the backup mapping policy.                                             |
| None               |                                                                                             |
| EXEC               |                                                                                             |
| Release N          | Nodification                                                                                |
| Release T<br>6.1.2 | This command was introduced.                                                                |
|                    | Image: height display       backup-policy       None       EXEC       Release       Release |

Usage Guidelines To use this command, you must be in a user group associated with a task group that includes appropriate task IDs. If the user group assignment is preventing you from using a command, contact your AAA administrator for assistance.

Task ID Task Operation ID isis read

### Example

The example shows how to verify the active mapping policy on IS-IS:

RP/0/0/CPU0:router# show isis segment-routing prefix-sid-map active-policy

 IS-IS 1 active policy
 Prefix
 SID Index
 Range
 Flags

 1.1.1.100/32
 100
 20
 1.1.1.150/32
 100
 10

Number of mapping entries: 2

The example shows how to verify the backup mapping policy on IS-IS:

RP/0/0/CPU0:router# show isis segment-routing prefix-sid-map backup-policy

#### IS-IS 1 backup policy

| Prefix       | SID Index | Range | Flags |
|--------------|-----------|-------|-------|
| 1.1.1.100/32 | 100       | 20    |       |
| 1.1.1.150/32 | 150       | 10    |       |

Number of mapping entries: 2

### **Related Commands**

| <br>Command                                        | Description                                                                   |
|----------------------------------------------------|-------------------------------------------------------------------------------|
| segment-routing mapping-server, on page 113        | Configures the segment routing mapping server (SRMS).                         |
| segment-routing prefix-sid-map advertise-local     | Enables the router to advertise the SRMS entries that are locally configured. |
| segment-routing prefix-sid-map receive disable     | Disables mapping client functionality.                                        |
| show ospf segment-routing prefix-sid-map           | Displays the active and backup prefix-to-SID mappings for OSPF.               |
| show segment-routing mapping-server prefix-sid-map | Displays the locally configured prefix-to-SID mappings.                       |

### show mvpn vrf

To view BGP MVPN configuration information for a VRF, use the **show mvpn vrf** command in EXEC mode.

show mvpn vrf *name* { context [ detail ] | database segment-routing | pe [ *address* ] }

| Syntax Description | vrf name                         |              | Specifies the VRF for which BGP MVPN information is displayed.                                          |       |
|--------------------|----------------------------------|--------------|----------------------------------------------------------------------------------------------------|-------|
|                    | context [d                       | etail]       | Specifies that MVPN information including MDT, Route Distinguishe<br>Route Target details be displayed. | r and |
|                    | database segment-routing Specifi |              | ecifies that MDT database information be displayed.                                                     |       |
|                    | <b>pe</b> [addres                | [s]          | Specifies the ingress or egress PE router for which MVPN information is to displayed.                   |       |
| Command Default    | None                             |              |                                                                                                    |       |
| Command Modes      | EXEC                             |              |                                                                                                    |       |
| Command History    | Release                          | Modification |                                                                                                    |       |
|                    | Release 7.3.1                    | This comman  | d was introduced.                                                                                       |       |
|                    |                                  |              |                                                                                                    |       |

### Example

### **View Default MDT Configuration Information**

This command displays SR multicast tree information, including the MDT details (of *Default* type, etc), and customer VRF information (route target, route distinguisher, etc).

```
Router# show mvpn vrf vpnl context
MVPN context information for VRF vpnl (0x9541cf0)
RD: 1:10 (Valid, IID 0x1), VPN-ID: 0:0
Import Route-targets : 2
    RT:192.168.0.4:0, BGP-AD
    RT:192.168.0.4:17, BGP-AD
BGP Auto-Discovery Enabled (I-PMSI added)
SR P2MP Core-tree data:
    MDT Name: TRmdtvpn1, Handle: 0x4150, idb: 0x956fc30
    MTU: 1376, MaxAggr: 255, SW_Int: 30, AN_Int: 60
    RPF-ID: 3, C:0, O:1, D:0, CP:0
    Static Type : - / -
    Def MDT ID: 524289 (0x93993f0), added: 1, HLI: 0x80001, Cfg: 1/0
    Part MDT ID: 0 (0x0), added: 0, HLI: 0x00000, Cfg: 0/0
    Ctrl Trees : 0/0/0, Ctrl ID: 0 (0x0), Ctrl HLI: 0x00000
```

#### View Partitioned MDT Configuration Information

This command displays SR multicast tree information, including the MDT details (of *Partitioned* type, etc), and customer VRF information (route target, route distinguisher, etc).

#### Router# show mvpn vrf vpn1 context

```
MVPN context information for VRF vpn1 (0x9541cf0)
RD: 1:10 (Valid, IID 0x1), VPN-ID: 0:0
Import Route-targets : 2
RT:192.168.0.4:0, BGP-AD
RT:192.168.0.4:17, BGP-AD
BGP Auto-Discovery Enabled (I-PMSI added) , MS-PMSI sent
SR P2MP Core-tree data:
    MDT Name: TRmdtvpn1, Handle: 0x4210, idb: 0x956fc30
MTU: 1376, MaxAggr: 255, SW_Int: 30, AN_Int: 60
RPF-ID: 1, C:0, O:1, D:0, CP:0
Static Type : - / -
    Def MDT ID: 0 (0x0), added: 0, HLI: 0x00000, Cfg: 0/0
Part MDT ID: 524292 (0x9399318), added: 1, HLI: 0x80004, Cfg: 1/0
Ctrl Trees : 0/0/0, Ctrl ID: 0 (0x0), Ctrl HLI: 0x00000
```

#### View MDT Configuration Information On The Ingress PE Router

This command displays SR multicast tree information on the PE router that receives the multicast traffic on the SP network. The information includes PE router details, MDT details, Tree-SID details, and the specified customer VRF information.

Router# show mvpn vrf vpn1 pe

MVPN Provider Edge Router information

VRF : vpn1

```
PE Address : 192.168.0.3 (0x9570240)
RD: 0:0:0 (null), RIB_HLI 0, RPF-ID 13, Remote RPF-ID 0, State: 0, S-PMSI: 2
PPMP_LABEL: 0, MS_PMSI_HLI: 0x00000, Bidir_PMSI_HLI: 0x00000, MLDP-added: [RD 0, ID 0,
Bidir ID 0, Remote Bidir ID 0], Counts(SHR/SRC/DM/DEF-MD): 0, 0, 0, 0, Bidir: GRE RP Count
0, MPLS RP Count 0RSVP-TE added: [Leg 0, Ctrl Leg 0, Part tail 0 Def Tail 0, IR added:
[Def Leg 0, Ctrl Leg 0, Part Leg 0, Part tail 0, Part IR Tail Label 0
Tree-SID Added: [Def/Part Leaf 1, Def Egress 0, Part Egress 0, Ctrl Leaf 0]
bgp_i_pmsi: 1,0/0, bgp_ms_pmsi/Leaf-ad: 1/1, bgp_bidir_pmsi: 0, remote_bgp_bidir_pmsi:
```

0, PMSIS: I 0x9570378, 0x0, MS 0x94e29d0, Bidir Local: 0x0, Remote: 0x0, BSR/Leaf-ad 0x0/0, Autorp-disc/Leaf-ad 0x0/0, Autorp-ann/Leaf-ad 0x0/0 IIDs: I/6: 0x1/0x0, B/R: 0x0/0x0, MS: 0x1, B/A/A: 0x0/0x0/0x0

```
Bidir RPF-ID: 14, Remote Bidir RPF-ID: 0
I-PMSI: Unknown/None (0x9570378)
I-PMSI rem: (0x0)
MS-PMSI: Tree-SID [524290, 192.168.0.3] (0x94e29d0)
Bidir-PMSI: (0x0)
Remote Bidir-PMSI: (0x0)
BSR-PMSI: (0x0)
A-Disc-PMSI: (0x0)
A-Disc-PMSI: (0x0)
RIB Dependency List: 0x0
Bidir RIB Dependency List: 0x0
Sources: 0, RPs: 0, Bidir RPs: 0
```

#### **View MDT Configuration Information On The Egress PE Router**

This command displays SR multicast tree information on the MVPN egress PE router that sends multicast traffic from the SP network towards multicast receivers. The information includes PE router, Tree-SID, MDT, and the specified customer VRF details.

```
Router# show mvpn vrf vpn1 pe
```

MVPN Provider Edge Router information

PE Address : 192.168.0.4 (0x9fa38f8)
RD: 1:10 (valid), RIB\_HLI 0, RPF-ID 15, Remote RPF-ID 0, State: 1, S-PMSI: 2
PPMP\_LABEL: 0, MS\_PMSI\_HLI: 0x00000, Bidir\_PMSI\_HLI: 0x00000, MLDP-added: [RD 0, ID 0,
Bidir ID 0, Remote Bidir ID 0], Counts(SHR/SRC/DM/DEF-MD): 1, 1, 0, 0, Bidir: GRE RP Count
0, MPLS RP Count 0RSVP-TE added: [Leg 0, Ctrl Leg 0, Part tail 0 Def Tail 0, IR added:
[Def Leg 0, Ctrl Leg 0, Part Leg 0, Part tail 0, Part IR Tail Label 0
Tree-SID Added: [Def/Part Leaf 0, Def Egress 0, Part Egress 1, Ctrl Leaf 0]
bgp\_i\_pmsi: 1,0/0, bgp\_ms\_pmsi/Leaf-ad: 1/0, bgp\_bidir\_pmsi: 0, remote\_bgp\_bidir\_pmsi:
0, PMSIs: I 0x9f77388, 0x0, MS 0x9fa2f98, Bidir Local: 0x0, Remote: 0x0, BSR/Leaf-ad 0x0/0,
Autorp-disc/Leaf-ad 0x0/0, Autorp-ann/Leaf-ad 0x0/0

IIDs: I/6: 0x1/0x0, B/R: 0x0/0x0, MS: 0x1, B/A/A: 0x0/0x0/0x0

```
Bidir RPF-ID: 16, Remote Bidir RPF-ID: 0
I-PMSI: Unknown/None (0x9f77388)
I-PMSI rem: (0x0)
MS-PMSI: Tree-SID [524292, 192.168.0.4] (0x9fa2f98)
Bidir-PMSI: (0x0)
Remote Bidir-PMSI: (0x0)
BSR-PMSI: (0x0)
A-Disc-PMSI: (0x0)
A-Ann-PMSI: (0x0)
RIB Dependency List: 0x9f81370
Bidir RIB Dependency List: 0x0
   Sources: 1, RPs: 1, Bidir RPs: 0
```

#### **View Default or Partitioned MDT Database**

Router# show mvpn vrf vpn1 database segment-routing

| Core Type | Core Source     | Tree Co<br>Informa |           | State | On-demand Color |
|-----------|-----------------|--------------------|-----------|-------|-----------------|
| Default   | 0.0.0.0         | 0                  | (0x00000) | Down  | 10              |
| Part      | 192.168.0.4     | 524292             | (0x80004) | Up    | 10              |
| Leaf AD L | eg: 192.168.0.3 |                    |           |       |                 |
| Control   | 192.168.0.4     | 0                  | (0x00000) | Down  | 10              |

# show ospf routes flex-algo

To display the OSPF routing table for flexible algorithm, use the **show ospf routes flex-algo** command in the EXEC mode.

show ospf routes flex-algo [number] [ IP prefix / prefix\_len | route-type { external | inter | intra } ] [backup-path] [detail]

| Syntax Description | number                                                                                                    | Specifies the flexible algorithm number. The range is from 128 to 255. |  |  |
|--------------------|----------------------------------------------------------------------------------------------------|------------------------------------------------------------------------|--|--|
|                    | IP prefix/prefix_len                                                                                                    | Specifies IP address along with the subnet mask.                       |  |  |
|                    | backup-path                                                                                                    | Displays the backup-path information of the OSPF routes.               |  |  |
|                    | detail                                                                                                    | Displays the detailed information of the OSPF routes.                  |  |  |
|                    | route-typeexternal                                                                                                    | Displays OSPF external routes.                                         |  |  |
|                    | route-typeinter                                                                                                    | Display OSPF inter area routes.                                        |  |  |
|                    | route-typeintra                                                                                                    | Displays OSPF intra area routes.                                       |  |  |
| Command Default    | None                                                                                                    |                                                                        |  |  |
| Command Modes      | EXEC mode                                                                                                    |                                                                        |  |  |
| Command History    | Release Modification                                                                                                    |                                                                        |  |  |
|                    | Release This co<br>7.5.1                                                                                                    | ommand was introduced.                                                 |  |  |
| Usage Guidelines   | Use the <b>show ospf routes flex-algo</b> command to display the OSPF private routing table for flexible algorithm (which contains only flexible algorithm routes calculated by OSPF). If there is something wrong with a route in the MPLS forwarding table and RIB, then it is useful to check the OSPF copy of the route to determine if it matches the RIB and MPLS forwarding entries. If it does not match, there is a synchronization problem between OSPF and the MPLS. If the routes match and the route is incorrect, OSPF has made an error in its routing calculation. |                                                                        |  |  |
|                    | Example                                                                                                    |                                                                        |  |  |
|                    | This following show output displays the external route type configured:                                                                                                    |                                                                        |  |  |
|                    | Router# <b>show ospf routes flex-algo 240 route-type external detail</b><br>Route Table of ospf-1 with router ID 192.168.0.2 (VRF default)                                                                                                    |                                                                        |  |  |
|                    | Algorithm 240                                                                                                    |                                                                        |  |  |
|                    | Route entry for<br>Priority : Medi                                                                                                    | 192.168.4.3/32, Metric 220, SID 536, Label 16536<br>um                 |  |  |
|                    | Route type :                                                                                                    | Extern Type 1                                                          |  |  |

Last updated : Apr 25 14:30:12.718 Flags: Inuse Prefix Contrib Algo 240 SID 536 From 192.168.0.4 Route-type 5 Total Metric : 220 Base metric 20 FAPM 20 Contrib Flags : Inuse, Reachable SID Flags : PHP off, Index, Global, Valid Path: 10.1.1.3, from 192.168.0.4, via GigabitEthernet0/2/0/2 Out Label : 16536 : 0 Weight Area : 0 Path: 10.1.2.3, from 192.168.0.4, via GigabitEthernet0/2/0/3 Out Label : 16536 Weight : 0 : 0 Area Path: 10.2.1.5, from 192.168.0.4, via GigabitEthernet0/2/0/4 Out Label : 16536 Weight : 0 : 0 Area Route entry for 192.168.4.5/32, Metric 120, SID 556, Label 16556 Priority : Medium Route type : Extern Type 1 Last updated : Apr 25 14:30:12.724 Flags: Inuse Prefix Contrib Algo 240 SID 556 From 192.168.0.3 Route-type 5 Total Metric : 120 Base metric 1 FAPM 20 Contrib Flags : Inuse, Reachable SID Flags : PHP off, Index, Global, Valid Path: 10.1.1.3, from 192.168.0.3, via GigabitEthernet0/2/0/2 Out Label : 16556 Weight : 0 : 0 Area Path: 10.1.2.3, from 192.168.0.3, via GigabitEthernet0/2/0/3 Out Label : 16556 Weight : 0 Area : 0

The following show output displays label information for flexible algorithm and its corresponding metric as added in RIB:

```
RP/0/RP0/CPU0:ios# show route 192.168.0.2/32 detail
Wed Apr 6 16:24:46.021 IST
Routing entry for 192.168.0.2/32
Known via "ospf 1", distance 110, metric 2, labeled SR, type intra area
Installed Apr 6 15:51:57.973 for 00:32:48
Routing Descriptor Blocks
10.10.10.2, from 192.168.0.2, via GigabitEthernet0/2/0/0, Protected
Route metric is 2
Label: 0x3 (3)
Tunnel ID: None
Binding Label: None
Extended communities count: 0
Path id:1 Path ref count:0
```

```
NHID:0x1(Ref:1)
   Backup path id:65
   OSPF area: 1
  10.11.11.2, from 192.168.0.2, via GigabitEthernet0/2/0/1, Backup (Local-LFA)
   Route metric is 6
    Label: 0x3 (3)
    Tunnel ID: None
   Binding Label: None
   Extended communities count: 0
   Path id:65
                           Path ref count:1
   NHTD:0x2(Ref:1)
   OSPF area:
Route version is 0x12 (18)
Local Label: 0x3ee6 (16102)
Local Label Algo Set (ID, Label, Metric): (1, 16202, 0),(128, 17282, 2)
IP Precedence: Not Set
QoS Group ID: Not Set
Flow-tag: Not Set
Fwd-class: Not Set
Route Priority: RIB PRIORITY NON RECURSIVE MEDIUM (7) SVD Type RIB SVD TYPE LOCAL
Download Priority 1, Download Version 38
No advertising protos.
```

The following example shows the backup path for each path:

```
Router#show ospf routes flex-algo 240 route-type external backup-path
Route Table of ospf-1 with router ID 192.168.0.2 (VRF default)
 Algorithm 240
 192.168.4.3/32, Metric 220, SID 536, Label 16536
      10.1.1.3, from 192.168.0.4, via GigabitEthernet0/2/0/2
           Backup path:
             10.23.2.3, from 192.168.0.4, via GigabitEthernet0/2/0/3,
              Out Label: 16536
              Attributes: Metric: 220, Primary , Downstream, Interface Disjoint, SRLG
Disioint.
      10.1.2.3, from 192.168.0.4, via GigabitEthernet0/2/0/3
           Backup path:
              10.23.1.3, from 192.168.0.4, via GigabitEthernet0/2/0/2,
              Out Label: 16536
             Attributes: Metric: 220, Primary , Downstream, Interface Disjoint, SRLG
Disjoint
      10.1.1.5, from 192.168.0.4, via GigabitEthernet0/2/0/4
           Backup path:
              10.23.1.3, from 192.168.0.4, via GigabitEthernet0/2/0/2,
              Out Label: 16536
            Attributes: Metric: 220, Primary , Downstream, Node Protect, Interface Disjoint,
 SRLG Disjoint
 192.168.4.5/32, Metric 120, SID 556, Label 16556
      10.1.1.3, from 192.168.0.3, via GigabitEthernet0/2/0/2
           Backup path:
             10.23.2.3, from 192.168.0.3, via GigabitEthernet0/2/0/3,
              Out Label: 16556
              Attributes: Metric: 120, Primary , Downstream, Interface Disjoint, SRLG
Disjoint
     10.1.2.3, from 192.168.0.3, via GigabitEthernet0/2/0/3
           Backup path:
              10.1.1.3, from 192.168.0.3, via GigabitEthernet0/2/0/2,
              Out Label: 16556
              Attributes: Metric: 120, Primary , Downstream, Interface Disjoint, SRLG
Disjoint
```

The following example shows details of the route, but not the backup paths:

```
Router#show ospf routes flex-algo 240 route-type external detail
Route Table of ospf-1 with router ID 192.168.0.2 (VRF default)
  Algorithm 240
  Route entry for 192.168.4.3/32, Metric 220, SID 536, Label 16536
  Priority : Medium
     Route type : Extern Type 1
     Last updated : Apr 25 14:30:12.718
     Flags: Inuse
     Prefix Contrib Algo 240 SID 536
     From 192.168.0.4 Route-type 5
     Total Metric : 220 Base metric 20 FAPM 20
     Contrib Flags : Inuse, Reachable
     SID Flags : PHP off, Index, Global, Valid
     Path: 10.1.1.3, from 192.168.0.4, via GigabitEthernet0/2/0/2
      Out Label : 16536
      Weight : 0
      Area
                 : 0
      Path: 10.1.2.3, from 192.168.0.4, via GigabitEthernet0/2/0/3
      Out Label : 16536
      Weight
                 : 0
      Area
                  : 0
      Path: 10.2.1.5, from 192.168.0.4, via GigabitEthernet0/2/0/4
      Out Label : 16536
      Weight
                 : 0
                 : 0
      Area
  Route entry for 192.168.4.5/32, Metric 120, SID 556, Label 16556
   Priority : Medium
     Route type : Extern Type 1
     Last updated : Apr 25 14:30:12.724
     Flags: Inuse
     Prefix Contrib Algo 240 SID 556
     From 192.168.0.3 Route-type 5
     Total Metric : 120 Base metric 1 FAPM 20
     Contrib Flags : Inuse, Reachable
     SID Flags : PHP off, Index, Global, Valid
     Path: 10.1.1.3, from 192.168.0.3, via GigabitEthernet0/2/0/2
      Out Label : 16556
      Weight
                 : 0
                 : 0
      Area
      Path: 10.1.2.3, from 192.168.0.3, via GigabitEthernet0/2/0/3
      Out Label : 16556
       Weight
              : 0
                  : 0
      Area
```

The following example shows details of the route and backup paths:

Router#show ospf routes flex-algo 240 route-type external backup-path detail

```
Route Table of ospf-1 with router ID 192.168.0.2 (VRF default)
  Algorithm 240
 Route entry for 192.168.4.3/32, Metric 220, SID 536, Label 16536
  Priority : Medium
    Route type : Extern Type 1
    Last updated : Apr 25 14:30:12.718
     Flags: Inuse
     Prefix Contrib Algo 240 SID 536
     From 192.168.0.4 Route-type 5
     Total Metric : 220 Base metric 20 FAPM 20
     Contrib Flags : Inuse, Reachable
     SID Flags : PHP off, Index, Global, Valid
      Path: 10.1.1.3, from 192.168.0.4, via GigabitEthernet0/2/0/2
      Out Label : 16536
      Weight
                 : 0
      Area
                  : 0
           Backup path:
              10.1.2.3, from 192.168.0.4, via GigabitEthernet0/2/0/3,
              Out Label: 16536
              Attributes: Metric: 220, Primary , Downstream, Interface Disjoint, SRLG
Disjoint
      Path: 23.23.2.3, from 192.168.0.4, via GigabitEthernet0/2/0/3
      Out Label : 16536
       Weight
                 : 0
      Area
                  : 0
           Backup path:
              10.1.1.3, from 192.168.0.4, via GigabitEthernet0/2/0/2,
              Out Label: 16536
              Attributes: Metric: 220, Primary , Downstream, Interface Disjoint, SRLG
Disjoint
      Path: 25.25.1.5, from 192.168.0.4, via GigabitEthernet0/2/0/4
      Out Label : 16536
       Weight
                 : 0
      Area
                  : 0
           Backup path:
             10.1.1.3, from 192.168.0.4, via GigabitEthernet0/2/0/2,
             Out Label: 16536
            Attributes: Metric: 220, Primary , Downstream, Node Protect, Interface Disjoint,
 SRLG Disjoint
  Route entry for 192.168.4.5/32, Metric 120, SID 556, Label 16556
  Priority : Medium
    Route type : Extern Type 1
     Last updated : Apr 25 14:30:12.724
     Flags: Inuse
     Prefix Contrib Algo 240 SID 556
     From 192.168.0.3 Route-type 5
     Total Metric : 120 Base metric 1 FAPM 20
      Contrib Flags : Inuse, Reachable
      SID Flags : PHP off, Index, Global, Valid
      Path: 10.1.1.3, from 192.168.0.3, via GigabitEthernet0/2/0/2
```

```
Out Label : 16556
      Weight
                 : 0
      Area
                 : 0
          Backup path:
             10.1.2.3, from 192.168.0.3, via GigabitEthernet0/2/0/3,
             Out Label: 16556
             Attributes: Metric: 120, Primary , Downstream, Interface Disjoint, SRLG
Disjoint
     Path: 10.1.2.3, from 192.168.0.3, via GigabitEthernet0/2/0/3
      Out Label : 16556
      Weight
                 : 0
                  : 0
      Area
          Backup path:
             10.1.1.3, from 192.168.0.3, via GigabitEthernet0/2/0/2,
             Out Label: 16556
             Attributes: Metric: 120, Primary , Downstream, Interface Disjoint, SRLG
Disjoint
```

## show ospf segment-routing prefix-sid-map

To verify the active and backup prefix-to-SID mappings for OSPF, use the **show ospf segment-routing prefix-sid-map** command.

show ospf segment-routing prefix-sid-map [active-policy | backup-policy] **Syntax Description** active-policy (Optional) Specifies the active mapping policy. **backup-policy** (Optional) Specifies the backup mapping policy. None **Command Default** EXEC **Command Modes Command History** Release Modification Release This command was introduced. 6.1.2 To use this command, you must be in a user group associated with a task group that includes appropriate task **Usage Guidelines** IDs. If the user group assignment is preventing you from using a command, contact your AAA administrator for assistance. Task ID Task Operation ID

### Example

ospf

read

The example shows how to verify the active mapping policy on OSPF:

RP/0/0/CPU0:router# show ospf segment-routing prefix-sid-map active-policy

```
SRMS active policy for Process ID 1
```

| Prefix       | SID Index | Range | Flags |
|--------------|-----------|-------|-------|
| 1.1.1.100/32 | 100       | 20    |       |
| 1.1.1.150/32 | 150       | 10    |       |

Number of mapping entries: 2

The example shows how to verify the backup mapping policy on OSPF:

RP/0/0/CPU0:router# show ospf segment-routing prefix-sid-map backup-policy

```
SRMS backup policy for Process ID 1
```

Prefix SID Index Range Flags

| 1.1.1.100/32 | 100 | 20 |
|--------------|-----|----|
| 1.1.1.150/32 | 150 | 10 |

Number of mapping entries: 2

### Related Commands

| Command                    |                            | Description                                                                   |
|----------------------------|----------------------------|-------------------------------------------------------------------------------|
| segment-routing mapping-   | server, on page 113        | Configures the segment routing mapping server (SRMS).                         |
| segment-routing prefix-sid | l-map advertise-local      | Enables the router to advertise the SRMS entries that are locally configured. |
| segment-routing prefix-sid | l-map receive disable      | Disables mapping client functionality.                                        |
| show isis segment-routing  | prefix-sid-map             | Displays the active and backup prefix-to-SID mappings for IS-IS.              |
| show segment-routing map   | ping-server prefix-sid-map | Displays the locally configured prefix-to-SID mappings.                       |

L

## show mrib nsf private

To display the state of nonstop forwarding (NSF) operation in the Multicast Routing Information Base (MRIB), use the **show mrib nsf private**command in the appropriate mode.

show mrib nsf private

| Syntax Description | <b>show mrib nsf private</b> Displays the state of NSF operation in the MRIB.                                                                                                    |                            |  |  |
|--------------------|----------------------------------------------------------------------------------------------------|----------------------------|--|--|
| Command Default    | None                                                                                                    |                            |  |  |
| Command Modes      | EXEC mode Table 3: Release History                                                                                                    |                            |  |  |
|                    |                                                                                                    |                            |  |  |
|                    | Release Modification                                                                                                    |                            |  |  |
|                    | Release 7.10.1                                                                                                    | This command was modified. |  |  |
| Usage Guidelines   | To use this command, you must be in a user group associated with a task group that includes appropriate task IDs. If the user group assignment is preventing you from using a command, contact your AAA administrator for assistance.         The show mrib nsf command displays the current multicast NSF state for the MRIB. The state may be normal or activated for NSF. The activated state indicates that recovery is in progress due to a failure in MRIB or Protocol Independent Multicast (PIM). The total NSF timeout and time remaining are displayed until NSF expiration.         Table 4: Task ID         Release       Modification |                            |  |  |
|                    |                                                                                                    |                            |  |  |
|                    |                                                                                                    |                            |  |  |
|                    |                                                                                                    |                            |  |  |
|                    | multicast                                                                                                    | read                       |  |  |

### Example

The example shows how to verify the Non Stop Forwarding:

```
Router#show mrib nsf private

Mon Jul 31 13:27:05.056 UTC

IP MRIB Non-Stop Forwarding Status:

Multicast routing state: Normal

NSF Lifetime: 00:03:00

Respawn Count: 6

Last NSF On triggered: Tue Jul 25 13:20:49 2023, 6d00h

Last NSF Off triggered: Tue Jul 25 13:22:49 2023, 6d00h

Last NSF ICD Notification sent: Tue Jul 25 13:22:49 2023, 6d00h

Last Remote NSF On triggered: Tue Jul 25 13:10:18 2023, 6d00h

Last Remote NSF Off triggered: Tue Jul 25 13:10:18 2023, 6d00h

Last Label TE NSF On triggered: Tue Jul 25 13:10:18 2023, 6d00h

Last Label TE NSF Off triggered: Tue Jul 25 13:10:18 2023, 6d00h
```

Last Label mLDP NSF On triggered: Tue Jul 25 13:10:18 2023, 6d00h Last Label mLDP NSF Off triggered: Tue Jul 25 13:10:27 2023, 6d00h Last Label PIM NSF On triggered: Tue Jul 25 13:20:49 2023, 6d00h Last Label PIM NSF Off triggered: Tue Jul 25 13:22:49 2023, 6d00h Last Label PIM6 NSF On triggered: Tue Jul 25 13:31:22 2023, 5d23h Last Label PIM6 NSF Off triggered: Tue Jul 25 13:33:22 2023, 5d23h Last Label XTC NSF On triggered: Tue Jul 25 13:41:51 2023, 5d23h Last Label XTC NSF Off triggered: Tue Jul 25 13:41:52 2023, 5d23h

IP NSF :- Active: N, Assume N MRIB connect timer: Inactive NSF statistics: Enabled Cnt - 4, Disabled Cnt - 4 Last Enabled: 6d00h, Last Disabled: 6d00h Multicast COFO routing state: Normal Current LMRIB clients: LDP RSVP\_TE PIM PIM6 XTC LMRIB NSF clients: LDP RSVP\_TE PIM PIM6 XTC Converged LMRIB clients: LDP RSVP\_TE PIM PIM6 XTC RP/0/RSP0/CPU0:tb8-R2#

# show pce ipv4

To display the status of the path computation element (PCE) peer, prefix, tunnel, or topology, use the **show pce ipv4** command in EXEC mode.

show pce ipv4 {peer [detail | private] | prefix | topology [summary] }

| Syntax Description | peer                                                        | Displays the PCE peer database.                                                                          |  |  |  |  |
|--------------------|-------------------------------------------------------------|----------------------------------------------------------------------------------------------------|--|--|--|--|
|                    | detail                                                      | Displays detailed PCE peer information.                                                                  |  |  |  |  |
|                    | private                                                     | Displays detailed PCE peer information with additional PCEP events that can be used for troubleshooting. |  |  |  |  |
|                    | prefix                                                      | Displays detailed PCE prefix information.                                                                |  |  |  |  |
|                    | topology Displays detailed PCE topology information.        |                                                                                                    |  |  |  |  |
|                    | summary Displays a summary of the PCE topology information. |                                                                                                    |  |  |  |  |
| Command Default    | No default                                                  | ehavior or values                                                                                        |  |  |  |  |
| Command Modes      | EXEC                                                        |                                                                                                    |  |  |  |  |
| Command History    | Release                                                     | Modification                                                                                             |  |  |  |  |
|                    | Release 24.4.1                                              | The command is enhanced to include the SR-P2MP capability and the number of SR-P2MP instances.           |  |  |  |  |
|                    | Release 6.2.1 This command was introduced.                  |                                                                                                    |  |  |  |  |
| Usage Guidelines   |                                                             |                                                                                                    |  |  |  |  |
| Task ID            | Task ID                                                     | Operation                                                                                                |  |  |  |  |
|                    | basic-servic                                                | es READ                                                                                                  |  |  |  |  |

#### Example

This example shows how to display the PCE peer information:

```
RP/0/RSP0/CPU0:router# show pce ipv4 peer
PCE's peer database:
-----
Peer address: 192.168.0.1
State: Up
Capabilities: Stateful, Segment-Routing, Update
```

This example shows how to display detailed PCE peer information:

```
RP/0/RSP0/CPU0:router# show pce ipv4 peer detail
PCE's peer database:
_____
Peer address: 192.168.0.1
 State: Up
 Capabilities: Stateful, Segment-Routing, Update
 PCEP has been up for: 00:01:50
 PCEP session ID: local 0, remote 0
 Sending KA every 30 seconds
 Minimum acceptable KA interval: 20 seconds
 Peer timeout after 120 seconds
 Statistics:
                         4 tx 4
   Keepalive messages: rx
   Request messages: rx 3 tx 0
   Reply messages: rx 0 tx 3
   Error messages:
                                 0
                   rx 0 tx
                    rx
                          1 tx
                                  1
   Open messages:
   Report messages:
                         4 tx
                                 0
                    rx
   Update messages: rx 0 tx 2
   Initiate messages: rx 0 tx 0
```

This example shows how to display the PCE prefix information:

RP/0/RSP0/CPU0:router# show pce ipv4 prefix

```
PCE's prefix database:
------
Node 1
TE router ID: 192.168.0.1
Host name: rtrA
ISIS system ID: 1921.6800.1001 level-1
Advertised Prefixes:
192.168.0.1
Node 2
TE router ID: 192.168.0.2
Host name: rtrB
ISIS system ID: 1921.6800.1002 level-2
Advertised Prefixes:
192.168.0.2
```

This example shows how to display summary of the PCE topology information:

RP/0/RSP0/CPU0:router# show pce ipv4 topology summary
PCE's topology database summary:
-----Topology nodes: 4
Prefixes: 4
Prefix SIDs: 4
Links: 12
Adjacency SIDs: 24

In the following sample output, the **SR-P2MP Num Instances** field indicates the number of distinct paths that are currently active, and the **ASSOC-Type-List** field indicates the types of associations that the PCE has with peer devices. The PCEP extensions enable associating different types of LSPs or services through these association types.

```
Router#show pce ipv4 peer private
```

```
PCE's peer database:
_____
Peer address: 192.168.0.1
 State: Up
 Capabilities: Stateful, Segment-Routing, Update, Instantiation, SRv6, SR-P2MP
 PCEP has been up for: 06:04:36
 PCEP session ID: local 0, remote 0
 Sending KA every 30 seconds
 Minimum acceptable KA interval: 20 seconds
 Peer timeout after 120 seconds
 Maximum SID Depth: 10
 SR-P2MP Num Instances: 1
 ASSOC-Type-List: [2,3,5,6,9]
 Statistics:
   Keepalive messages: rx 729 tx 729
   Request messages: rx 0 tx
                                      0
                   rx 0 tx
rx 0 tx
rx 1 tx
   Reply messages:
                                      0
   Error messages:
                                      0
   Open messages:
                                     1
                                     0
   Report messages: rx 3 tx
   Update messages: rx 0 tx
Initiate messages: rx 0 tx
                                     1
   Initiate messages: rx
                                      1
                      curr 0 max
   Tx Queue:
                                      1
 UID: 5, LSP peer UID: 5
Event history (oldest first):
 No events
 Last PCError:
   Received: None
   Sent: None
```

### show pce override-rules detail

To display the status of the path computation element (PCE) override rules, use the **show pce override-rules detail** command in PCE configuration mode.

show pce override-rules [detail]

| Syntax Description | <b>detail</b> D | visplays detailed PCE object override-rules information |
|--------------------|-----------------|---------------------------------------------------------|
| Command Default    | No default      | behavior or values                                      |
| Command Modes      | None            |                                                         |
| Command History    | Release         | Modification                                            |
|                    | Release 7.7.1   | This command was introduced.                            |

This example shows two override rules configured and each matched with one LSP

Router# show pce override-rules detail

```
PCE's Override Rule database:
------
Sequence number: 1
Matching criteria:
 Peer:
  IPv4 ACL name: PCC1
 LSP
  Regex: ^cfg test1 .*$
Override:
 Metric type: Latency
 Constraints:
Matching LSPs:
 Peer: 192.168.0.1, Tunnel name: cfg test1 xxx discr 5
Sequence number: 2
Matching criteria:
 Peer:
  IPv4 ACL name: PCC1
 LSP
  Regex: ^cfg_test2_.*$
Override:
 Metric type: IGP
 Constraints:
Matching LSPs:
 Peer: 192.168.0.1, Tunnel name: cfg test2 xxx discr 5
```

# show pce lsp

To display information about the path computation element (PCE) tunnel, use the **show pce lsp** command in EXEC mode.

|                    | show pce lsp [detail   private]                                                                                          |  |  |  |  |
|--------------------|----------------------------------------------------------------------------------------------------|--|--|--|--|
| Syntax Description | lsp Displays the PCE tunnel database.                                                                                    |  |  |  |  |
|                    | detail Displays detailed PCE tunnel information.                                                                         |  |  |  |  |
|                    | <b>private</b> Displays detailed PCE tunnel information with additional LSP events that can be used for troubleshooting. |  |  |  |  |
| Command Default    | No default behavior or values                                                                                            |  |  |  |  |
| Command Modes      | EXEC                                                                                                    |  |  |  |  |
| Command History    | Release Modification                                                                                                    |  |  |  |  |
|                    | ReleaseThis command was introduced.6.2.1                                                                                 |  |  |  |  |
| Usage Guidelines   | -                                                                                                    |  |  |  |  |
| Task ID            | Task Operation<br>ID                                                                                                    |  |  |  |  |
|                    | Example                                                                                                    |  |  |  |  |
|                    | This example shows how to display the PCE tunnel information:                                                            |  |  |  |  |
|                    | RP/0/RSP0/CPU0:router# show pce lsp                                                                                      |  |  |  |  |
|                    | PCE's tunnel database:                                                                                                   |  |  |  |  |
|                    | PCC 192.168.0.1:                                                                                                    |  |  |  |  |

Tunnel Name: rtrA\_t1
LSPs:
LSP[0]:
source 192.168.0.1, destination 192.168.0.4, tunnel ID 1, LSP ID 2
State: Admin up, Operation up
Setup type: Segment Routing
Binding SID: 24013

This example shows how to display detailed PCE tunnel information:

RP/0/RSP0/CPU0:router# show pce lsp detail
PCE's tunnel database:

```
PCC 192.168.0.1:
Tunnel Name: rtrA t1
LSPs:
 LSP[0]:
   source 192.168.0.1, destination 192.168.0.4, tunnel ID 1, LSP ID 2
   State: Admin up, Operation up
   Setup type: Segment Routing
   Binding SID: 24013
   PCEP information:
    plsp-id 2, flags: D:1 S:0 R:0 A:1 O:1
   Reported path:
    Metric type: TE, Accumulated Metric 42
      SID[0]: Adj, Label 24000, Address: local 10.10.10.1 remote 10.10.10.2
      SID[1]: Adj, Label 24000, Address: local 14.14.14.2 remote 14.14.14.4
   Computed path:
     Metric type: TE, Accumulated Metric 42
      SID[0]: Adj, Label 24000, Address: local 10.10.10.1 remote 10.10.10.2
      SID[1]: Adj, Label 24000, Address: local 14.14.14.2 remote 14.14.14.4
   Recorded path:
     None
```

This example shows how to display detailed PCE tunnel information with additional LSP events:

```
PCE's tunnel database:
_____
PCC 192.168.0.1:
Tunnel Name: rtrA t1
LSPs:
 LSP[0]:
  source 192.168.0.1, destination 192.168.0.4, tunnel ID 1, LSP ID 2
  State: Admin up, Operation up
  Setup type: Segment Routing
  Binding SID: 24013
  PCEP information:
    plsp-id 2, flags: D:1 S:0 R:0 A:1 O:1
  Reported path:
    Metric type: TE, Accumulated Metric 42
     SID[0]: Adj, Label 24000, Address: local 10.10.10.1 remote 10.10.10.2
      SID[1]: Adj, Label 24000, Address: local 14.14.14.2 remote 14.14.14.4
  Computed path:
    Metric type: TE, Accumulated Metric 42
      SID[0]: Adj, Label 24000, Address: local 10.10.10.1 remote 10.10.10.2
     SID[1]: Adj, Label 24000, Address: local 14.14.14.2 remote 14.14.14.4
  Recorded path:
    None
 Event history (latest first):
  Time
                            Event
  June 13 2016 13:28:29
                            Report
                            Symbolic-name: rtrA_t1, LSP-ID: 2,
                            Source: 192.168.0.1 Destination: 192.168.0.4,
                            D:1, R:0, A:1 O:1, Sig.BW: 0, Act.BW: 0
  June 13 2016 13:28:28
                            Report
                            Symbolic-name: rtrA t1, LSP-ID: 2,
                            Source: 192.168.0.1 Destination: 192.168.0.4,
                            D:1, R:0, A:1 O:1, Sig.BW: 0, Act.BW: 0
  June 13 2016 13:28:28
                            Create
                            Symbolic-name: rtrA t1, PLSP-ID: 2,
```

RP/0/RSP0/CPU0:router# show pce lsp detail

Peer: 192.168.0.1

### show pce lsp p2mp

To view IP VPN multicast traffic details (such as LSP details) on the SR-PCE server, use the **show pce lsp p2mp** command in EXEC mode.

show pce lsp p2mp [ root ipv4 address ] [ tree-ID ]

| Syntax Description | root ipv4 addres     | s (Optional) The multicast for the specified router.      | tree's root router IP address. Information will be displayed                 |  |  |
|--------------------|----------------------|-----------------------------------------------------------|------------------------------------------------------------------------------|--|--|
|                    | tree-ID              | (Optional) Multicast tree<br>transporting the IP VPN i    | SID used (by multicast routers and the SR-PCE server) for nulticast traffic. |  |  |
|                    |                      | Information will be displayed for the specified Tree-SID. |                                                                              |  |  |
| Command Default    | None                 |                                                           |                                                                              |  |  |
| Command Modes      | EXEC                 |                                                           |                                                                              |  |  |
| Command History    | Release Mo           | odification                                               |                                                                              |  |  |
|                    | Release Thi<br>7.3.1 | is command was introduced.                                |                                                                              |  |  |

#### Example

The following example shows how to view IP VPN multicast traffic details on the SR-PCE server. The routes are created and managed by the SR-PCE server.

#### **View SR-PCE Multicast Tree Configuration Information**

Router# show pce lsp p2mp

```
Tree: sr_p2mp_root_192.168.0.1_tree_id_524290
Label: 18000
                   Operational: up Admin: up
Metric Type: TE
Transition count: 3
Uptime: 00:00:03 (since Fri Jan 24 14:57:51 PST 2020)
Source: 192.168.0.1
Destinations: 192.168.0.4
Nodes:
 Node[0]: 192.168.0.2 (rtrM)
  Role: Transit
  Hops:
   Incoming: 18000 CC-ID: 4
   Outgoing: 18000 CC-ID: 4 (17.17.17.4) [rtrR]
  Node[1]: 192.168.0.1 (rtrL1)
  Role: Ingress
  Hops:
   Incoming: 18000 CC-ID: 5
   Outgoing: 18000 CC-ID: 5 (12.12.12.2) [rtrM]
  Node[2]: 192.168.0.4 (rtrR)
  Role: Egress
  Hops:
   Incoming: 18000 CC-ID: 6
```

For dynamic SR multicast trees created for MVPN, the **show** command has filters to view root multicast router and Tree-ID information. When the root router is specified, all multicast trees from that root are displayed. When root and Tree-ID are specified, only the specified tree information is displayed.

```
Router# show pce lsp p2mp root ipv4 1.1.1.1 524289
Tree: sr p2mp root 1.1.1.1 tree id 524289, Root: 1.1.1.1 ID: 524289
         20000
                    Operational: up Admin: up
Label:
PCC: 1.1.1.1
Local LFA FRR: Disabled
Metric Type: TE
Transition count: 11
Uptime: 00:03:37 (since Mon May 11 12:53:33 PDT 2020)
 Destinations: 1.1.1.3, 1.1.1.4, 1.1.1.5
Nodes:
 Node[0]: 1.1.1.1 (root1)
   Role: Ingress
   Hops:
   Incoming: 20000 CC-ID: 26
   Outgoing: 20000 CC-ID: 26 (192.168.114.4) [mid-4]
   Outgoing: 20000 CC-ID: 26 (192.168.112.2) [mid-2]
  Node[1]: 1.1.1.4 (mid-4)
   Role: Egress
   Hops:
   Incoming: 20000 CC-ID: 27
  Node[2]: 1.1.1.2 (mid-2)
   Role: Transit
   Hops:
   Incoming: 20000 CC-ID: 28
   Outgoing: 20000 CC-ID: 28 (192.168.123.3) [leaf-3]
   Outgoing: 20000 CC-ID: 28 (192.168.125.5) [leaf-5]
  Node[3]: 1.1.1.3 (leaf-3)
   Role: Egress
   Hops:
   Incoming: 20000 CC-ID: 29
  Node[4]: 1.1.1.5 (leaf-5)
   Role: Egress
   Hops:
    Incoming: 20000 CC-ID: 30
```

The following output shows that LFA FRR is enabled on the hop from rtrR to rtrM. Unlike typical multicast replication where the address displayed is the remote address on the link to a downstream router, the IP address 192.168.0.3 (displayed with an exclamation mark) is the router-ID of the downstream router rtrM. The output also displays the LFA FRR state for the multicast tree.

Router# show pce lsp p2mp

```
Tree: sr_p2mp_root_192.168.0.4_tree_id_524290
Label: 18000 Operational: up Admin: up
LFA FRR: Enabled
Metric Type: TE
Transition count: 1
Uptime: 3d19h (since Thu Feb 13 13:43:40 PST 2020)
Source: 192.168.0.4
Destinations: 192.168.0.1, 192.168.0.2
Nodes:
Node[0]: 192.168.0.3 (rtrM)
Role: Transit
Hops:
Incoming: 18000 CC-ID: 1
Outgoing: 18000 CC-ID: 1 (12.12.12.1) [rtrL1]
```

```
Outgoing: 18000 CC-ID: 1 (15.15.15.2) [rtrL2]
Node[1]: 192.168.0.4 (rtrR)
Role: Ingress
Hops:
Incoming: 18000 CC-ID: 2
Outgoing: 18000 CC-ID: 2 (192.168.0.3!) [rtrM]
Node[2]: 192.168.0.1 (rtrL1)
Role: Egress
Hops:
Incoming: 18000 CC-ID: 3
Node[3]: 192.168.0.2 (rtrL2)
Role: Egress
Hops:
Incoming: 18000 CC-ID: 4
```

# show performance-measurement history

To display the history for delay-measurement, use the **performance-measurement history** show command in EXEC mode.

show performance-measurement history { probe-computation | advertisement | aggregation } {
interfaces | endpoint | rsvp-te | sr-policy }

| Syntax Description | probe-computation                                                                                                    | (Optional) Displays information for the delay metric computation result within each probe interval.         |  |  |  |
|--------------------|----------------------------------------------------------------------------------------------------|----------------------------------------------------------------------------------------------------|--|--|--|
|                    | advertisement                                                                                                    | (Optional) Displays information for the delay metric computation result within each advertisement interval. |  |  |  |
|                    | aggregation                                                                                                    | (Optional) Displays information for the delay metric computation result within each aggregation interval.   |  |  |  |
|                    | interface                                                                                                    | (Optional) Displays information on the specified interface.                                                 |  |  |  |
|                    | endpoint                                                                                                    | (Optional) Displays information on the specified endpoint.                                                  |  |  |  |
|                    | rsvp-te(Optional) Displays information on the specified Resource Reservation Protocol -<br>Traffic Engineering (RSVP-TE).sr-policy(Optional) Displays information on the specified sr-policy. |                                                                                                    |  |  |  |
|                    |                                                                                                    |                                                                                                    |  |  |  |
| Command Default    | No default                                                                                                    |                                                                                                    |  |  |  |
| Command Modes      | EXEC                                                                                                    |                                                                                                    |  |  |  |
| Command History    | Release Mod                                                                                                    | ification                                                                                                   |  |  |  |
|                    | ReleaseThis command was updated with synthetic and anomaly loss information.24.1.1                                                                                                    |                                                                                                    |  |  |  |
|                    | Release 7.3.1 This command was introduced.                                                                                                    |                                                                                                    |  |  |  |
| Task ID            | Task ID                                                                                                    | Operation                                                                                                   |  |  |  |
|                    | performance-measurement write/read                                                                                                    |                                                                                                    |  |  |  |
|                    |                                                                                                    | estamp Pkt(TX/RX) Average Min Max                                                                           |  |  |  |
|                    | _                                                                                                    | ormance-measurement history probe-computation endpoint<br>v4-192.168.0.4-vrf-default                        |  |  |  |

Reason

ACCEL-MAX

| Segment-List      | : N            | lone          |            |             |      |  |
|-------------------|----------------|---------------|------------|-------------|------|--|
| Delay-Measure     | ment history ( | uSec):        |            |             |      |  |
| Probe Start       | Timestamp      | Pkt(TX/RX)    | Average    | Min         | Max  |  |
| Aug 01 2023       | 08:26:48.823   | 10/10         | 3399       | 2962        | 3808 |  |
|                   |                |               |            |             |      |  |
|                   |                |               |            |             |      |  |
| Router# show perf | ormance-measur | ement history | aggregatio | n rsvp-te   |      |  |
|                   |                |               |            |             |      |  |
| Delay-Measurement | history (uSec  | :):           |            |             |      |  |
| Aggregation       | Timestamp      | Pkt(TX/RX)    | Average    | Min         | Max  |  |
| Aug 01 2023       | 08:37:23.702   | 40/40         | 3372       | 3172        | 4109 |  |
|                   |                |               |            |             |      |  |
|                   |                |               |            |             |      |  |
| Router# show perf | ormance-measur | ement history | advertisem | ent sr-poli | су   |  |
|                   |                |               |            |             |      |  |
| Delay-Measurement | history (uSec  | :):           |            |             |      |  |
| Adverti           | sement Timesta | mp Pkt(TX/R   | X) Average | e Min       | Max  |  |

24/24

3408

3408

3408

#### Table 5: This table gives show performance-measurement history field descriptions:

Aug 01 2023 10:05:14.072

| Field   | Description                                               |
|---------|-----------------------------------------------------------|
| TX      | Number of packets sent.                                   |
| RX      | Number of packets received.                               |
| Average | Average delay of all the delay measures within one probe. |
| Max     | Maximum delay of all the delay measures within one probe. |
| Min     | Minimum delay of all the delay measures within one probe. |

Reason Provides the reason for the delay in packets:"

- NONE : No advertisements occurred
- PER-AVG : Periodic timer, average delay threshold crossed
- PER-MIN : Periodic timer, min delay threshold crossed
- PER-MAX : Periodic timer, max delay threshold crossed
- ACCEL-AVG : Accelerated threshold crossed, average delay threshold crossed
- ACCEL-MIN : Accelerated threshold crossed, min delay threshold crossed
- ACCEL-MAX : Accelerated threshold crossed, max delay threshold crossed
- ACCEL-UP-AVG : Accelerated threshold crossed, average delay upper-bound crossed
- ACCEL-UP-MIN : Accelerated threshold crossed, min delay upper-bound crossed
- ACCEL-UP-MAX : Accelerated threshold crossed, max delay upper-bound crossed
- ANOM-MIN-DYN : Min delay A flag toggled and dynamic delay is in effect
- ANOM-MIN-STA : Min delay A flag toggled and static delay is in effect
- FIRST : First advertisement
- NEW-SESSION : New child session
- ENABLE : Advertisement enabled
- DISABLE : Advertisement disabled
- DELETE : Session deleted
- EXEC-CLEAR : Cleared through exec command
- ADV-CFG : Advertise delay config
- ADV-UNCFG : Advertise delay unconfig
- ERROR : Control code error
- LINK-DOWN : Link state changed to down
- SESSION-ERROR : Performance measurement session error
- DYN-DM : Dynamic delay advertisement is in effect
- PT-CFG : Path tracing config
- PT-UNCFG : Path tracing unconfig
- PT-INTF\_READY : Path tracing interface ready
- PKT-LOSS : Packet loss detected
- ANOM-PKT-LOSS : PM session anomaly due to packet loss
- N/A : Invalid advertisement reason

# show pim vrf

To view SR multicast tree information for *data* MDTs, including cache, router-local, and remote MDT information, use the **show pim vrf** command in EXEC mode.

show pim vrf name mdt sr-p2mp { local tree-id value | remote | cache [ core-src-ip-add [
cust-src-ip-add cust-grp-ip-add ] ] }

| Syntax Description | vrf name            |                                         | VRF for which information is to be displayed.                                                                                                    |  |  |  |  |
|--------------------|---------------------|-----------------------------------------|----------------------------------------------------------------------------------------------------|--|--|--|--|
|                    | mdt sr-p2mp         |                                         | Specifies that the multicast traffic is transported using SR multicast. The MDT-specific information that is to be displayed, has to be provided from the subsequent choices. Based on the chosen option, information is displayed. |  |  |  |  |
|                    | local tree-id value |                                         | Specifies a locally assigned Tree-SID of the <i>data</i> MDT core tree.                                                                                                    |  |  |  |  |
|                    | remote              |                                         | Specifies a Tree-SID of the <i>data</i> MDT tree that is learnt from remote PE routers.                                                                                                    |  |  |  |  |
|                    |                     | e-src-ip-add<br>p-add cust-grp-ip-add]] | Specifies data MDT cache information.                                                                                                    |  |  |  |  |
| Command Default    | None                |                                         |                                                                                                    |  |  |  |  |
| Command Modes      | EXEC                |                                         |                                                                                                    |  |  |  |  |
| Command History    | Release             | Modification                            |                                                                                                    |  |  |  |  |
|                    | Release             | This command was i                      | introduced.                                                                                                    |  |  |  |  |

#### Example

7.3.1

You can view SR multicast tree information for *data* MDTs, including cache, router-local, and remote MDT information, with these commands.

#### **View Data MDT Cache Information**

#### Router# show pim vrf vpn1 mdt cache

| Core Source | Cust (Source, Group)    | Core Data        | Expires |
|-------------|-------------------------|------------------|---------|
| 192.168.0.3 | (26.3.233.1, 232.0.0.1) | [tree-id 524292] | never   |
| 192.168.0.4 | (27.3.233.6, 232.0.0.1) | [tree-id 524290] | never   |
| Leaf AD:    | 192.168.0.3             |                  |         |

#### **View Local MDT information**

Router# show pim vrf vpn1 mdt sr-p2mp local

| Tree                       | MDT         | Cache DI | P Local | VRF Routes  | Ondemand |
|----------------------------|-------------|----------|---------|-------------|----------|
| Identifier                 | Source      | Count    | Entry   | Using Cache | Color    |
| [tree-id 524290 (0x80002)] | 192.168.0.4 | 1 N      | Y       | 1           | 10       |
| Tree-SID Leaf: 192.168.0.3 | 3           |          |         |             |          |

#### **Remote MDT information**

Router # show pim vrf vpn1 mdt sr-p2mp remote

| Tree                       | MDT         | Cache DIP | Local | VRF Routes  | On-demand |
|----------------------------|-------------|-----------|-------|-------------|-----------|
| Identifier                 | Source      | Count     | Entry | Using Cache | Color     |
| [tree-id 524290 (0x80002)] | 192.168.0.4 | 1 N       | Ν     | 1           | 0         |

# show segment-routing local-block inconsistencies

Displays any segment routing local block (SRLB) label inconsistencies.

|                    | show segment-routing local-block inconsistencies                                                                                                    |                                                                                                    |                                                                                                    |  |  |  |
|--------------------|----------------------------------------------------------------------------------------------------|----------------------------------------------------------------------------------------------------|----------------------------------------------------------------------------------------------------|--|--|--|
| Syntax Description | This command has no keywords or arguments.                                                                                                    |                                                                                                    |                                                                                                    |  |  |  |
| Command Default    | None                                                                                                    | None                                                                                                    |                                                                                                    |  |  |  |
| Command Modes      | EXEC                                                                                                    |                                                                                                    |                                                                                                    |  |  |  |
| Command History    | Release                                                                                                    | Modification                                                                                            |                                                                                                    |  |  |  |
|                    | Release 6.3.1                                                                                                    | This command was introduced.                                                                            |                                                                                                    |  |  |  |
| Usage Guidelines   |                                                                                                    | user group assignment is preventing you fi                                                              | sociated with a task group that includes appropriate task<br>rom using a command, contact your AAA administrator |  |  |  |
|                    | When a new SRLB range is defined, there might be a label conflict (for example, if labels are already allocated, statically or dynamically, in the new SRLB range). In this case, the new SRLB range will be accepted, but not applied (pending). The previous SRLB range (active) will continue to be in use until one of the following occurs: |                                                                                                    |                                                                                                    |  |  |  |
|                    | • Reloa                                                                                                    | d the router to release the currently allocat                                                           | ed labels and allocate the new SRLB                                                                              |  |  |  |
|                    | • Use th                                                                                                    | e clear segment-routing local-block dis                                                                 | crepancy all command to clear the label conflicts                                                                |  |  |  |
| Task ID            | Task Op<br>ID                                                                                                    | eration                                                                                                 |                                                                                                    |  |  |  |
|                    | Example                                                                                                    |                                                                                                    |                                                                                                    |  |  |  |
|                    | •                                                                                                    | ble shows how to display the SRGB incon                                                                 | sistencies:                                                                                                    |  |  |  |
|                    | Tue Aug 1                                                                                                    | /CPU0:router(config)# <b>show segment-</b><br>5 13:53:30.555 EDT<br>nsistencies range: Start/End: 30000 | routing local-block inconsistencies<br>/30009                                                                    |  |  |  |
| Related Commands   | Command                                                                                                    |                                                                                                    | Description                                                                                                    |  |  |  |
|                    | clear segm<br>page 17                                                                                                    | ent-routing local-block discrepancy all, or                                                             | Clears SRLB label conflicts                                                                                      |  |  |  |

Configures the SRLB

segment-routing local-block, on page 111

### show segment-routing mapping-server prefix-sid-map

To verify the locally configured prefix-to-SID mappings, use the **show segment-routing mapping-server prefix-sid-map** command.

show segment-routing mapping-server prefix-sid-map [ipv4 | ipv6] [prefix] [detail] **Syntax Description** ipv4 (Optional) Specifies an IPv4 address family. (Optional) Specifies an IPv6 address family. ipv6 prefix (Optional) Specifies a prefix. detail (Optional) Displays detailed information on the prefix-to-SID mappings. None **Command Default** EXEC **Command Modes Command History** Modification Release Release This command was introduced. 6.1.2

#### **Usage Guidelines**

**lines** To use this command, you must be in a user group associated with a task group that includes appropriate task IDs. If the user group assignment is preventing you from using a command, contact your AAA administrator for assistance.

 Task ID
 Task Operation

 ID
 read

#### Example

The example shows how to verify the IPv4 prefix-to-SID mappings:

RP/0/0/CPU0:router# show segment-routing mapping-server prefix-sid-map ipv4PrefixSID IndexRangeFlags20.1.1.0/2440030010.1.1.1/3210200Number of mapping entries: 2

The example shows how to display detailed information on the IPv4 prefix-to-SID mappings:

RP/0/0/CPU0:router# show segment-routing mapping-server prefix-sid-map ipv4 detail
Prefix
20.1.1.0/24
SID Index: 400

```
      Range:
      300

      Last Prefix:
      20.2.44.0/24

      Last SID Index:
      699

      Flags:
      10.1.1.1/32

      SID Index:
      10

      Range:
      200

      Last Prefix:
      10.1.1.200/32

      Last SID Index:
      209

      Flags:
      Number of mapping entries:
```

### **Related Commands**

| Command                                        | Description                                                                   |
|------------------------------------------------|-------------------------------------------------------------------------------|
| segment-routing mapping-server, on page 113    | Configures the segment routing mapping server (SRMS).                         |
| segment-routing prefix-sid-map advertise-local | Enables the router to advertise the SRMS entries that are locally configured. |
| segment-routing prefix-sid-map receive disable | Disables mapping client functionality.                                        |
| show isis segment-routing prefix-sid-map       | Displays the active and backup prefix-to-SID mappings for IS-IS.              |
| show ospf segment-routing prefix-sid-map       | Displays the active and backup prefix-to-SID mappings for OSPF.               |

# show segment-routing srv6 sid

You can use the show segment-routing srv6 sid command to verify the SRv6 global and locator configuration.

|                    | show segment-routing srv6 sid                                                                                                    |                                           |                    |                       |                                                              |
|--------------------|----------------------------------------------------------------------------------------------------|-------------------------------------------|--------------------|-----------------------|--------------------------------------------------------------|
| Syntax Description | This command has no keywords or arguments.                                                                                                    |                                           |                    |                       |                                                              |
| Command Default    | None                                                                                                    | None                                      |                    |                       |                                                              |
| Command Modes      | EXEC mode                                                                                                    |                                           |                    |                       |                                                              |
| Command History    | Release Modification                                                                                                    |                                           |                    |                       |                                                              |
|                    | Release 7.8.1                                                                                                    | This command ou                           | tput was modified. |                       |                                                              |
|                    | Release<br>7.0.12                                                                                                    | This command w                            | as introduced.     |                       |                                                              |
| Usage Guidelines   | <ul> <li>The command displays SID information across locators. By default, only "active" (i.e. non-stale) SIDs are displayed.</li> <li>From IOS XR Release 7.8.1, IOS XR nodes with SRv6 Micro-SID F3216 format will accept and allow service SIDs received from non-IOS XR node peers with SRv6 base F128. Non-IOS XR node peers can be without SID Struct TLV (SSTLV), or with an incompatible SSTLV having an SID that is F3216 compatible. This allows for interoperability without any IETF extension or configuration changes on the Non-IOS XR peer node.</li> <li>The following example shows how to display detailed information on the remote side, with the allocation type:</li> </ul> |                                           |                    |                       | tive" (i.e. non-stale) SIDs are                              |
|                    |                                                                                                    |                                           |                    |                       | XR node peers can be without<br>at is F3216 compatible. This |
|                    |                                                                                                    |                                           |                    |                       | note side, with the allocation                               |
|                    | Mon Dec 13                                                                                                    | <b>segment-routing</b><br>15:58:53.640 ES | -<br>T             | sid sid fccc:cccl:1:e |                                                              |
|                    | SID                                                                                                    | State RW                                  | Behavior           | Context               | Owner                                                        |
|                    | fccc:cccl:1<br>rib_lib_test<br>SID Funct<br>SID conte                                                                                                    |                                           | Y<br>00000]        | '**iid'               |                                                              |

### show segment-routing traffic-eng p2mp policy

To view SR-TE multicast policy information that is used for transporting IP VPN multicast traffic, use the **show segment-routing traffic-eng p2mp policy** command in EXEC mode.

show segment-routing traffic-eng p2mp policy [ name *policy* | root ipv4 *address* [ *tree-ID* ] ]

| name polie               | cy Policy for which                                            | information is to be displayed.                                                                                                    |
|--------------------------|----------------------------------------------------------------|----------------------------------------------------------------------------------------------------|
| root ipv4 a<br>[tree-ID] | -                                                              | ormation be displayed for the specified multicast tree root router 0.                                                                                                    |
| None                     |                                                                |                                                                                                    |
| EXEC                     |                                                                |                                                                                                    |
| Release                  | Modification                                                   | _                                                                                                    |
| Release<br>7.3.1         | This command was introduced                                    |                                                                                                    |
|                          | root ipv4 a<br>[tree-ID]<br>None<br>EXEC<br>Release<br>Release | root ipv4 address       Specifies that info         [tree-ID]       and the Tree-SID         None       EXEC         Release       Modification         Release       This command was introduced |

#### Example

The following example shows how to view SR-TE multicast policy information.

#### **Multicast Tree Information on Routers**

```
Router# show segment-routing traffic-eng p2mp policy
```

For SR multicast policies originated locally on the router (root router of a dynamic MVPN multicast policy) additional policy information is displayed. The information includes color, end points, and whether LFA FRR is requested by the local application. When the SR-PCE server enables LFA FRR on a specific hop, the outgoing information shows the address of the next router with an exclamation mark and None is displayed for the outgoing interface.

L

For dynamic SR multicast trees created for MVPN, the **show** command has filters for displaying root multicast router and Tree-ID information. When the root router is specified, all multicast trees for that root are displayed. When root and Tree-ID are specified, only the specified tree information is displayed.

Router# show segment-routing traffic-eng p2mp policy root ipv4 1.1\$

```
SR-TE P2MP policy database:
_____
! - Replications with Fast Re-route, * - Stale dynamic policies/endpoints
Policy: sr_p2mp_root_1.1.1.1_tree_id_524289 LSM-ID: 0x691
Root: 1.1.1.1, ID: 524289
Role: Transit
Replication:
 Incoming label: 20000 CC-ID: 28
 Interface: Bundle-Ether23 [192.168.123.3] Outgoing label: 20000 CC-ID: 28
 Interface: Bundle-Ether25 [192.168.125.5] Outgoing label: 20000 CC-ID: 28
Policy: sr_p2mp_root_1.1.1.1_tree_id_524290 LSM-ID: 0x692
Root: 1.1.1.1, ID: 524290
Role: Transit
Replication:
 Incoming label: 19999 CC-ID: 28
 Interface: Bundle-Ether23 [192.168.123.3] Outgoing label: 19999 CC-ID: 28
 Interface: Bundle-Ether25 [192.168.125.5] Outgoing label: 19999 CC-ID: 28
```

# show segment-routing traffic-eng pcc

To monitor and troubleshoot the Path Computation Client (PCC) in SR-TE, use the **show segment-routing traffic-eng pcc** command in EXEC mode. Use the command to ensure proper operation and management of SR-TE paths in a network where PCC delegates path computation to a PCE.

|                    | show segme                                                                                                    | ent-routing traffic-eng pcc { <i>ipv4 ipv6</i> } peer                                                                                      |  |  |  |  |
|--------------------|----------------------------------------------------------------------------------------------------|----------------------------------------------------------------------------------------------------|--|--|--|--|
| Syntax Description | <b>pcc</b> Path computation client configuration details.                                                                                  |                                                                                                    |  |  |  |  |
|                    | <i>ipv4</i> Specifies that the information displayed includes the source and destination endpoints for SR-TE tunnels using IPv4 addresses. |                                                                                                    |  |  |  |  |
|                    | · ·                                                                                                    | <i>ipv6</i> Specifies that the information displayed includes the source and destination endpoints for SR-TE tunnels using IPv6 addresses. |  |  |  |  |
|                    | <b>peer</b> Displays                                                                                                    | s details of the PCE that communicates with the PCC.                                                                                       |  |  |  |  |
| Command Default    | None                                                                                                    |                                                                                                    |  |  |  |  |
| Command Modes      | EXEC                                                                                                    |                                                                                                    |  |  |  |  |
| Command History    | Release                                                                                                    | Modification                                                                                                    |  |  |  |  |
|                    | Release 24.4.1                                                                                                    | The command is enhanced to include the SR-P2MP capability and the number of SR-P2MP instances.                                             |  |  |  |  |
|                    | Release 7.3.1                                                                                                    | This command was introduced.                                                                                                    |  |  |  |  |
| Usage Guidelines   | None.                                                                                                    |                                                                                                    |  |  |  |  |
| Task ID            | Task ID                                                                                                    | Operation                                                                                                    |  |  |  |  |
|                    | basic-services                                                                                                    | READ                                                                                                    |  |  |  |  |
|                    | Framnle                                                                                                    |                                                                                                    |  |  |  |  |

#### Example

The following output confirms that both the local and remote PCCs can handle SR-P2MP paths, each with one active instance.

Router#show segment-routing traffic-eng pcc ipv4 peer internal

```
PCC's peer database:
```

| PEER           | : 192.168.0.5 |
|----------------|---------------|
| State          | : up          |
| Handle         | : 1           |
| PCE group      | : ''          |
| Precedence     | : 255         |
| local stateful | : yes         |

| remote stateful              | : | yes         |
|------------------------------|---|-------------|
| local stateful U-flag        | : | yes         |
| remote stateful U-flag       | : | yes         |
| local segment-routing        |   | yes         |
| 5 5                          |   |             |
| remote segment-routing       | : | yes         |
| local srv6                   | : | yes         |
| remote srv6                  | : | yes         |
| local instantiation cap      |   | -           |
| -                            |   | yes         |
| remote instantiation cap     | : | yes         |
| local sr p2mp                | : | yes         |
| remote sr p2mp               | : | yes         |
| local maximum stack depth    | : | 10          |
| -                            |   | 0           |
| remote maximum stack depth   | : |             |
| local sr p2mp num instances  |   |             |
| remote sr p2mp num instances | : | 1           |
| local keepalive interval     | : | 30          |
| remote keepalive interval    |   |             |
|                              |   |             |
| local deadtime interval      |   | 120         |
| remote deadtime interval     | : | 120         |
| Local PCEP session ID        | : | 1           |
| Remote PCEP session ID       | : | 0           |
|                              |   |             |
| Remote PCEP conn addr        |   | 192.168.0.5 |
| Local PCEP conn addr         | : | 192.168.0.4 |
| KA messages rxed             | : | 721         |
| KA messages txed             | • | 721         |
| KA messages fail rxed        | : |             |
| -                            |   |             |
| KA messages fail txed        | : | 0           |
| PCReq messages rxed          | : | 0           |
| PCReq messages txed          | : | 0           |
| PCReq messages fail rxed     | : | 0           |
| PCReq messages fail txed     | : |             |
|                              |   |             |
| PCRep messages rxed          | : |             |
| PCRep messages txed          | : | 0           |
| PCRep messages fail rxed     | : | 0           |
| PCRep messages fail txed     | : | 0           |
| PCRpt messages rxed          | : | 0           |
| PCRpt messages txed          | : |             |
|                              |   |             |
| PCRpt messages fail rxed     | : |             |
| PCRpt messages fail txed     | : |             |
| PCUpd messages rxed          | : | 1           |
| PCUpd messages txed          | : | 0           |
| PCUpd messages fail rxed     | : | 0           |
| PCUpd messages fail txed     | : |             |
|                              |   |             |
| Open messages rxed           | : | 1           |
| Open messages txed           | : | 1           |
| Open messages fail rxed      | : | 0           |
| Open messages fail txed      | : | 5           |
| PCErr messages rxed          | : | 0           |
| -                            |   | 0           |
| PCErr messages txed          | : |             |
| PCErr messages fail rxed     | : |             |
| PCErr messages fail txed     | : | 0           |
| PCNtf messages rxed          | : | 0           |
| PCNtf messages txed          | : | 0           |
| PCNtf messages fail rxed     | : | 0           |
| =                            |   |             |
| PCNtf messages fail txed     | : |             |
| EOS messages txed            | : | 1           |
| EOS messages fail txed       | : | 0           |
| Close messages rxed          | : | 0           |
| Close messages txed          | : | 0           |
| Close messages fail rxed     | : |             |
| Close messages fail txed     | : |             |
| -                            |   |             |
| Unexpected messages rxed     | : |             |
| Corrupted messages rxed      | : | 0           |
| Average reply time from peer | : | 0           |
|                              |   |             |

Segment Routing Commands

I

| Min reply time from peer<br>Max reply time from peer<br>Requests timed out<br>Local OK<br>Remote OK<br>Open retry<br>Ref count<br>Rx state<br>Holddown count<br>Socket info | : 0<br>: 0<br>: yes<br>: yes<br>: 0<br>: 3<br>: ready<br>: 0                              |
|----------------------------------------------------------------------------------------------------|-------------------------------------------------------------------------------------------|
| <pre>file descriptor w_notify r_notify refcnt selected owner client addr server addr Request list</pre>                                                                     | : 119<br>: no<br>: yes<br>: 1<br>: no<br>: 0<br>: 192.168.0.4:16437<br>: 192.168.0.5:4189 |
| Timers<br>Holddown timer<br>Dead timer<br>Redelegation timer                                                                                                    | : Not running<br>: Running<br>: Not running                                               |

Segment Routing Commands

### show traffic-collector

To retrieve data about traffic routed through the system, use the show traffic-collector command.

|                    | show traffic-collector [external-interface   ipv4]                                                                                                    |
|--------------------|----------------------------------------------------------------------------------------------------|
| Syntax Description | <b>external-interface</b> Use this option to list configured external interfaces.                                                                                                    |
|                    | <b>ipv4</b> Use this option to access information about the ipv4 address family.                                                                                                    |
| Command Default    | None                                                                                                    |
| Command Modes      | EXEC                                                                                                    |
| Command History    | Release Modification                                                                                                    |
|                    | ReleaseThis command was introduced.6.0.1                                                                                                    |
| Usage Guidelines   | To use this command, you must be in a user group associated with a task group that includes appropriate task IDs. If the user group assignment is preventing you from using a command, contact your AAA administrator for assistance. |
| Task ID            | Task Operation<br>ID                                                                                                    |
|                    | read: cef                                                                                                    |
|                    | Example                                                                                                    |
|                    | This example shows how to display the L3 interfaces marked as external:                                                                                                    |

RP/0/RSP0/CPU0:router# show traffic-collector external-interface
Fri Nov 6 09:02:13.025 EST
Interface Status
Gi0/0/0/1 Enabled
Gi0/0/0/1 Enabled

| <b>Related Commands</b> | Command                                      | Description                                                                             |
|-------------------------|----------------------------------------------|-----------------------------------------------------------------------------------------|
|                         | clear traffic-collector ipv4 counters prefix | Clears all statistical counters for IPv4 prefixes.                                      |
|                         | traffic-collector interface                  | Marks an interface as external for traffic matrix counters.                             |
|                         | traffic-collector                            | enable traffic collector and places the router in traffic collector configuration mode. |

# show traffic-collector ipv4 counters label

To display base and traffic matrix statistics for the specified prefix label, use the **show traffic-collector ipv4 counters label** command.

show traffic-collector ipv4 counters label *label* [base | tm] [detail]

| Syntax Description | label                                                 | Specifies a l               | abel.                               |              |                                             |                          |                                                          |
|--------------------|-------------------------------------------------------|-----------------------------|-------------------------------------|--------------|---------------------------------------------|--------------------------|----------------------------------------------------------|
|                    | base                                                  | Displays pac                | cket rates for b                    | ase counters | averaged over a d                           | efined number o          | f histories.                                             |
|                    | tm                                                    |                             |                                     |              | e matrix counters (v<br>ls) averaged over a |                          | fic from interfaces marked r of histories.               |
|                    | detail                                                |                             | cket and byte rate histories are    |              | traffic matrix cour                         | nters averaged or        | ver a defined number of                                  |
|                    |                                                       |                             | option can be us<br>ective counter. | sed with the | base or tm options                          | s separately to sh       | now history information                                  |
| Command Default    | None                                                  |                             |                                     |              |                                             |                          |                                                          |
| Command Modes      | EXEC                                                  |                             |                                     |              |                                             |                          |                                                          |
| Command History    | Relea                                                 | se Modi                     | fication                            |              |                                             |                          |                                                          |
|                    | Relea: 6.0.1                                          | se This c                   | command was                         | introduced.  |                                             |                          |                                                          |
| Usage Guidelines   | IDs. If                                               |                             | · · •                               | -            | -                                           |                          | t includes appropriate task<br>et your AAA administrator |
| Task ID            | Task<br>ID                                            | Operation                   |                                     |              |                                             |                          |                                                          |
|                    |                                                       | read: cef                   |                                     |              |                                             |                          |                                                          |
|                    | Examp                                                 | le                          |                                     |              |                                             |                          |                                                          |
|                    | This example shows the base counters for label 20001: |                             |                                     |              |                                             |                          |                                                          |
|                    |                                                       | )/CPU0:route<br>ov 6 09:09: |                                     | fic-collect  | cor ipv4 counter                            | rs label 20001           | base                                                     |
|                    | Prefix                                                |                             |                                     | Label        | Base rate<br>(Packet/sec)                   | Base rate<br>(Bytes/sec) | State                                                    |
|                    |                                                       | 58.0.1/32                   |                                     | 20001        | 0                                           | 0                        | Active                                                   |

This example shows the TM counters for label 20001:

 RP/0/0/CPU0:router# show traffic-collector ipv4 counters label 20001 tm

 Fri Nov 6 09:08:55.537 EST
 Prefix
 Label
 TM rate
 TM rate
 State

 0
 0
 Active

This example shows detailed information for the base and TM counters for label 20001:

```
RP/0/0/CPU0:router# show traffic-collector ipv4 counters label 20001 detail
Fri Nov 6 09:08:36.201 EST
Prefix: 192.168.0.1/32 Label: 20001 State: Active
Base:
   Average over the last 3 collection intervals:
        Packet rate: 0 pps, Byte rate: 0 Bps
   History of counters:
        09:07 - 09:08: Packets
                                                  0, Bytes:
                                                                               0
        09:06 - 09:07: Packets
                                                  0, Bytes:
                                                                               0
        09:05 - 09:06: Packets
                                                 0, Bytes:
                                                                               0
TM Counters:
   Average over the last 3 collection intervals:
        Packet rate: 0 pps, Byte rate: 0 Bps
   History of counters:
        09:07 - 09:08: Packets
                                                  0, Bytes:
                                                                               0
        09:06 - 09:07: Packets
                                                  0, Bytes:
                                                                               0
        09:05 - 09:06: Packets
                                                  0, Bytes:
                                                                               0
```

This example shows detailed information for the base counters for label 20001:

```
RP/0/0/CPU0:router# show traffic-collector ipv4 counters label 20001 base detail
Fri Nov 6 09:09:51.973 EST
Prefix: 192.168.0.1/32 Label: 20001 State: Active
Base:
    Average over the last 3 collection intervals:
       Packet rate: 0 pps, Byte rate: 0 Bps
    History of counters:
       09:08 - 09:09: Packets
                                                                               0
                                                  0, Bytes:
        09:07 - 09:08: Packets
                                                  0, Bytes:
                                                                               0
        09:06 - 09:07: Packets
                                                  0, Bytes:
                                                                               0
```

This example shows detailed information for the TM counters for label 20001:

```
      RP/0/0/CPU0:router# show traffic-collector ipv4 counters label 20001 tm detail

      Fri Nov 6 09:09:40.126 EST

      Prefix: 192.168.0.1/32 Label: 20001 State: Active

      TM Counters:

      Average over the last 3 collection intervals:

      Packet rate: 0 pps, Byte rate: 0 Bps

      History of counters:

      09:08 - 09:09: Packets
      0, Bytes:

      09:07 - 09:08: Packets
      0, Bytes:

      09:06 - 09:07: Packets
      0, Bytes:
```

### Related Commands

| Command                                      | Description                                                                             |
|----------------------------------------------|-----------------------------------------------------------------------------------------|
| clear traffic-collector ipv4 counters prefix | Clears all statistical counters for IPv4 prefixes.                                      |
| show traffic-collector                       | Retrieves data about traffic routed through the system.                                 |
| traffic-collector                            | enable traffic collector and places the router in traffic collector configuration mode. |

# show traffic-collector ipv4 counters prefix

Prefix

To display base and traffic matrix statistics for the IPv4 prefixes, use the **show traffic-collector ipv4 counters prefix** command.

show traffic-collector ipv4 counters prefix [prefix] [base | tm] [detail]

| Syntax Description | prefix                                                        |                                                        | Specifies a prefix.                                                                                                    |  |  |
|--------------------|---------------------------------------------------------------|--------------------------------------------------------|----------------------------------------------------------------------------------------------------|--|--|
|                    | base                                                          |                                                        | Displays packet and byte rates for base counters averaged over a defined number of histories.                                                                                                    |  |  |
|                    | tm                                                            |                                                        | Displays packet and byte rates for traffic matrix counters (which<br>cover traffic from interfaces marked as external sent to SR prefixes<br>and labels) averaged over a defined number of histories. |  |  |
|                    | detail                                                        |                                                        | Displays packet rates for base traffic matrix counters averaged over<br>a defined number of histories. The histories are also listed.                                                                 |  |  |
|                    |                                                               |                                                        | <b>Note</b><br>The <b>detail</b> option can be used with the <b>base</b> or <b>tm</b> options separately<br>to show history information for the respective counter.                                   |  |  |
| Command Default    | None                                                          |                                                        |                                                                                                    |  |  |
| Command Modes      | EXEC                                                          |                                                        |                                                                                                    |  |  |
| Command History    | Release                                                       | Modification                                           |                                                                                                    |  |  |
|                    | Release 6.0.1                                                 | This command was intro                                 | oduced.                                                                                                    |  |  |
| Usage Guidelines   |                                                               | iser group assignment is pre                           | user group associated with a task group that includes appropriate task<br>eventing you from using a command, contact your AAA administrator                                                           |  |  |
| Task ID            | Task Op<br>ID                                                 | eration                                                |                                                                                                    |  |  |
|                    | rea                                                           | nd: cef                                                |                                                                                                    |  |  |
|                    | Example                                                       |                                                        |                                                                                                    |  |  |
|                    | This example shows the base and TM counters for all prefixes: |                                                        |                                                                                                    |  |  |
|                    |                                                               | J0:router# <b>show traffic</b> -<br>5 09:10:17.439 EST | -collector ipv4 counters prefix                                                                                                    |  |  |

\_\_\_\_\_

Label Base rate TM rate (Bytes/sec) (Bytes/sec)

State

\_\_\_\_\_

| 192.168.0.1/32 | 20001 | 0 | 0 | Active |
|----------------|-------|---|---|--------|
| 192.168.0.3/32 | 20003 | 0 | 0 | Active |
| 192.168.0.4/32 | 20004 | 0 | 0 | Active |

This example shows the base and TM counters for the specified prefix:

| RP/0/0/CPU0:router# show traffi | c-collecto | r ipv4 counter           | s prefix 192.1         | 68.0.4/32 |
|---------------------------------|------------|--------------------------|------------------------|-----------|
| Fri Nov 6 09:12:04.116 EST      |            |                          |                        |           |
| Prefix                          | Label      | Base rate<br>(Bytes/sec) | TM rate<br>(Bytes/sec) | State     |
|                                 |            |                          |                        |           |
| 192.168.0.4/32                  | 20004      | 0                        | 0                      | Active    |

This example shows the base counters for all prefixes:

RP/0/0/CPU0:router# show traffic-collector ipv4 counters prefix base Fri Nov 6 09:10:31.316 EST Prefix Label Base rate Base rate State (Packet/sec) (Bytes/sec) \_\_\_\_\_ -----\_\_\_\_\_ 0 0 192.168.0.1/32 20001 Active 0 192.168.0.3/32 0 Active 20003 20004 0 192.168.0.4/32 0 Active

This example shows detailed base and TM counter information for all prefixes:

```
RP/0/0/CPU0:router# show traffic-collector ipv4 counters prefix detail
Fri Nov 6 09:10:55.516 EST
Prefix: 192.168.0.1/32 Label: 20001 State: Active
Base:
   Average over the last 3 collection intervals:
       Packet rate: 0 pps, Byte rate: 0 Bps
   History of counters:
        09:09 - 09:10: Packets
                                                  0, Bytes:
                                                                               0
        09:08 - 09:09: Packets
                                                  0, Bytes:
                                                                               0
        09:07 - 09:08: Packets
                                                  0, Bytes:
                                                                               0
TM Counters:
   Average over the last 3 collection intervals:
       Packet rate: 0 pps, Byte rate: 0 Bps
    History of counters:
       09:09 - 09:10: Packets
                                                                               0
                                                  0, Bytes:
        09:08 - 09:09: Packets
                                                  0, Bytes:
                                                                               0
        09:07 - 09:08: Packets
                                                  0, Bytes:
                                                                               0
Prefix: 192.168.0.3/32 Label: 20003 State: Active
Base:
   Average over the last 3 collection intervals:
        Packet rate: 0 pps, Byte rate: 0 Bps
   History of counters:
       09:09 - 09:10: Packets
                                                  0, Bytes:
                                                                               0
        09:08 - 09:09: Packets
                                                  0, Bytes:
                                                                               0
       09:07 - 09:08: Packets
                                                                               0
                                                  0, Bytes:
TM Counters:
   Average over the last 3 collection intervals:
        Packet rate: 0 pps, Byte rate: 0 Bps
   History of counters:
```

| 09:09 - 09:10: Packets<br>09:08 - 09:09: Packets<br>09:07 - 09:08: Packets                                                                                                    | 0, Bytes:<br>0, Bytes:<br>0, Bytes: | 0<br>0<br>0 |
|----------------------------------------------------------------------------------------------------|-------------------------------------|-------------|
| Prefix: 192.168.0.4/32 Label: 20004 Sta<br>Base:<br>Average over the last 3 collection in                                                                                                    | ntervals:                           |             |
| Packet rate: 0 pps, Byte rate: 0                                                                                                    | Bps                                 |             |
| History of counters:<br>09:09 - 09:10: Packets<br>09:08 - 09:09: Packets<br>09:07 - 09:08: Packets<br>TM Counters:<br>Average over the last 3 collection i:<br>Packet rate: 0 pps, Byte rate: 0 |                                     | 0<br>0<br>0 |
| History of counters:<br>09:09 - 09:10: Packets<br>09:08 - 09:09: Packets<br>09:07 - 09:08: Packets                                                                                              | 0, Bytes:<br>0, Bytes:<br>0, Bytes: | 0<br>0<br>0 |

This example shows the TM counters for all prefixes:

RP/0/0/CPU0:router# show traffic-collector ipv4 counters prefix tm Fri Nov 6 09:10:40.859 EST 
 20001
 0
 0
 Active

 20003
 0
 0
 Active

 20004
 0
 0
 Active
 192.168.0.1/32 192.168.0.3/32 192.168.0.4/32

| Related ( | Commands |
|-----------|----------|
|-----------|----------|

| s | Command                                       | Description                                                                              |
|---|-----------------------------------------------|------------------------------------------------------------------------------------------|
|   | clear traffic-collector ipv4 counters tunnels | Clears all statistical counters of IPv4 tunnels.                                         |
|   | show traffic-collector                        | Retrieves data about traffic routed through the system.                                  |
|   | traffic-collector                             | Enables traffic collector and places the router in traffic collector configuration mode. |

### show traffic-collector ipv4 counters tunnels

To display base and traffic matrix statistics for the tunnels, use the **show traffic-collector ipv4 counters** tunnels command.

show traffic-collector ipv4 counters tunnels [tunnel-te interface-name] [detail]

| Syntax Description | tunnel-te interface-name Displays records for a specific tunnel interface. |                                     |                                                                                       |  |
|--------------------|----------------------------------------------------------------------------|-------------------------------------|---------------------------------------------------------------------------------------|--|
|                    | detail                                                                     | Displays rates and                  | status information for configured tunnels.                                            |  |
| Command Default    | None                                                                       |                                     |                                                                                       |  |
| Command Modes      | EXEC                                                                       |                                     |                                                                                       |  |
| Command History    | Release                                                                    | Modification                        |                                                                                       |  |
|                    | Release 6.0.1                                                              | This command was introduced.        |                                                                                       |  |
| Usage Guidelines   |                                                                            | iser group assignment is preventing | oup associated with a task group that inclu<br>you from using a command, contact your |  |
| Task ID            | Task Op<br>ID                                                              | eration                             |                                                                                       |  |
|                    | rea                                                                        | ad: cef                             |                                                                                       |  |

This example shows the rates and status information for all tunnels:

```
RP/0/0/CPU0:router# show traffic-collector ipv4 counters tunnels detail
Fri Nov 6 09:17:10.998 EST
Tunnel: tt210 State: Active
   Average over the last 3 collection intervals:
       Packet rate: 0 pps, Byte rate: 0 Bps
   History of counters:
       09:16 - 09:17: Packets
                                                 0, Bytes:
                                                                              0
       09:15 - 09:16: Packets
                                                0, Bytes:
                                                                               0
       09:14 - 09:15: Packets
                                                 0, Bytes:
                                                                              0
Tunnel: tt211 State: Active
   Average over the last 3 collection intervals:
       Packet rate: 0 pps, Byte rate: 0 Bps
   History of counters:
       09:16 - 09:17: Packets
                                                 0, Bytes:
                                                                              0
       09:15 - 09:16: Packets
                                                 0, Bytes:
                                                                              0
       00:00 - 00:00: Packets
                                                 0, Bytes:
                                                                              0
```

This example shows the rates information for the specified tunnel:

This example shows the rates and status information for the specified tunnel:

```
RP/0/0/CPU0:router# show traffic-collector ipv4 counters tunnels tunnel-te 210 detail
Fri Nov 6 09:18:19.140 EST
Tunnel: tt210 State: Active
Average over the last 3 collection intervals:
    Packet rate: 0 pps, Byte rate: 0 Bps
History of counters:
    09:17 - 09:18: Packets
    0, Bytes:
    0
09:16 - 09:17: Packets
    0, Bytes:
    0
09:15 - 09:16: Packets
    0, Bytes:
    0
```

| Related Commands | Command                                      | Description                                                                              |  |
|------------------|----------------------------------------------|------------------------------------------------------------------------------------------|--|
|                  | clear traffic-collector ipv4 counters prefix | Clears all statistical counters of IPv4 prefixes.                                        |  |
|                  | show traffic-collector                       | Retrieves data about traffic routed through the system.                                  |  |
|                  | traffic-collector                            | Enables traffic collector and places the router in traffic collector configuration mode. |  |

# state-sync ipv4 (PCE)

To configure the IPv4 address of the Path Computation Element (PCE) peer for inter-PCE state synchronization, use the **state-sync ipv4** command in PCE configuration mode.

state-sync ipv4 address

| Syntax Description | <b>ipv4</b> <i>address</i> Configures the IPv4 address for the backup PCE peer.                                                                                                    |  |  |
|--------------------|----------------------------------------------------------------------------------------------------|--|--|
| Command Default    | No default behavior or values                                                                                                    |  |  |
| Command Modes      | PCE configuration                                                                                                    |  |  |
| Command History    | Release Modification                                                                                                    |  |  |
|                    | ReleaseThis command was introduced.6.2.1                                                                                                    |  |  |
| Usage Guidelines   | To use this command, you must be in a user group associated with a task group that includes appropriate task IDs. If the user group assignment is preventing you from using a command, contact your AAA administrator for assistance.          |  |  |
|                    | PCC-PCE communication protocol (PCEP) is used for communication between PCC and PCE, as well as between two PCEs. The <b>state-sync ipv4</b> command configures Inter-PCE state synchronization to synchronize the LSP databases between PCEs. |  |  |
| Task ID            | Task Operation<br>ID                                                                                                    |  |  |
|                    | This example shows how to configure the IPv4 address of the PCE peer for inter-PCE state synchronization:                                                                                                    |  |  |
|                    | RP/0/RSP0/CPU0:router # configure                                                                                                    |  |  |

RP/0/RSP0/CPU0:router # configure
RP/0/RSP0/CPU0:router(config)# pce
RP/0/RSP0/CPU0:router(config-pce)# state-sync ipv4 192.168.0.5

# strict (PCE)

To prevent the automatic fallback behavior of the disjointness.

|                    | strict                                      |                                                                                                    |                                                                                                    |
|--------------------|---------------------------------------------|----------------------------------------------------------------------------------------------------|----------------------------------------------------------------------------------------------------|
| Syntax Description | This command has no keywords or arguments.  |                                                                                                    |                                                                                                    |
| Command Default    | Disabled                                    |                                                                                                    |                                                                                                    |
| Command Modes      | PCE disjoin                                 | t configuration                                                                                                    |                                                                                                    |
| Command History    | Release                                     | Modification                                                                                                    |                                                                                                    |
|                    | Release 6.2.1                               | This command was introduced.                                                                                                    |                                                                                                    |
| Usage Guidelines   |                                             | ser group assignment is preventir                                                                                                    | roup associated with a task group that includes appropriate task<br>g you from using a command, contact your AAA administrator                                                                                                    |
|                    | should not b<br>requested di<br>strict comm | be shared by the two paths) using<br>asjointness level cannot be found,<br>hand prevents the automatic fallba<br>-level cannot be found, the disjoint | the the preferred level of disjointness (the type of resources that<br>the <b>group-id type</b> command. If a pair of paths meeting the<br>then the paths will automatically fallback to a lower level. The<br>ck behavior. If a pair of paths meeting the requested<br>calculation terminates and no new path is provided. The existing |
| Task ID            | Task Ope<br>ID                              | ration                                                                                                    |                                                                                                    |
|                    | This examp                                  | le shows how to prevent the autor                                                                                                    | natic fallback disjoint behavior:                                                                                                    |

RP/0/RSP0/CPU0:router # configure
RP/0/RSP0/CPU0:router(config)# pce
RP/0/RSP0/CPU0:router(config-pce)# disjoint-path
RP/0/RSP0/CPU0:router(config-pce-disjoint)# group-id path1 type node
RP/0/RSP0/CPU0:router(config-pce-disjoint)# strict

# summary-prefix

Use the exiting summary-prefix command for UPA advertisement.

summary-prefix prefix/mask level lor 2 [ tag value ] [ adv-unreachable { unreachable-component-tag
value partition-repair } ]

| Syntax Description | Keyword                        |                                        | Details                                                                                                    |  |
|--------------------|--------------------------------|----------------------------------------|----------------------------------------------------------------------------------------------------|--|
|                    | level1or 2                     |                                        | Enter the border router values 1 or 2. To set the border router level for UPA.                                                                                                    |  |
|                    | tagvalue                       |                                        | Enter the tag value for which you want to enable the UPA.                                                                                                    |  |
|                    | adv-unreachable                |                                        | The new keyword <b>adv-unreachable</b> controls the UPA advertisement for the components of the summary.                                                                              |  |
|                    |                                |                                        | The new <b>adv-unreachable</b> keyword is optional and disabled by default.                                                                                                    |  |
|                    | unreachable-component-tagvalue |                                        | The <b>unreachable-component-tag</b> is used to limit UPAs to those components of the summary that are advertised with a specific tag value.                                          |  |
|                    |                                |                                        | The <b>unreachable-component-tag</b> keyword is disabled<br>by default and UPA is generated for all components<br>of the summary if enabled by the <b>adv-unreachable</b><br>keyword. |  |
|                    | partition-re                   | epair                                  | In case the area (domain) partition is detected, the<br>summary is suppressed, and more specific prefixes<br>are advertised.                                                          |  |
| Command Default    | None.                          |                                        |                                                                                                    |  |
| Command Modes      | IS-IS addres                   | s-family configuration                 |                                                                                                    |  |
| Command History    | Release                        | Modification                           |                                                                                                    |  |
|                    | Release<br>7.10.1              | The <b>partition-repair</b> keyword wa | as introduced.                                                                                                    |  |
|                    | Release 7.8.                   | 1 This command was introduced.         |                                                                                                    |  |
| Usage Guidelines   | New comma                      | nds are added under the exiting IS-I   | S address-family sub-mode <b>summary-prefix</b> command.                                                                                                    |  |

# Task ID Task Operations ID IS-IS read, write Examples This example shows how to configure Summary-Prefix for UPA. Router (config) #router isis 1 Router (config) #router isis 1 Router (config-isis) #address-family ipv6 unicast Router (config-isis-af) #router-id 2001:DB8:4::4 Router (config-isis-af) #summary-prefix 2001:DB8::/32 level 2 partition-repair Router (config-isis-af) #summary-prefix 2001:DB9::/32 level 2 algorithm 128 partition-repair

## tcp-buffer (PCE)

To configure the size of the transmit and receive TCP buffer per each PCEP session, use the **tcp-buffer** command in PCE configuration mode.

tcp-buffer size

| Syntax Description | size Buffer size, in bytes. The range is from 204800 to 1024000.                                                                                                    |  |  |
|--------------------|----------------------------------------------------------------------------------------------------|--|--|
| Command Default    | 256000                                                                                                    |  |  |
| Command Modes      | PCE configuration                                                                                                    |  |  |
| Command History    | Release Modification                                                                                                    |  |  |
|                    | ReleaseThis command was introduced.6.2.1                                                                                                    |  |  |
| Usage Guidelines   | To use this command, you must be in a user group associated with a task group that includes appropriate task IDs. If the user group assignment is preventing you from using a command, contact your AAA administrator for assistance.                          |  |  |
|                    | PCC-PCE communication protocol (PCEP) is a TCP-based protocol used for communication between PCC and PCE, as well as between two PCEs. Depending on the scale and memory requirements, you can modify the TCP buffer size using the <b>tcp-buffer</b> command. |  |  |
| Task ID            | Task Operation<br>ID                                                                                                    |  |  |
|                    | This example shows how to configure the TCP buffer size:                                                                                                    |  |  |
|                    | RP/0/RSP0/CPU0:router # configure                                                                                                    |  |  |

RP/0/RSP0/CPU0:router # configure
RP/0/RSP0/CPU0:router(config)# pce
RP/0/RSP0/CPU0:router(config-pce)# tcp-buffer 1024000

# timers (PCE)

To enter PCE timer configuration mode to configure PCE timers, use the **timers** command in PCE configuration mode.

|                    | timers        |                                                                                |  |
|--------------------|---------------|--------------------------------------------------------------------------------|--|
| Syntax Description | This comm     | and has no keywords or arguments                                               |  |
| Command Default    | No default    | behavior or values                                                             |  |
| Command Modes      | PCE config    | guration                                                                       |  |
| Command History    | Release       | Release Modification                                                           |  |
|                    | Release 6.2.1 | This command was introduced.                                                   |  |
| Usage Guidelines   |               | command, you must be in a user g<br>user group assignment is preventin<br>ace. |  |
| Task ID            | Task Op<br>ID | eration                                                                        |  |
|                    | This examp    | ole shows how to enter PCE timer                                               |  |
|                    |               | /CPU0:router # <b>configure</b><br>/CPU0:router(config)# <b>pce</b>            |  |

# traceroute mpls nil-fec labels

To check network connectivity and identify LSP breakages, use the traceroute mpls nil-fec labels command.

**traceroute mpls nil-fec labels** {*label*[,*label*...]} [**output** {**interface** *tx-interface*} [**nexthop** *next-hop-ip-address*]]

| Syntax Description | labels label, label         Specifies the label stack. Use commas to separate the each label.                                                                                                    |  |  |
|--------------------|----------------------------------------------------------------------------------------------------|--|--|
|                    | ouput interface <i>tx-interface</i> Specifies the output interface.                                                                                                    |  |  |
|                    | nexthop       (Optional) Causes packets to go through the specified next-hop address.         next-hop-ip-address       (Optional) Causes packets to go through the specified next-hop address.                                                                                                    |  |  |
| Command Default    | None                                                                                                    |  |  |
| Command Modes      | EXEC                                                                                                    |  |  |
| Command History    | Release Modification                                                                                                    |  |  |
|                    | ReleaseThis command was introduced.6.0.1                                                                                                    |  |  |
| Usage Guidelines   | To use this command, you must be in a user group associated with a task group that includes appropriate tas<br>IDs. If the user group assignment is preventing you from using a command, contact your AAA administrato<br>for assistance.                                                                                                    |  |  |
| Task ID            | Task Operation<br>ID                                                                                                    |  |  |
|                    | mpls-te read,<br>write                                                                                                    |  |  |
|                    | Example                                                                                                    |  |  |
|                    | This example shows how to check connectivity for a known label stack using a specific output interface and next-hop address:                                                                                                    |  |  |
|                    | RP/0/RSP0/CPU0:router# <b>traceroute mpls nil-fec labels 16005,16007 output interface</b><br>GigabitEthernet 0/2/0/1 nexthop 10.1.1.4<br>Tracing MPLS Label Switched Path with Nil FEC labels 16005,16007, timeout is 2 seconds                                                                                                    |  |  |
|                    | Codes: '!' - success, 'Q' - request not sent, '.' - timeout,<br>'L' - labeled output interface, 'B' - unlabeled output interface,<br>'D' - DS Map mismatch, 'F' - no FEC mapping, 'f' - FEC mismatch,<br>'M' - malformed request, 'm' - unsupported tlvs, 'N' - no label entry,<br>'P' - no rx intf label prot, 'p' - premature termination of LSP,<br>'R' - transit router, 'I' - unknown upstream index,<br>'d' - see DDMAP for return code,<br>'X' - unknown return code, 'x' - return code 0 |  |  |

Type escape sequence to abort. 0 10.1.1.3 MRU 1500 [Labels: 16005/16007/explicit-null Exp: 0/0/0] L 1 10.1.1.4 MRU 1500 [Labels: implicit-null/16007/explicit-null Exp: 0/0/0] 1 ms L 2 10.1.1.5 MRU 1500 [Labels: implicit-null/explicit-null Exp: 0/0] 1 ms ! 3 10.1.1.7 1 ms

#### **Related Commands**

| Command                  | Description                                                |
|--------------------------|------------------------------------------------------------|
| ping mpls nil-fec labels | Checks network connectivity and identifying LSP breakages. |

### traceroute sr-mpls

To trace the routes to a destination in a segment routing network, use the **traceroute sr-mpls** command in XR EXEC mode.

| Syntax Description | ipv4 address/mask or ipv6 address/mask |                                           | Address prefix of the target and number of bits in the target address network mask.                                                              |  |
|--------------------|----------------------------------------|-------------------------------------------|----------------------------------------------------------------------------------------------------|--|
|                    | fec-type                               |                                           | (Optional) Specifies FEC type to be used. Default FEC type is generic.                                                                           |  |
|                    |                                        |                                           | bgp                                                                                                    |  |
|                    |                                        |                                           | Use FEC type as BGP.                                                                                                    |  |
|                    |                                        |                                           | generic                                                                                                    |  |
|                    |                                        |                                           | Use FEC type as generic.                                                                                                    |  |
|                    |                                        |                                           | igp<br>Use FEC type as OSPF or ISIS.                                                                                                    |  |
|                    |                                        |                                           |                                                                                                    |  |
|                    | labels label, label<br>dataplane-only  |                                           | Specifies the label stack. Use commas to separate<br>each label.<br>Specifies data plane validation without running<br>actual traffic over LSPs. |  |
|                    |                                        |                                           |                                                                                                    |  |
|                    | output interfa                         | ce interface-path-id                      | Specifies the output interface where echo request packets are sent.                                                                              |  |
|                    | nexthop next-hop-ip-address            |                                           | Causes packets to go through the specified IPv4 or IPv6 next-hop address.                                                                        |  |
| Command Default    | fec-type : gener                       | ric                                       |                                                                                                    |  |
| Command Modes      | XR EXEC mod                            | le                                        |                                                                                                    |  |
| Command History    | Release                                | Modification                              |                                                                                                    |  |
|                    | Release 24.2.1                         | The dataplane-only keyword was introduced | ced.                                                                                                    |  |
|                    |                                        | Support for IPv6 next-hop address was add | led.                                                                                                    |  |
|                    | Release 6.3.1                          | This command was introduced.              |                                                                                                    |  |
|                    |                                        |                                           |                                                                                                    |  |

# Usage Guidelines To use this command, you must be in a user group associated with a task group that includes appropriate task IDs. If the user group assignment is preventing you from using a command, contact your AAA administrator for assistance.

For SR-TE policies, provide a valid LSP endpoint for non-Nil-FEC traceroute operation.

| Task ID | Task | Operations |
|---------|------|------------|
|         | ID   | -          |
|         |      |            |

mpls-te read, write

Example

These examples show how to use segment routing traceroute to trace the LSP for a specified IPv4 prefix segment routing id (SID). In the first example, FEC type is not specified. You can also specify the FEC type as shown in the second example. The third example uses multipath traceroute to discover all the possible paths for a IPv4 prefix SID.

RP/0/RSP0/CPU0:router# traceroute sr-mpls 10.1.1.2/32

Tracing MPLS Label Switched Path to 10.1.1.2/32, timeout is 2 seconds
Codes: '!' - success, 'Q' - request not sent, '.' - timeout,
 'L' - labeled output interface, 'B' - unlabeled output interface,
 'D' - DS Map mismatch, 'F' - no FEC mapping, 'f' - FEC mismatch,
 'M' - malformed request, 'm' - unsupported tlvs, 'N' - no rx label,
 'P' - no rx intf label prot, 'p' - premature termination of LSP,
 'R' - transit router, 'I' - unknown upstream index,
 'X' - unknown return code, 'x' - return code 0
Type escape sequence to abort.
 0 10.12.12.1 MRU 1500 [Labels: implicit-null Exp: 0]

! 1 10.12.12.2 3 ms

RP/0/RSP0/CPU0:router# traceroute sr-mpls 10.1.1.2/32 fec-type igp ospf

Tracing MPLS Label Switched Path to 10.1.1.2/32, timeout is 2 seconds

Codes: '!' - success, 'Q' - request not sent, '.' - timeout, 'L' - labeled output interface, 'B' - unlabeled output interface, 'D' - DS Map mismatch, 'F' - no FEC mapping, 'f' - FEC mismatch, 'M' - malformed request, 'm' - unsupported tlvs, 'N' - no rx label, 'P' - no rx intf label prot, 'p' - premature termination of LSP, 'R' - transit router, 'I' - unknown upstream index, 'X' - unknown return code, 'x' - return code 0

Type escape sequence to abort.

0 10.12.12.1 MRU 1500 [Labels: implicit-null Exp: 0] ! 1 10.12.12.2 2 ms

RP/0/RSP0/CPU0:router# traceroute sr-mpls multipath 10.1.1.2/32

Starting LSP Path Discovery for 10.1.1.2/32

Codes: '!' - success, 'Q' - request not sent, '.' - timeout, 'L' - labeled output interface, 'B' - unlabeled output interface, 'D' - DS Map mismatch, 'F' - no FEC mapping, 'f' - FEC mismatch,

```
'M' - malformed request, 'm' - unsupported tlvs, 'N' - no rx label,
  'P' - no rx intf label prot, 'p' - premature termination of LSP,
  'R' - transit router, 'I' - unknown upstream index,
  'X' - unknown return code, 'x' - return code 0
Type escape sequence to abort.
1
Path 0 found,
output interface GigabitEthernet0/0/0/2 nexthop 10.13.13.2
source 10.13.13.1 destination 127.0.0.0
Path 1 found,
output interface Bundle-Ether1 nexthop 10.12.12.2
source 10.12.12.1 destination 127.0.0.0
Paths (found/broken/unexplored) (2/0/0)
Echo Request (sent/fail) (2/0)
Echo Reply (received/timeout) (2/0)
Total Time Elapsed 14 ms
```

The following example shows how to use segment routing traceroute to validate SR-MPLS over IPv6-based LSPs:

```
Router#traceroute sr-mpls dataplane-only 2001:DB8::1/32
Tue Jan 16 15:08:54.681 EST
Tracing MPLS Label Switched Path with Nil FEC to 2001:DB8::1/32, timeout is 2 seconds
Codes: '!' - success, 'Q' - request not sent, '.' - timeout,
    'L' - labeled output interface, 'B' - unlabeled output interface,
    'D' - DS Map mismatch, 'F' - no FEC mapping, 'f' - FEC mismatch,
    'M' - malformed request, 'm' - unsupported tlvs, 'N' - no rx label,
    'P' - no rx intf label prot, 'p' - premature termination of LSP,
    'R' - transit router, 'I' - unknown upstream index,
    'X' - unknown return code, 'x' - return code 0
Type escape sequence to abort.
    0 11:11:11:11 MRU 1500 [Labels: 18004/explicit-null Exp: 0/0]
L 1 11:11:11:2 MRU 1500 [Labels: implicit-null/explicit-null Exp: 0/0] 3 ms
! 2 15:15:15::4 3 ms
```

The following example shows how to use segment routing traceroute for SR-TE policies with IPv6-based LSPs:

```
Router#traceroute sr-mpls nil-fec policy name srte_c_40_ep_2001:DB8::1
Tue Feb 6 12:07:38.295 EST
```

Tracing MPLS Label Switched Path with Nil FEC for SR-TE Policy srte\_c\_40\_ep\_2001:DB8::1, timeout is 2 seconds

```
Codes: '!' - success, 'Q' - request not sent, '.' - timeout,

'L' - labeled output interface, 'B' - unlabeled output interface,

'D' - DS Map mismatch, 'F' - no FEC mapping, 'f' - FEC mismatch,

'M' - malformed request, 'm' - unsupported tlvs, 'N' - no rx label,

'P' - no rx intf label prot, 'p' - premature termination of LSP,

'R' - transit router, 'I' - unknown upstream index,

'X' - unknown return code, 'x' - return code 0
```

Type escape sequence to abort.

```
0 12:12:12:1 MRU 1500 [Labels: 26134/explicit-null Exp: 0/0]
L 1 12:12:12:3 MRU 1500 [Labels: implicit-null/explicit-null Exp: 0/0] 16 ms
! 2 16:16:16::4 16 ms
```

The following example shows how to use segment routing traceroute with labels using IPv6 LSPs:

Router#traceroute sr-mpls labels 18004 lsp-end-point 2001:DB8::1 Tue Feb 6 12:10:41.928 EST Tracing MPLS Label Switched Path to NIL FEC with lsp end point 2001:DE8::1, SID Label(s) [18004], timeout is 2 seconds Codes: '!' - success, 'Q' - request not sent, '.' - timeout, 'L' - labeled output interface, 'B' - unlabeled output interface, 'D' - DS Map mismatch, 'F' - no FEC mapping, 'f' - FEC mismatch, 'M' - malformed request, 'm' - unsupported tlvs, 'N' - no rx label, 'P' - no rx intf label prot, 'p' - premature termination of LSP, 'R' - transit router, 'I' - unknown upstream index, 'X' - unknown return code, 'x' - return code 0 Type escape sequence to abort.

0 11:11:11:11 MRU 1500 [Labels: 18004/explicit-null Exp: 0/0] L 1 11:11:11:2 MRU 1500 [Labels: implicit-null/explicit-null Exp: 0/0] 7 ms ! 2 15:15:15::4 3 ms

### traffic-collector

To enable traffic collector and places the router in traffic collector configuration mode, use the **traffic-collector** command.

traffic-collector no traffic-collector

Syntax Description This command has no keywords or arguments.

**Command Default** No default behavior or values.

**Command Modes** Global configuration

 Command History
 Release
 Modification

 Release
 This command was introduced.

 6.0.1

Usage Guidelines To use this command, you must be in a user group associated with a task group that includes appropriate task IDs. If the user group assignment is preventing you from using a command, contact your AAA administrator for assistance.

```
    Task ID
    Task Operation

    ID
    read, write
```

#### Example

This example shows how to enable traffic collector and place the router in traffic collector configuration mode:

```
RP/0/RSP0/CPU0:router# configure
RP/0/RSP0/CPU0:router(config)# traffic-collector
RP/0/RSP0/CPU0:router(config-tc)#
```

| Related Commands | Command                                          | Description                                             |
|------------------|--------------------------------------------------|---------------------------------------------------------|
|                  | clear traffic-collector ipv4 counters prefix     | Clears all statistical counters of all IPv4 prefixes.   |
|                  | clear traffic-collector ipv4 counters tunnels    | Clears all statistical counters for all IPv4 tunnels.   |
|                  | show traffic-collector                           | Retrieves data about traffic routed through the system. |
|                  | traffic-collector statistics collection-interval | Sets the interval in which statistics are collected.    |

| Command                                      | Description                                                             |
|----------------------------------------------|-------------------------------------------------------------------------|
| traffic-collector statistics history-size    | Specifies the number of collected counter intervals to keep in history. |
| traffic-collector statistics history-timeout | Specifies how long a deleted entry remains visible in history.          |

### traffic-collector interface

Marks an interface as external for traffic matrix counters.

traffic-collector interface type 13-interface-address no traffic-collector interface type 13-interface-address

| Syntax Description | FastEthernet          | Allows you to specify the FastEthernet connector that you want to mark as external for traffic matrix counters. Only one interface can be listed at a time. |  |
|--------------------|-----------------------|----------------------------------------------------------------------------------------------------|--|
|                    | FortyGigE             | Allows you to specify the 40G connector that you want to mark as external for traffic matrix counters. Only one interface can be listed at a time.          |  |
|                    | GigabitEthernet       | Allows you to specify the 1G connector that you want to mark as external for traffic matrix counters. Only one interface can be listed at a time.           |  |
|                    | HundredGigE           | Allows you to specify the 100G connector that you want to mark as external for traffic matrix counters. Only one interface can be listed at a time.         |  |
|                    | POS                   | Allows you to specify the POS connector that you want to mark as external for traffic matrix counters. Only one interface can be listed at a time.          |  |
|                    | TenGigE               | Allows you to specify the 10G connector that you want to mark as external for traffic matrix counters. Only one interface can be listed at a time.          |  |
| Command Default    | No default behavio    | or or values                                                                                                    |  |
| Command Modes      | Global configurati    | on                                                                                                    |  |
| Command History    | Release Mo            | dification                                                                                                    |  |
|                    | Release This<br>6.0.1 | s command was introduced.                                                                                                    |  |
| Usage Guidelines   | Only Layer 3 inter    | faces can be marked as external.                                                                                                    |  |
| Task ID            | Task Operation<br>ID  |                                                                                                    |  |
|                    | write:cef             | ·                                                                                                    |  |
|                    |                       |                                                                                                    |  |

#### Example

This example shows how to mark a Gigabit Ethernet interface as external for traffic matrix counters:

```
RP/0/RSP0/CPU0:router# configure
RP/0/RSP0/CPU0:router(config)# traffic-collector interface gigabitEthernet 0/0/0/2
```

#### **Related Commands**

| Command                | Description                                                                              |
|------------------------|------------------------------------------------------------------------------------------|
| show traffic-collector | Retrieves data about traffic routed through the system.                                  |
| traffic-collector      | Enables traffic collector and places the router in traffic collector configuration mode. |

### traffic-collector statistics collection-interval

Sets the interval in which statistics are collected in whole minutes only.

traffic-collector statistics collection-interval minutes

| Syntax Description | <i>minutes</i> Sets the interval in minutes that the statistics are updated. Only a select set of values can be used to set the interval. The following values can be used: 1, 2, 3, 4, 5, 6, 10,12, 15, 20, 30, or 60. |                                                                       |                                                                                                    |
|--------------------|----------------------------------------------------------------------------------------------------|-----------------------------------------------------------------------|----------------------------------------------------------------------------------------------------|
| Command Default    | The default i                                                                                                    | nterval is 1.                                                         |                                                                                                    |
| Command Modes      | Global confi                                                                                                    | guration                                                              |                                                                                                    |
| Command History    | Release                                                                                                    | Modification                                                          |                                                                                                    |
|                    | Release 6.0.1                                                                                                    | This command was introduced.                                          |                                                                                                    |
| Usage Guidelines   |                                                                                                    | ser group assignment is preventing                                    | oup associated with a task group that includes appropriate task<br>you from using a command, contact your AAA administrator |
| Task ID            | Task Ope<br>ID                                                                                                    | ration                                                                |                                                                                                    |
|                    | writ                                                                                                    | te:cef                                                                |                                                                                                    |
|                    | Example                                                                                                    |                                                                       |                                                                                                    |
|                    | This example                                                                                                    | e shows how to set the traffic colle                                  | ection interval to 5 minutes:                                                                                               |
|                    |                                                                                                    | CPU0:router# <b>configure</b><br>CPU0:router(config)# <b>traffic-</b> | colletor statistics collection-interval 5                                                                                   |

| <b>Related Commands</b> | Command                                      | Description                                                                              |
|-------------------------|----------------------------------------------|------------------------------------------------------------------------------------------|
|                         | traffic-collector                            | Enables traffic collector and places the router in traffic collector configuration mode. |
|                         | traffic-collector statistics history-size    | Specifies the number of collected counter intervals to keep in history.                  |
|                         | traffic-collector statistics history-timeout | Specifies how long a deleted entry remains visible in history.                           |

# traffic-collector statistics history-size

Specifies the number of collected counter intervals to keep in history and to use in calculating the average byte and packet rates.

traffic-collector statistics history-size number no traffic-collector statistics history-size number

**Syntax Description** *number* Specifies the number of records that display in the **show traffic-collector** command. The range is from 1 to 10.

**Command Default** The default history size is 5.

**Command Modes** Global configuration

| Command History | Release       | Modification                 |
|-----------------|---------------|------------------------------|
|                 | Release 6.0.1 | This command was introduced. |

Usage Guidelines To use this command, you must be in a user group associated with a task group that includes appropriate task IDs. If the user group assignment is preventing you from using a command, contact your AAA administrator for assistance.

Task ID Task ID

write:cef

Operation

#### Example

This example shows how to set the number of entries kept in the history database to 8 entries:

```
RP/0/RSP0/CPU0:router# configure
RP/0/RSP0/CPU0:router(config)# traffic-collector statistics history-size 8
```

| Related Commands | Command                                          | Description                                                                              |
|------------------|--------------------------------------------------|------------------------------------------------------------------------------------------|
|                  | traffic-collector                                | Enables traffic collector and places the router in traffic collector configuration mode. |
|                  | traffic-collector statistics collection-interval | Sets the interval in which statistics are collected.                                     |
|                  | traffic-collector statistics history-timeout     | Specifies how long a deleted entry remains visible in history.                           |

### traffic-collector statistics history-timeout

Specifies how long a deleted entry remains visible in history.

traffic-collector statistics history-timeout hour

 Syntax Description
 hour
 Sets the length of time in hours that entries appear for the show traffic-collector command before they are deleted. The duration range is from 1 to 720. Enter 0 to disable the history timeout.

 Command Default
 The default timeout is 48.

 Global configuration
 Global configuration

 Command History
 Release
 Modification

 Release
 This command was introduced.

 6.0.1
 This command was introduced.

Usage Guidelines To use this command, you must be in a user group associated with a task group that includes appropriate task IDs. If the user group assignment is preventing you from using a command, contact your AAA administrator for assistance.

Task ID Task Operation ID write:cef

#### Example

This example shows how to configure the length of time the statistics are retained in the history to 100 hours:

RP/0/RSP0/CPU0:router# configure
RP/0/RSP0/CPU0:router(config)# traffic-collector statistics history-timeout 100

| Related Commands | Command                                          | Description                                                                              |
|------------------|--------------------------------------------------|------------------------------------------------------------------------------------------|
|                  | traffic-collector                                | Enables traffic collector and places the router in traffic collector configuration mode. |
|                  | traffic-collector statistics collection-interval | Sets the interval in which statistics are collected.                                     |
|                  | traffic-collector statistics history-size        | Specifies the number of collected counter intervals to keep in history.                  |

### **UCMP** Disable

To disable Unequal-Cost Multiple Path (UCMP) for specific Flexible Algorithm use this command in ISIS Address Family submode.

#### **UCMP Disable**

| Syntax Description | UCMP<br>Disable                              | Disables UCMP<br>functionality.     |                                                      |
|--------------------|----------------------------------------------|-------------------------------------|------------------------------------------------------|
| Command Default    | None.                                        |                                     |                                                      |
| Command Modes      | IS-IS interface address-family configuration |                                     |                                                      |
| Command History    | Release                                      | Modification                        |                                                      |
|                    | Release 24.1.1                               | This command was introduced.        |                                                      |
| Usage Guidelines   | UCMP mus                                     | t be configured at the ISIS Address | Family instance.                                     |
| Task ID            | Task Op<br>ID                                | erations                            |                                                      |
|                    | isis rea                                     | d, write                            |                                                      |
| Examples           | Example co                                   | nfiguration to disable UCMP of sp   | ecific Flexible Algorithm. Here, it is Flex-algo 128 |

Router(config)# router isis 1
Router(config-isis-flex-algo)# flex-algo 128
Router(config-isis-flex-algo)# ucmp disable

I